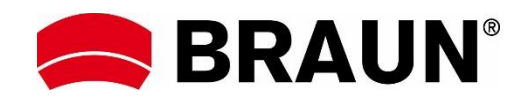

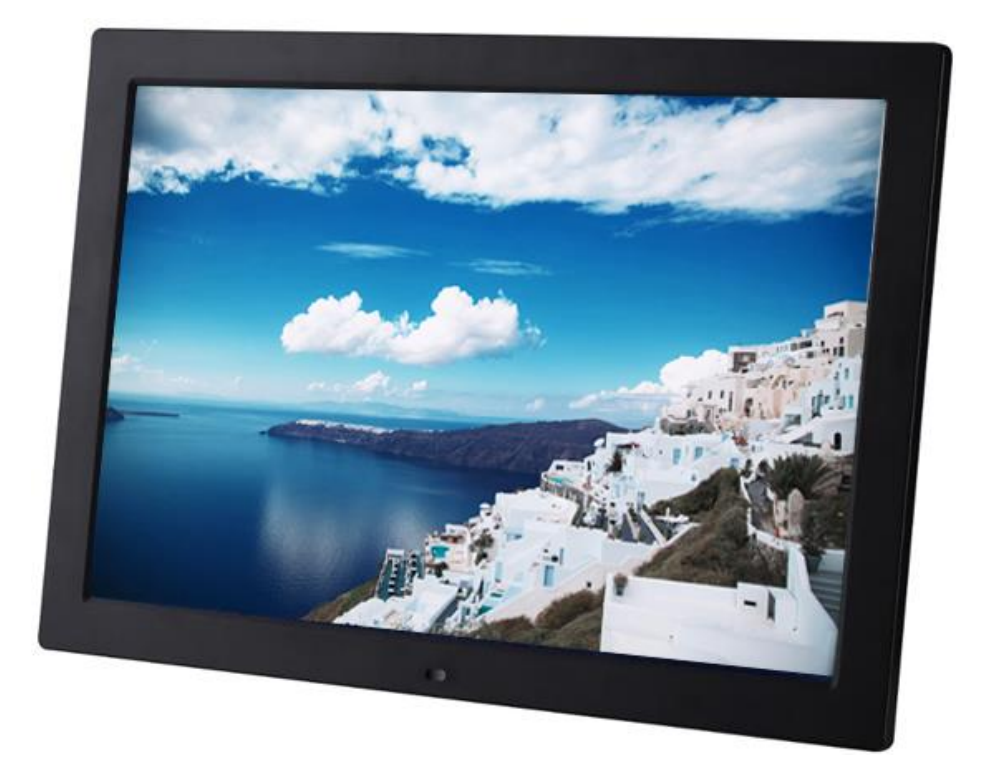

# **BRAUN 15" DigiFrame 1593 4GB Bedienungsanleitung**

**BRAUN PHOTO TECHNIK GMBH, Merkurstr. 8, 72184 Eutingen, Deutschland**

# **Inhaltsverzeichnis / Contents**

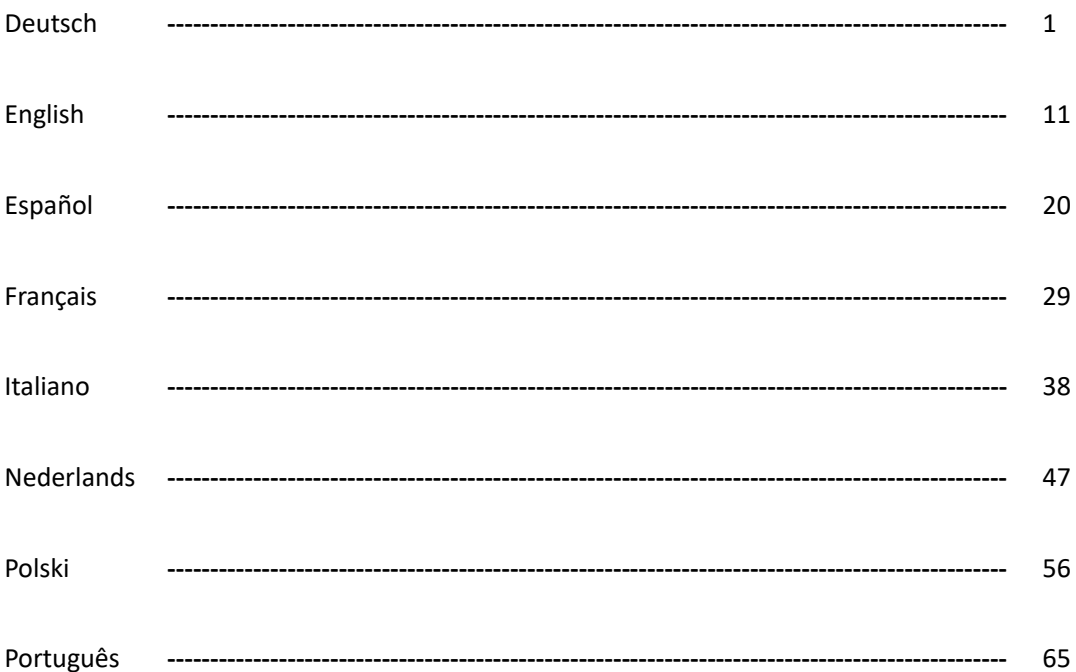

#### **Schlüsselmerkmale:**

- 1. Unterstützt Bildformate: JPEG, BMP, PNG
- 2. Unterstützt Audioformate: MP3
- 3. Unterstützt Videoformate: MPEG1, MPEG2, MPEG3, H264, RM, RMVB, MOV, MJPEG, DivX
- 4. Unterstützt Speicherkarten: SD/SDHC/MMC
- 5. Interner Speichermit 4 GB Kapazität
- 6. Integrierter Bewegungsmelder
- 7. Integrierte Stereo-Lautsprecher und Kopfhörerbuchse
- 8. USB-Anschlüsse: USB 2.0
- 9. HDMI-Port: unterstützt HDMI-IN-Funktion
- 10. Diashow mit Hintergrundmusik
- 11. Unterstützt Laufschriftfunktion bei Foto-, Musik- und Filmwiedergabe
- 12. Unterstützt Standby-Modus
- 13. Integrierte Uhr, automatische Ein-/Ausschaltung
- 14. Helligkeit, Kontrast, Farbsättigung einstellbar
- 15. Unterstützt Kopieren von Dateien von USB auf SD-Karte
- 16. Unterstützt das Kopieren/Löschen von Dateien im internen Speicher, wenn an einem Computer angeschlossen
- 17. OSD-Sprachen: Englisch und weitere Sprachen wählbar

#### *Bedienelemente:*

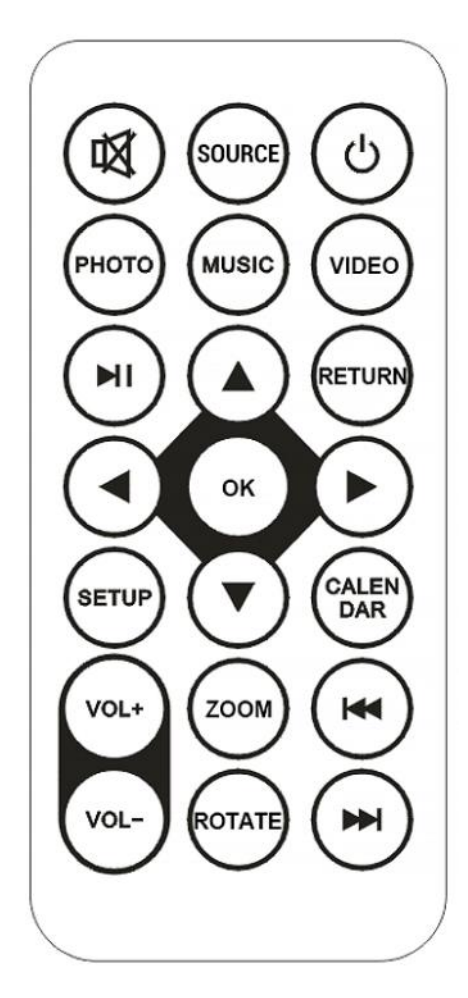

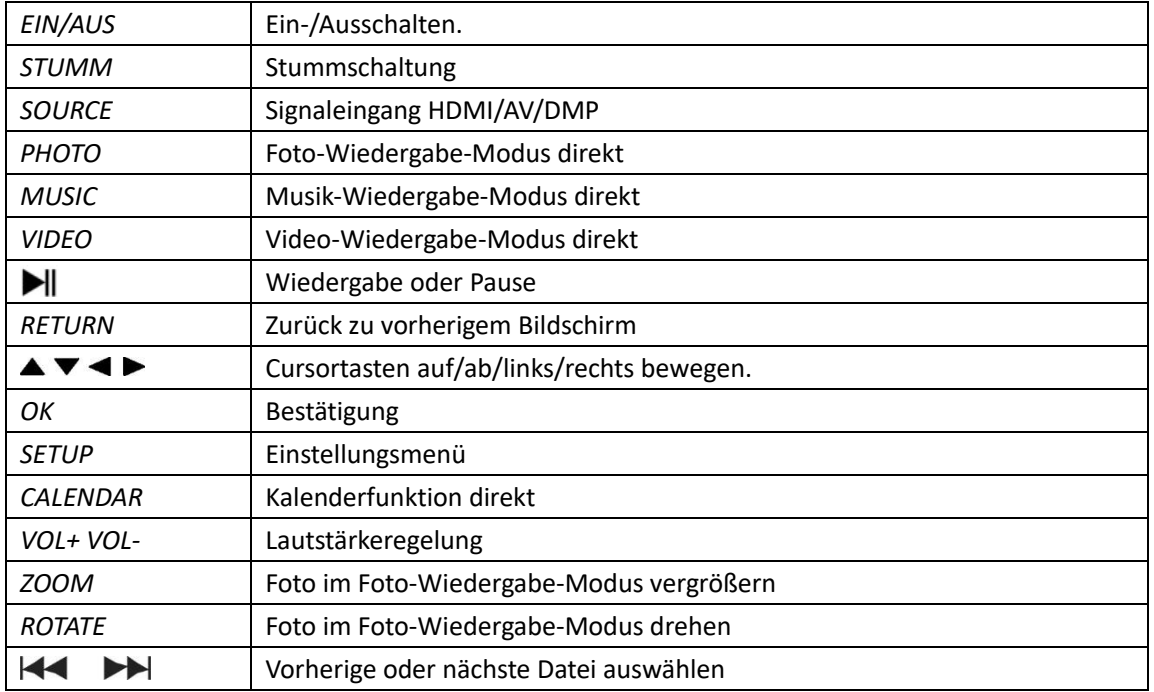

# **Hauptmenü:**

Unterstützt SD/SDHC/MMC und USB 2.0. Drücken Sie < ▶ zum Aufrufen des Foto-, Musik-, Video-, Kalender- und Einstellungenmenüs. Drücken Sie zur Bestätigung der Auswahl die Taste **OK**.

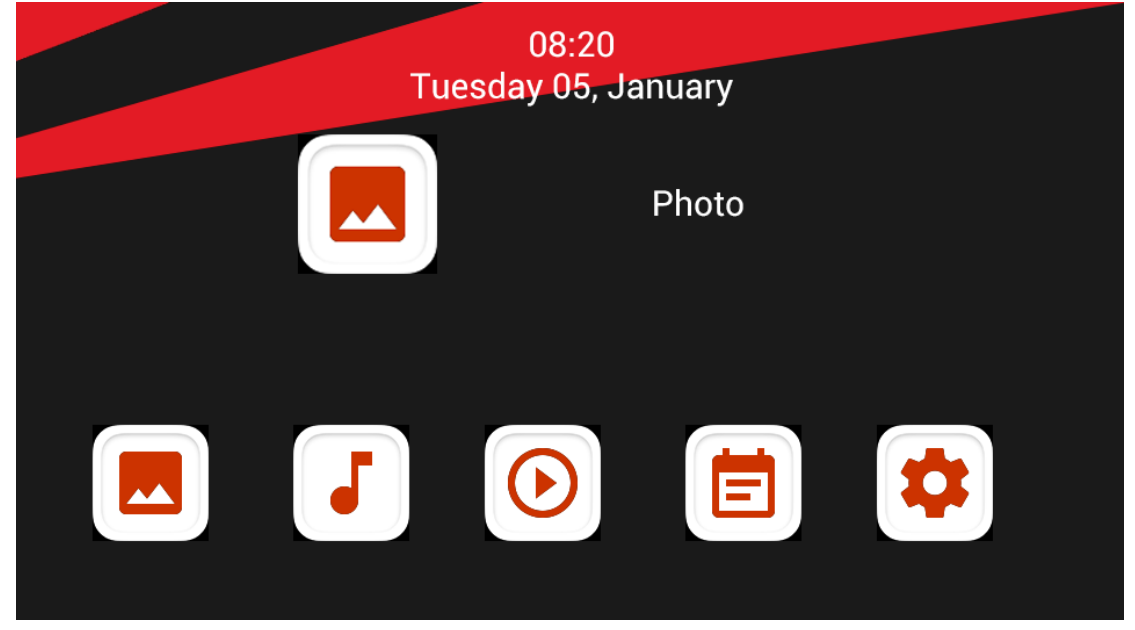

**Hinweis:** Es müssen sich unterstützte Foto-, Musik- oder Videodateien auf der Speicherkarte oder dem USB-Gerät befinden.

## **Bildmodus:**

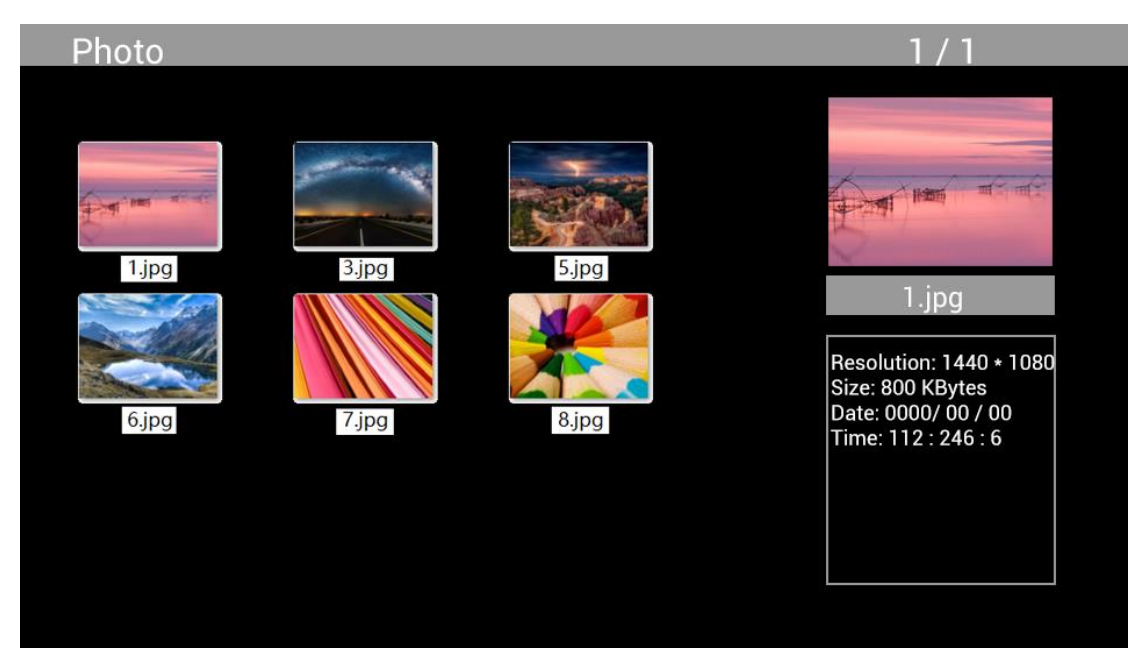

Markieren Sie im Hauptmenü **Photo**, drücken Sie zur Auswahl von USB oder Speicherkarte **OK** und drücken Sie RETURN, um den Miniaturbildmodus aufzurufen. Drücken Sie AV< >zur Auswahl des Bildes für die Wiedergabe und drücken Sie zur Bestätigung **OK**.

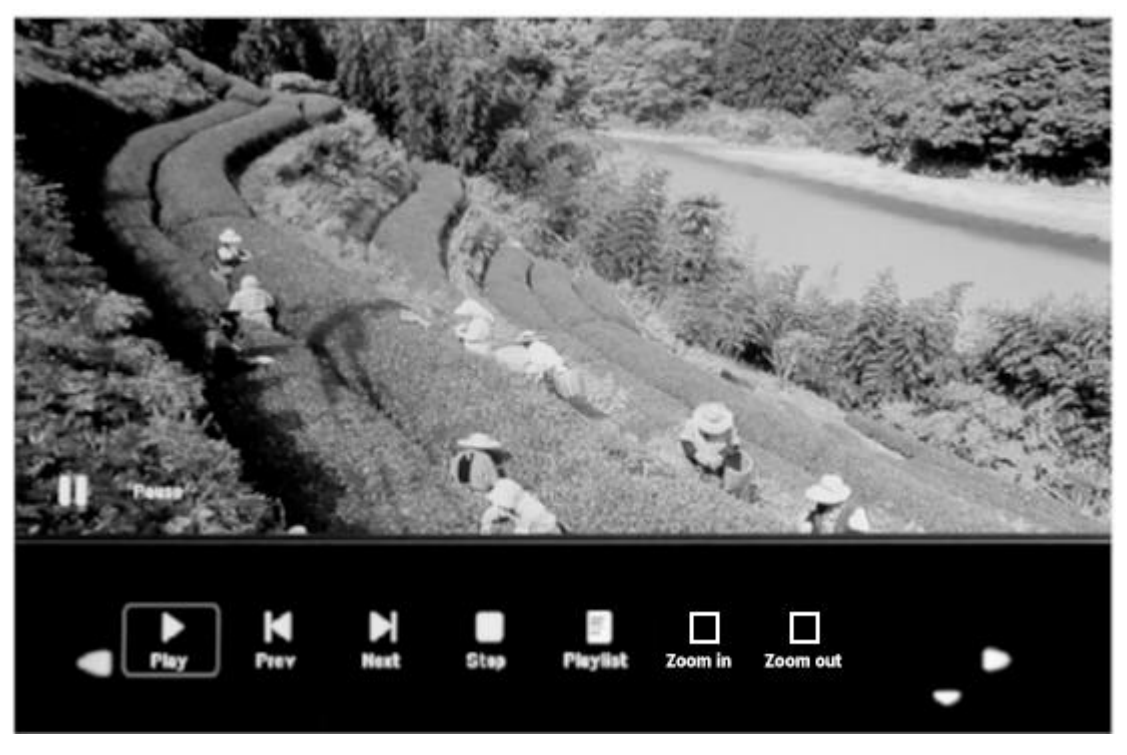

Drücken Sie während der Fotoanzeige **OK**, um die Bildschirmsteuerung anzuzeigen und wählen Sie die gewünschte Funktion mit < >: Play, Previous, Next, Stop, Playlist, Zoom in, Zoom out, Move. Dann drücken Sie zur Bestätigung **OK**.

## **Musikmodus**

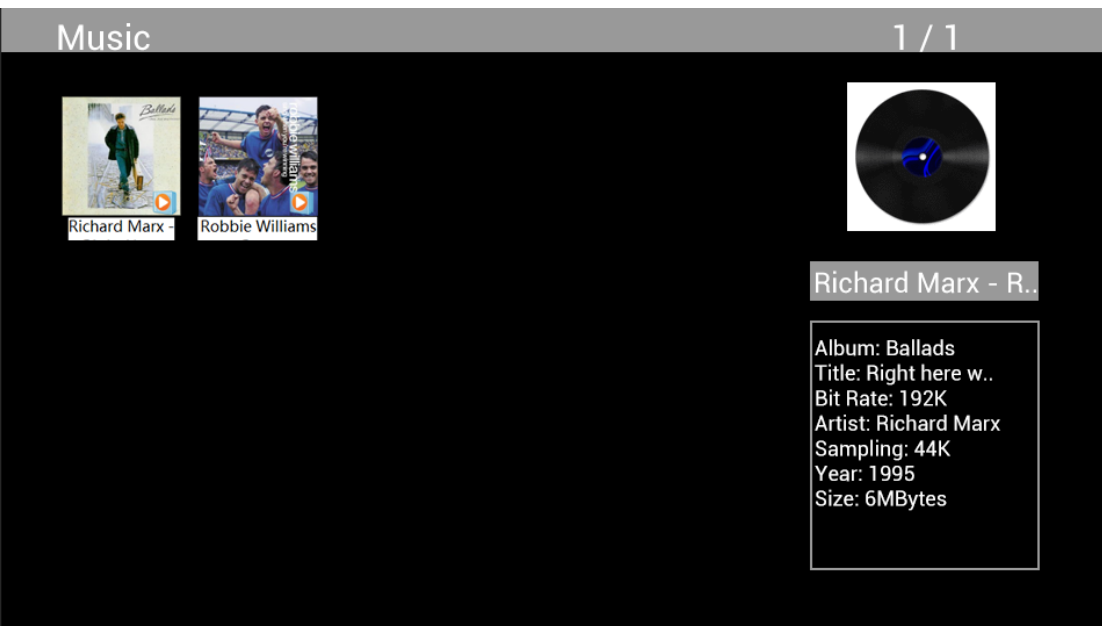

Markieren Sie im Hauptmenü **Music**, drücken Sie zur Auswahl von USB 2.0 oder Speicherkarte für die Wiedergabe **OK** und drücken Sie **RETURN**, um den Miniaturbildmodus aufzurufen. Drücken Sie  $\Delta \blacktriangledown \blacktriangle$  zur Auswahl der Musikdatei für die Wiedergabe und dann OK zur Bestätigung.

## **Musikwiedergabe:**

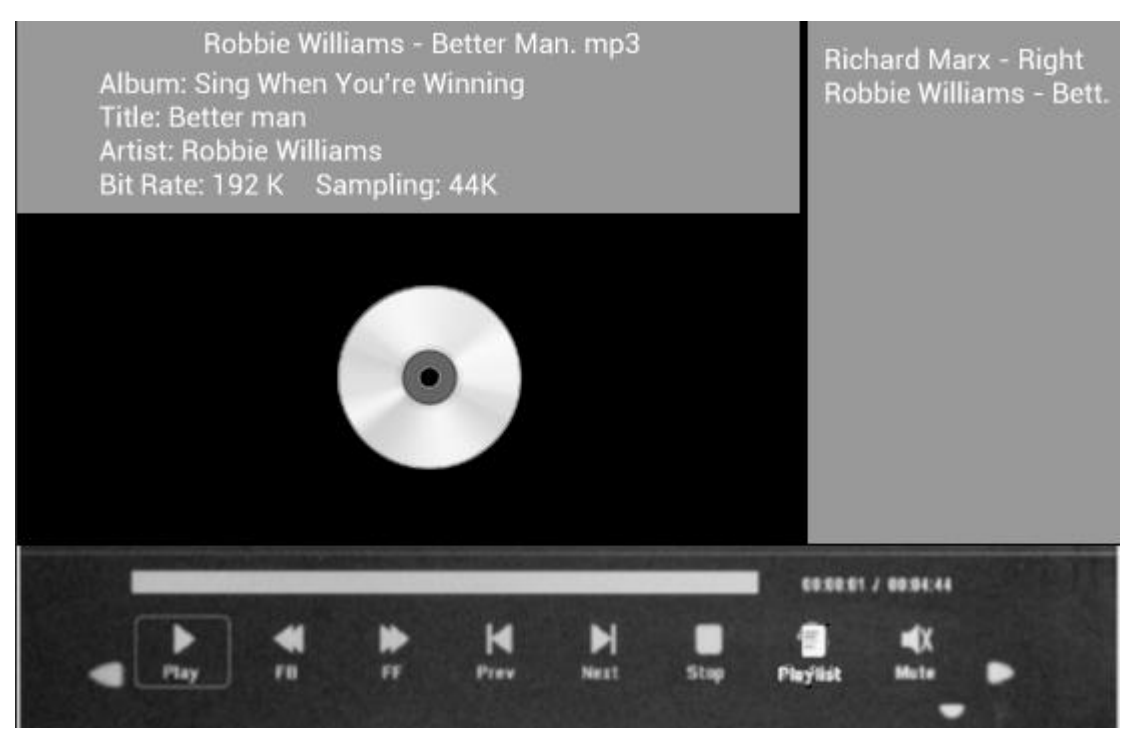

Drücken Sie während der Musikwiedergabe **OK**, um die Bildschirmsteuerung anzuzeigen und wählen Sie die gewünschte Funktion mit <**▶: Play, Fast Rewind, Fast Forward, Previous, Next, Stop, Mute, Playlist** Dann drücken Sie zur Bestätigung **OK**.

## **Videomodus**

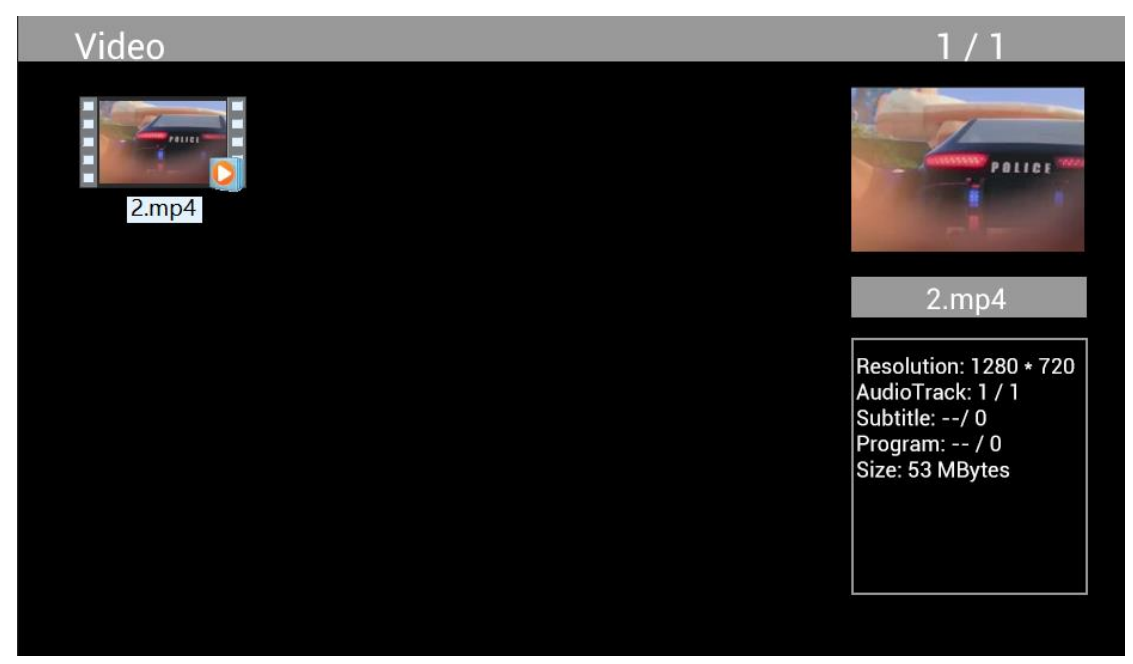

Markieren Sie im Hauptmenü **Video**, drücken Sie zur Auswahl von USB 2.0 oder Speicherkarte für die Wiedergabe **OK** und drücken Sie erneut **RETURN**, um auf den Miniaturbildmodus aufzurufen. Drücken Sie ▲ ▼ → zur Auswahl des Films für die Wiedergabe und drücken Sie zur Bestätigung **OK**.

## **Videowiedergabe:**

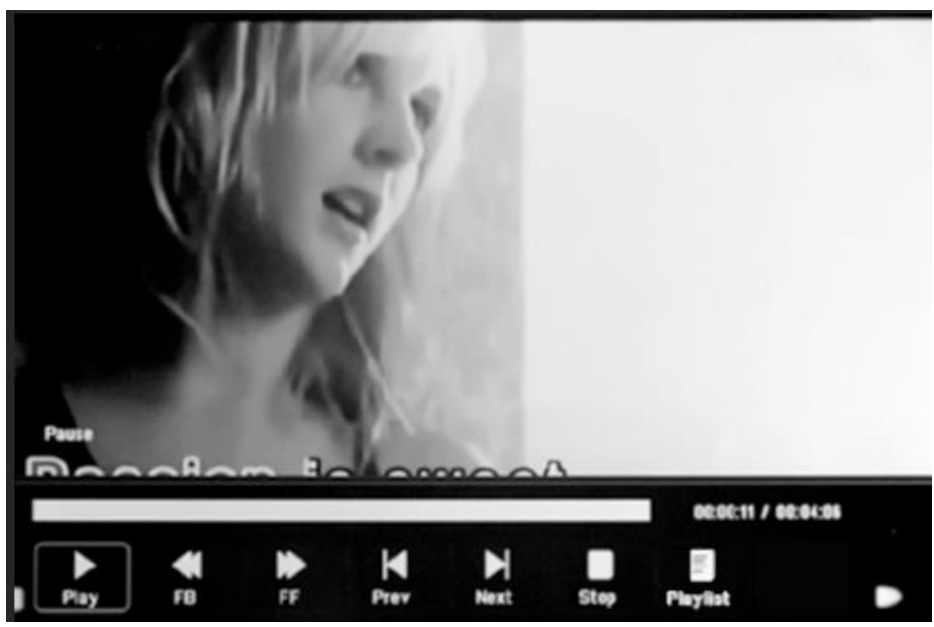

Drücken Sie während der Videowiedergabe **OK** zur Anzeige der Bedienelemente auf dem Bildschirm und wählen Sie die gewünschte Funktion mithilfe von  $\blacktriangle$  **Play, Fast Rewind, Fast Forward, Previous, Next, Stop, Playlist, Aspect.** Drücken Sie dann zur Bestätigung **OK**.

# **Kopierfunktion für Bild-, Musik- und Videodateien:**

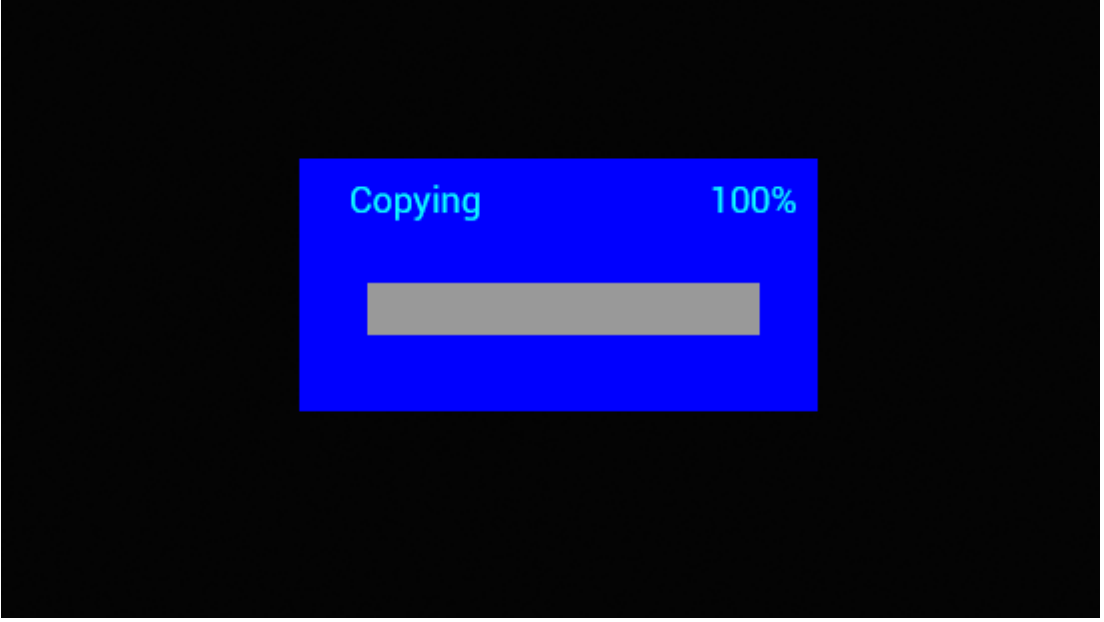

Das Kopieren aller Dateien von USB-Gerät zu SD-Karte wird unterstützt. Markieren Sie **Setting** und drücken Sie **OK**, um das Einstellungsmenü aufzurufen. Drücken Sie zur Auswahl der Option Setting, drücken Sie  $\blacktriangle\blacktriangledown$  zur Auswahl von Auto Copy in der Liste und stellen Sie den Wert auf On. Der Fortschritt wird angezeigt.

Nachdem alle Daten erfolgreich kopiert wurden, startet die Diashow automatisch.

Hinweis: Vergewissern Sie sich, dass die Foto-, Musik- und Videodateien im Stammverzeichnis des USB-Gerätes gespeichert sind und nicht in einem anderen Ordern auf dem USB-Gerät. Andernfalls schlägt das Kopieren fehl.

## **PC-Anschluss:**

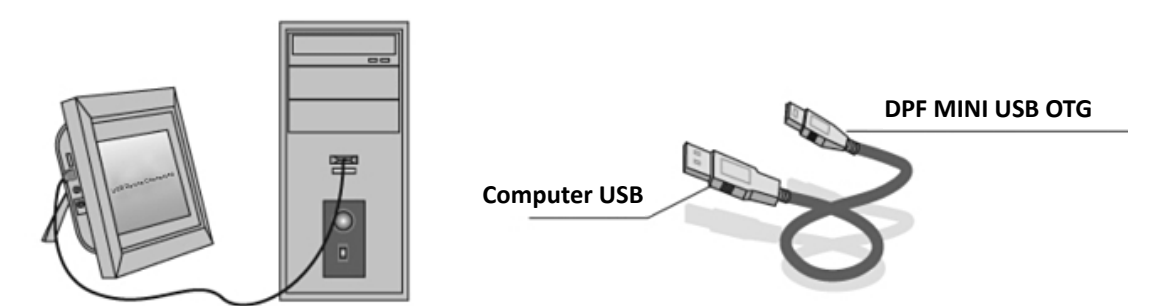

Sie können das Gerät mit einem USB-Kabel zum Kopieren, Löschen und Bearbeiten von Dateien an einen PC anschließen.

- A. Schalten Sie den digitalen Bilderrahmen ein und verbinden Sie ihn mit einem USB-Kabel mit einem Windows2000/XP/Vista/WIN7 PC.
- B. Das Gerät wird automatisch erkannt und es wird ein Verbindungssymbol angezeigt. Sie können Dateien im internen Speicher oder auf einem Speichermedium nun kopieren, löschen oder bearbeiten. Wenn Sie das Kopieren, Löschen oder Bearbeiten abgeschlossen haben oder die Speicherkarte eingesetzt haben, müssen Sie den digitalen Bilderrahmen neu starten.

# **Kalender:**

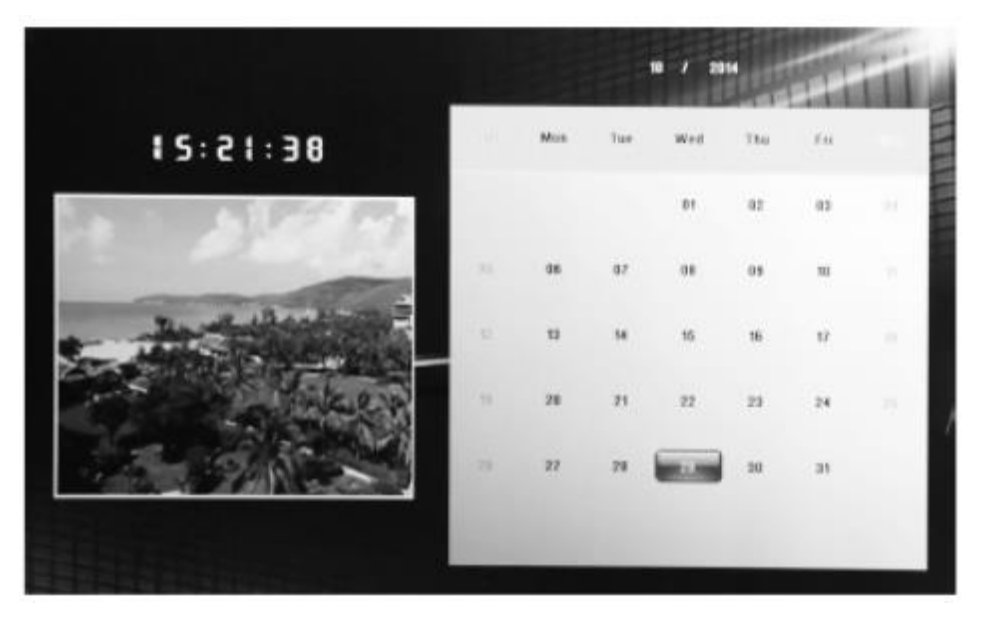

Drücken Sie im Hauptmenü auf das **Calender**-Menü. Durchsuchen Sie den Kalender mit .

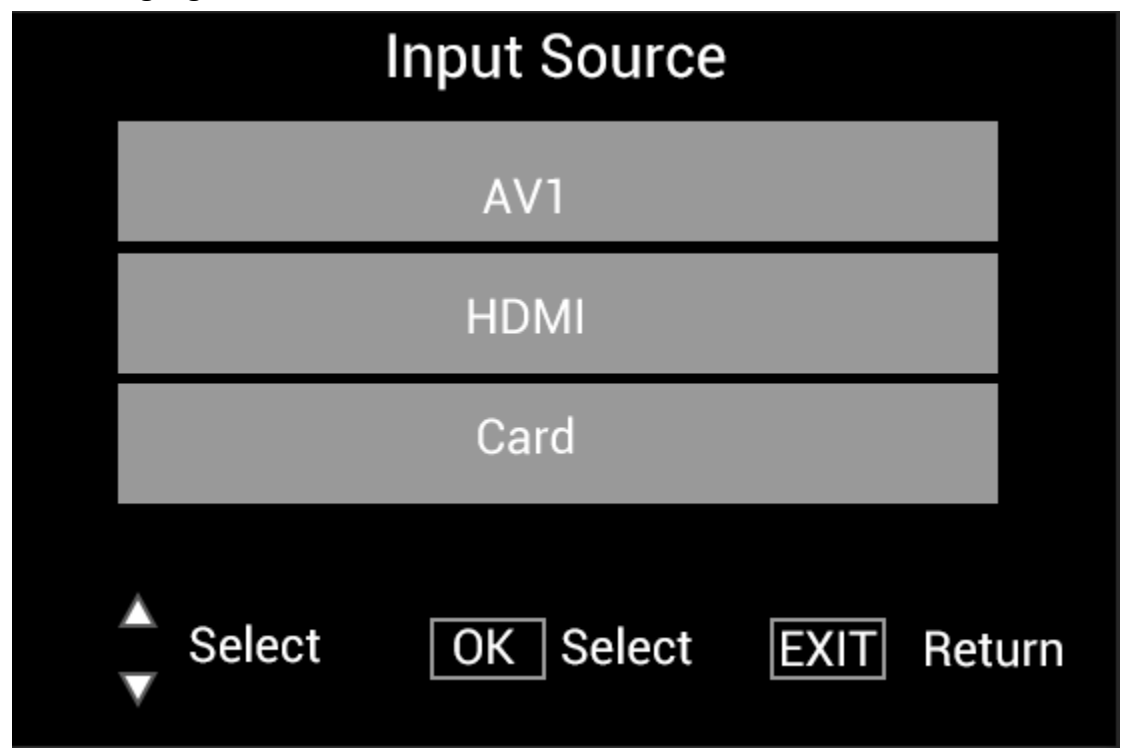

## **HDMI-Eingang:**

Schließen Sie das HDMI-Gerät am Eingang HDMI-IN des digitalen Bilderrahmens an. Drücken Sie SOURCE, drücken Sie dann <sup>▲▼</sup>, um die HDMI-Option zu markieren und drücken Sie OK zur Auswahl von **HDMI** als Eingangsquelle.

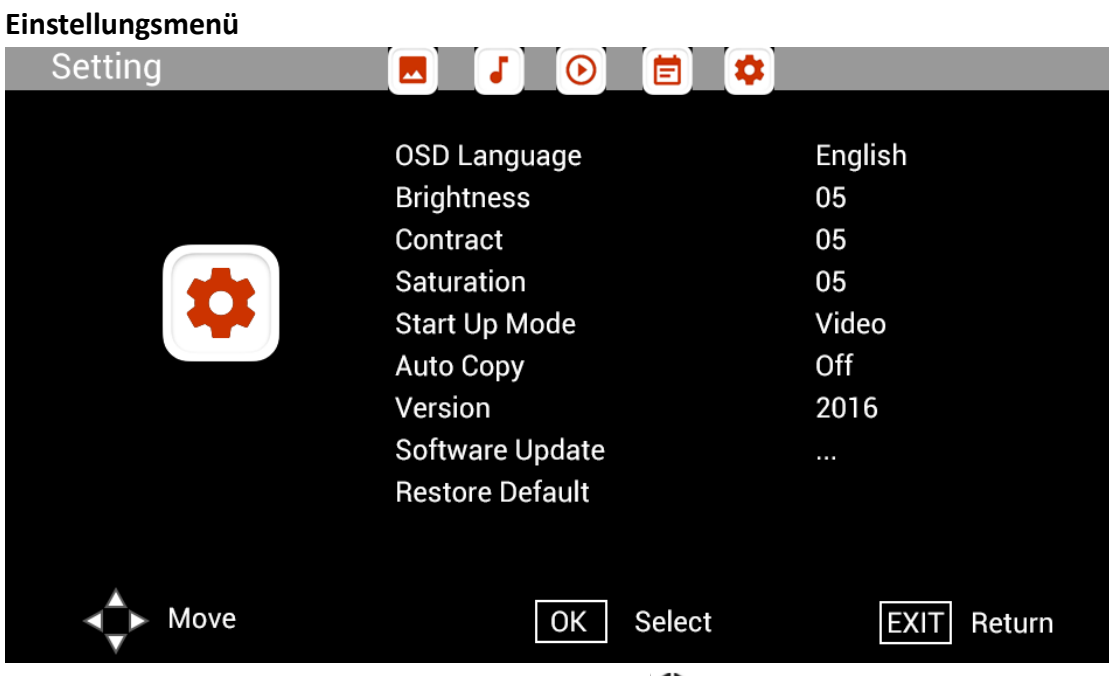

Wählen Sie im Hauptmenü Setting und drücken Sie (b., um die Untermenü-Einstellungen aufzurufen: **Photo, Music, Video, Calendar, Setting.** Drücken Sie zum Markieren der Einstellungsoption  $\blacktriangle\blacktriangledown$  und dann  $\blacktriangle\blacktriangledown$ , um den Wert einzustellen.

## **Technischer Support**

Wir sind bestrebt, den besten Kundendienst zu bieten. Wenn Sie Hilfe mit Ihrem Produkt von BRAUN benötigen, wenden Sie sich an den technischen Kundendienst von BRAUN, bevor Sie das Gerät zurückschicken. Sie erreichen uns auf einem der folgenden Wege:

E-Mail: post@braun-phototechnik.de Web: www.braun-phototechnik.de

+49 (0) 7457 / 9465-60

## **Erklärung CE-Bestimmungen**

Dieses Gerät wurde getestet und entspricht den Beschränkungen für ein Digitalgerät entsprechend der CE-Bestimmungen. Diese Grenzwerte sollen einen angemessenen Schutz gegen abträgliche Störungen in häuslichen Installationen bieten.

Die Konformitätserklärung ist auf unserer Homepage einsehbar.

BRAUN PHOTO TECHNIK GmbH Merkurstraße 8 72184 Eutingen/Deutschland Tel.: +49 (0) 7457/-9465-60

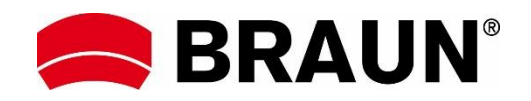

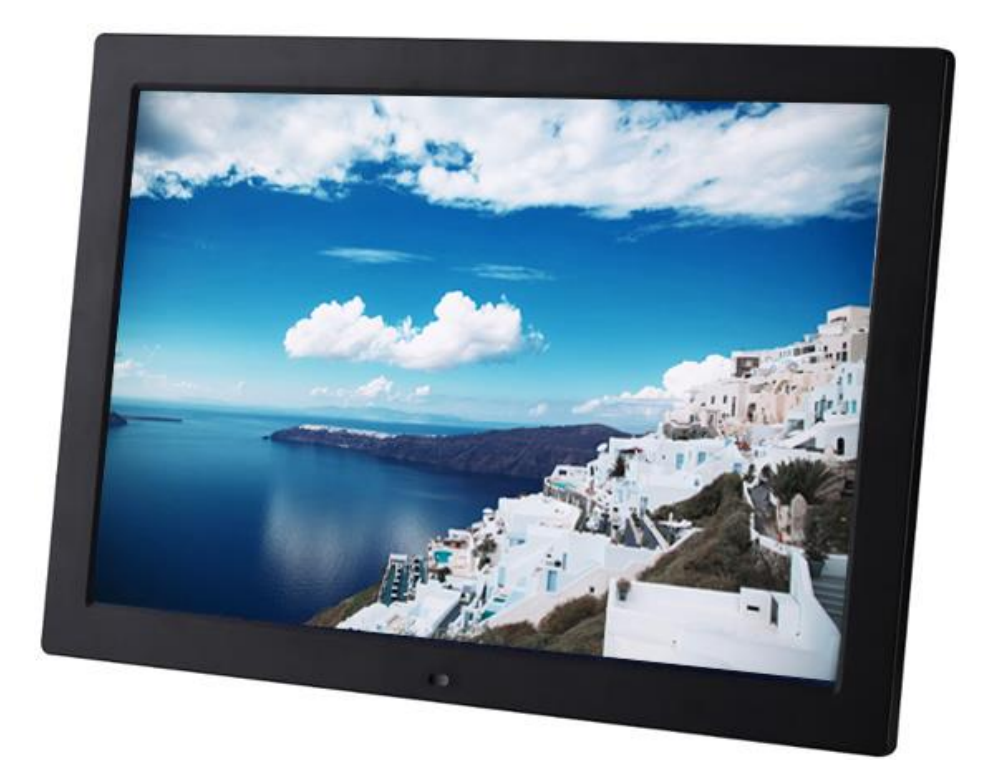

# **BRAUN 15" DigiFrame 1593 4GB User Manual**

**BRAUN PHOTO TECHNIK GMBH, Merkurstr. 8, 72184 Eutingen, Germany**

## **Features:**

- 1. Supports image formats: JPEG, BMP, PNG
- 2. Supports audio format: MP3
- 3. Supports video formats: MPEG1, MPEG2, MPEG3, H264, RM, RMVB, MOV, MJPEG, DivX
- 4. Supports memory cards: SD/SDHC/MMC
- 5. Built-in 4GB memory
- 6. Built-in motion sensor
- 7. Built-in stereo speaker and earphone jack
- 8. USB connection: USB 2.0
- 9. HDMI interface: supports HDMI-IN function
- 10. Slideshow with background music
- 11. Supports scrolling subtitles when playing photos, music, movies
- 12. Supports standby mode
- 13. Built-in clock, auto on/off
- 14. Adjustable brightness, contrast, saturation
- 15. Supports file copy from USB to SD card
- 16. Support copy/delete files to built-in memory by connecting to computer
- 17. OSD languages: English and other languages selectable

## *Controls:*

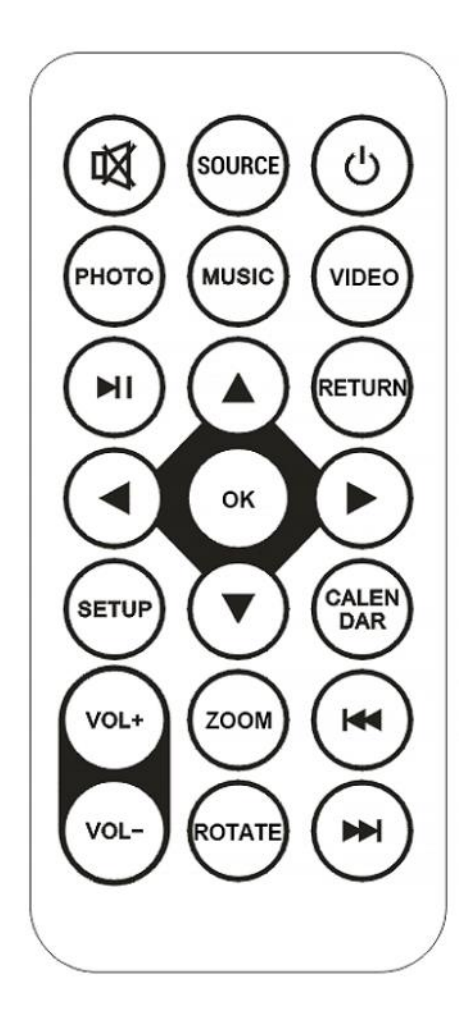

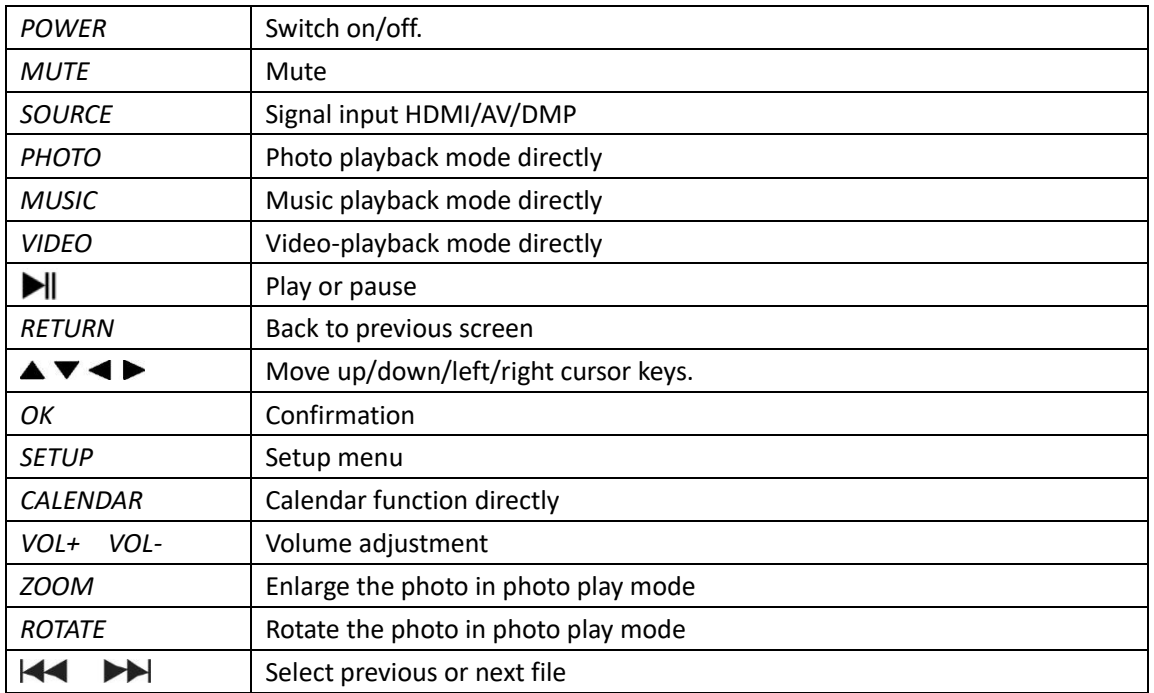

## **Main Menu:**

Supports SD/SDHC/MMC and USB 2.0. Press  $\blacklozenge$  to access photo, music, video, calendar and settings menus. Press **OK** button to confirm selection.

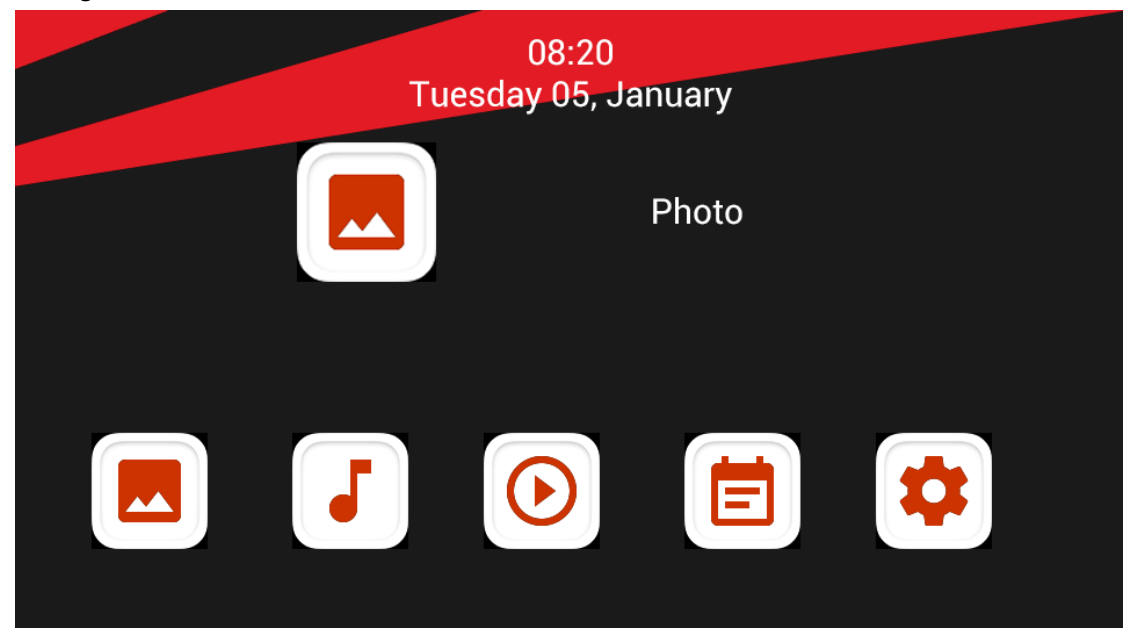

**Note:** Make sure there are supported picture, music or video files on the memory card or USB device.

## **Picture Mode:**

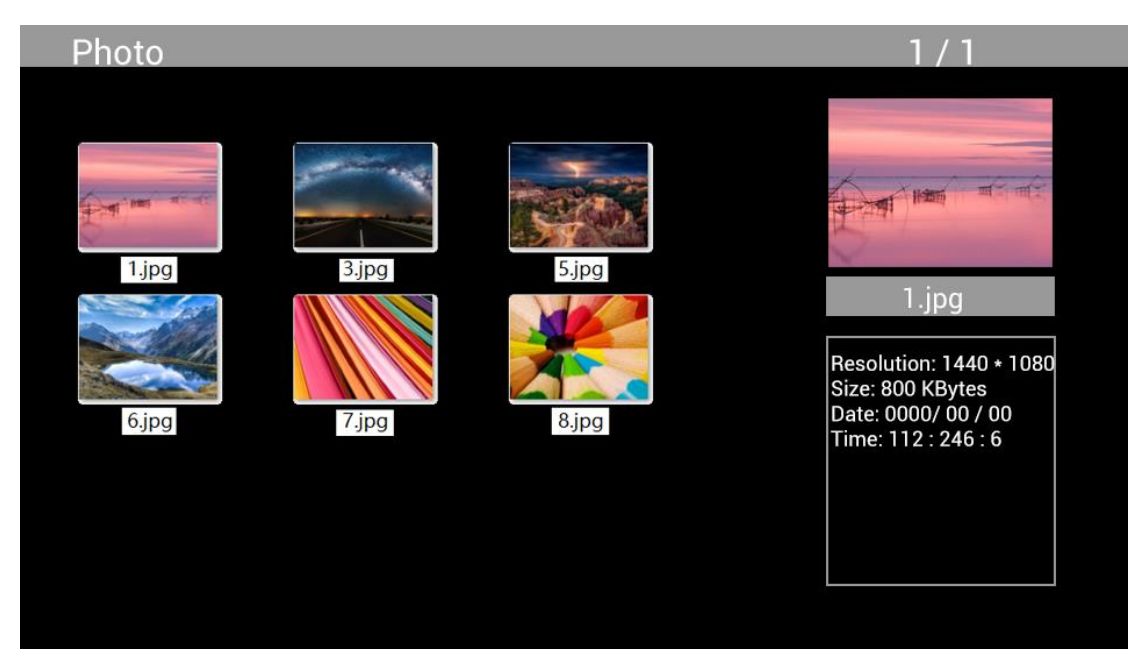

Highlight **Photo** from the main menu, press **OK** to select the USB or memory card for playback and press **RETURN** to access thumbnail mode. Press  $\triangle \blacktriangledown \blacktriangle \blacktriangleright$  to select the photo for playback and press **OK** to confirm.

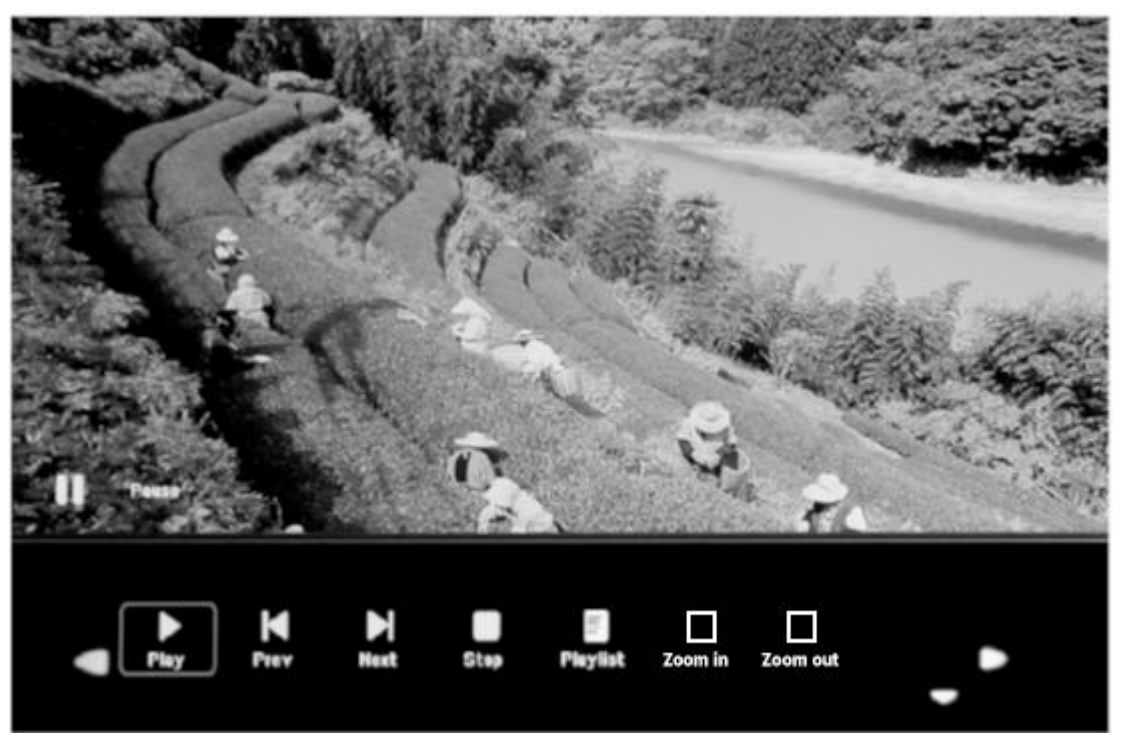

During photo playback, press **OK** to display the on-screen controls and select the desired function with  $\blacktriangle$ : Play, Previous, Next, Stop, Playlist, Zoom in, Zoom out, Move, then press OK to confirm.

## **Music Mode**

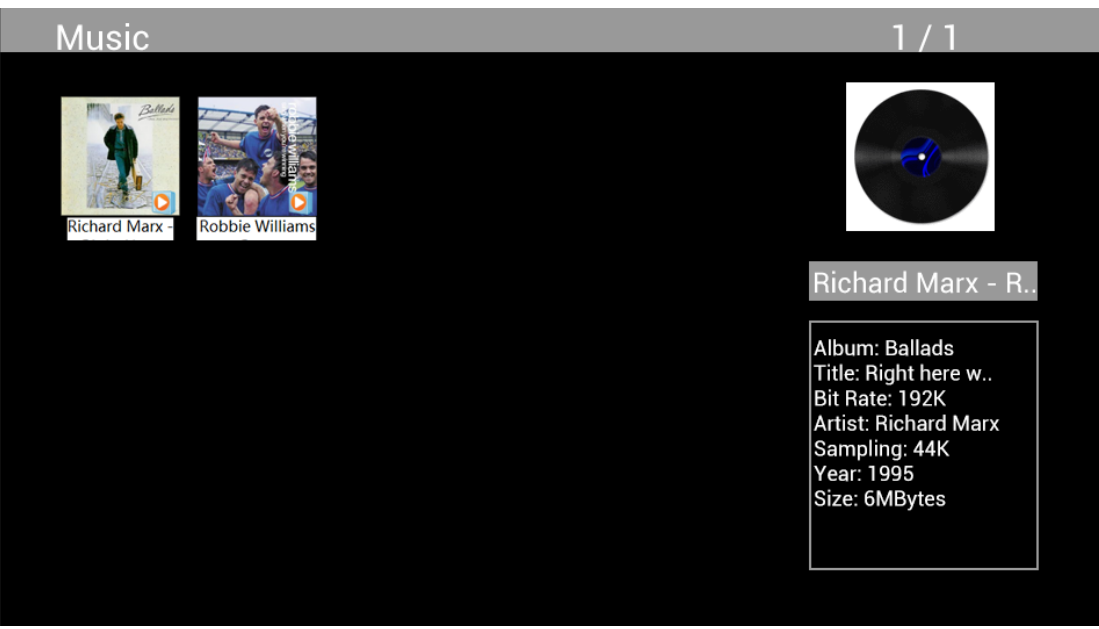

Highlight **Music** from the main menu, press **OK** to select the USB 2.0 or memory card for playback and press **RETURN** to access thumbnail mode. Press  $\Delta \blacktriangledown \blacktriangle \blacktriangleright$  to select the music for playback and press **OK** to confirm.

# **Music Playback:**

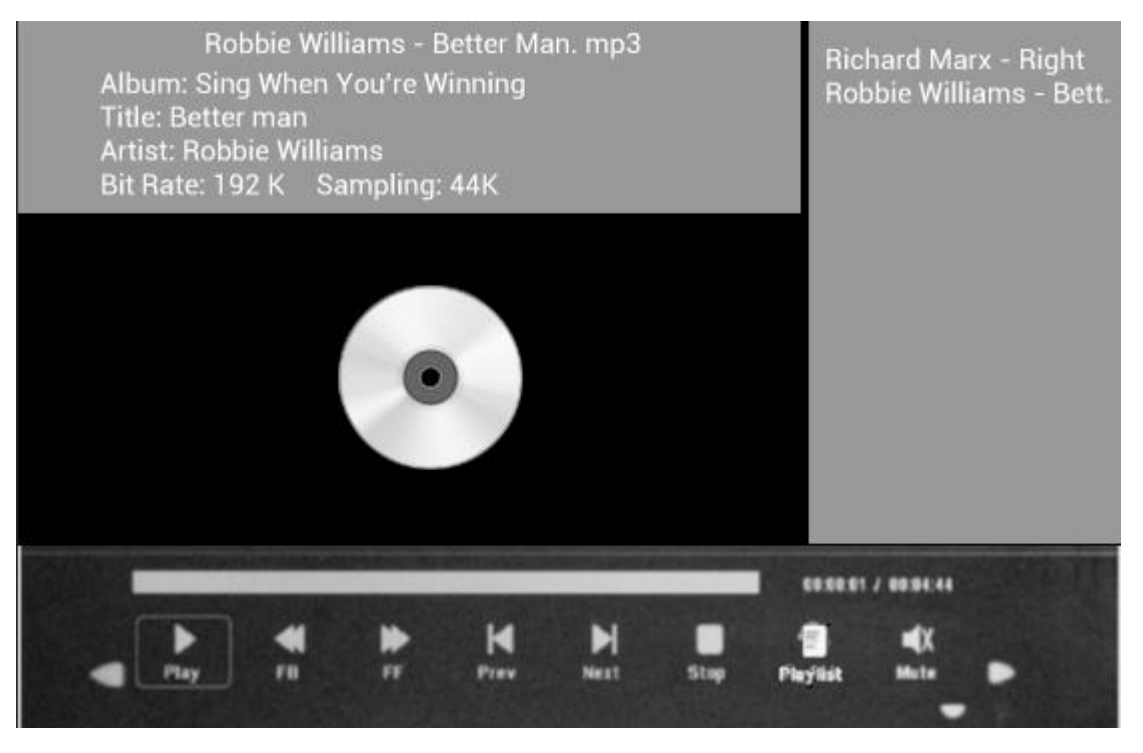

During music playback, press **OK** to display the on-screen controls and select the desired function with <**>**: Play, Fast Rewind, Fast Forward, Previous, Next, Stop, Mute, **Playlist,** then press **OK** to confirm.

## **Video Mode**

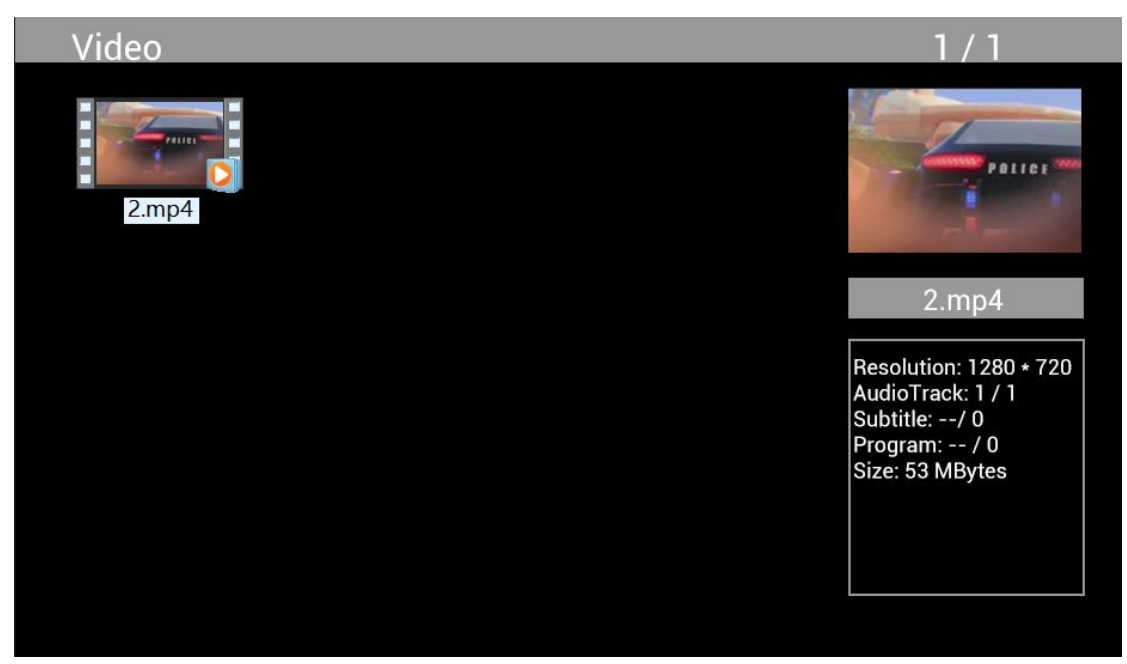

Highlight **Video** from the main menu, press **OK** to select USB 2.0 or memory card for playback and press RETURN again to access thumbnail mode. Press  $\blacktriangle$  **TVA** to select the movie for playback and press **OK** to confirm.

**Video Playback:**

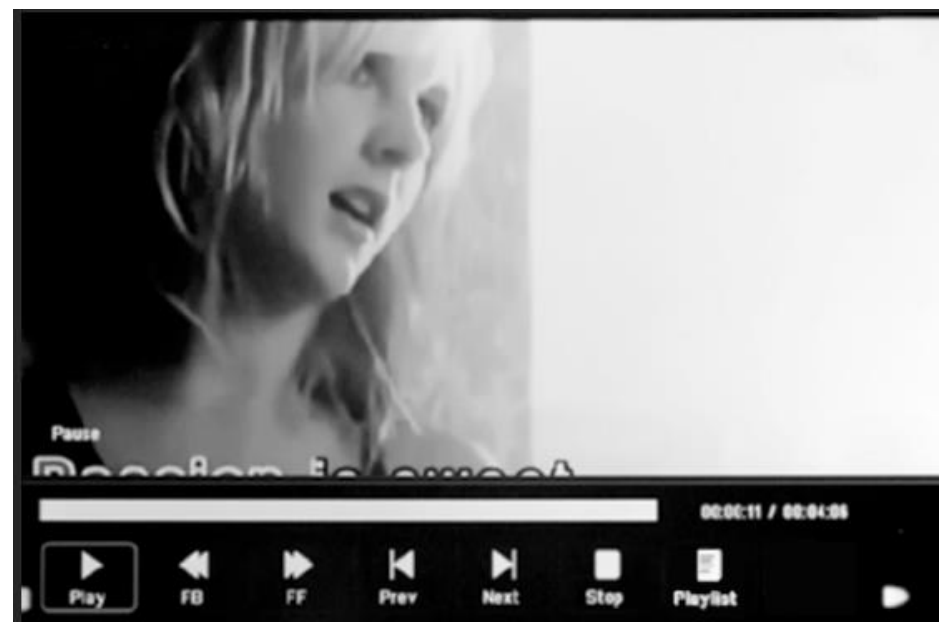

During video playback, press **OK** to display the on-screen controls and select the desired function with  $\blacktriangle$ : Play, Fast Rewind, Fast Forward, Previous, Next, Stop, Playlist, Aspect then press OK to confirm.

# **Copy Function for Image, Music and Video Files:**

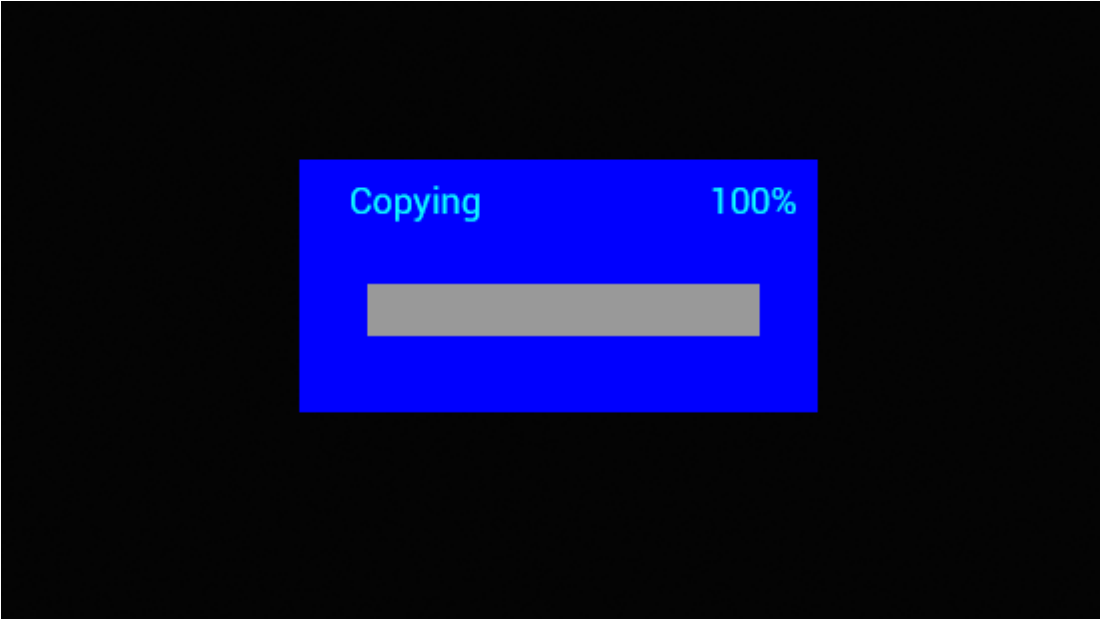

Copying all files from USB device to SD Card is supported. Highlight **Setting** and press **OK** to Settings menu, press  $\blacktriangleleft$  to select **Setting** option, press  $\blacktriangle$  to select and set the **Auto Copy** in the list, and set the value to **On**. The progress is displayed.

After successfully copying all files, the slideshow will start automatically.

Note: Make sure the photo/music/videos files are saved in the root directory of the USB device, not in any folder of the USB. Otherwise copying will fail.

# **PC Connection**:

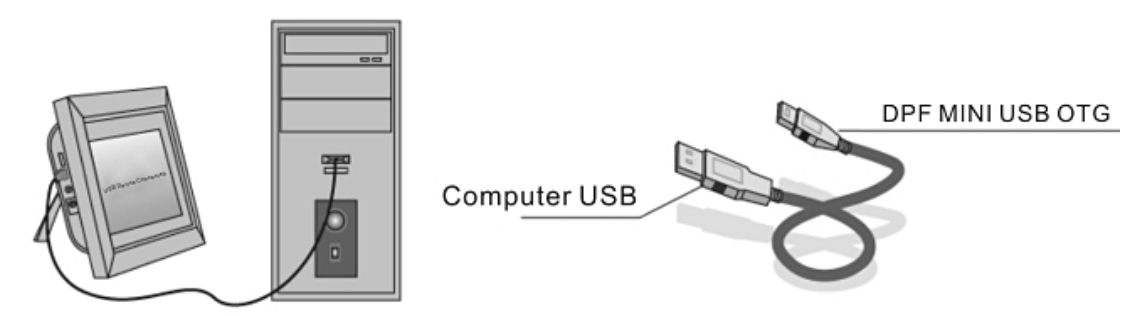

You can connect the unit to external equipment using USB Cable for file copying, deleting and editing operations.

A. Turn on the digital photo frame, connect it with your Windows2000/XP/Vista/WIN7 PC using a USB cable

B. The unit will be detected automatically and a "Connecting" icon will be displayed. You can then copy, delete, or edit files in the built-in memory or other storage devices. You need to restart the digital photo frame after you finished copying, deleting, editing or inserting a memory card.

# **Calendar:**

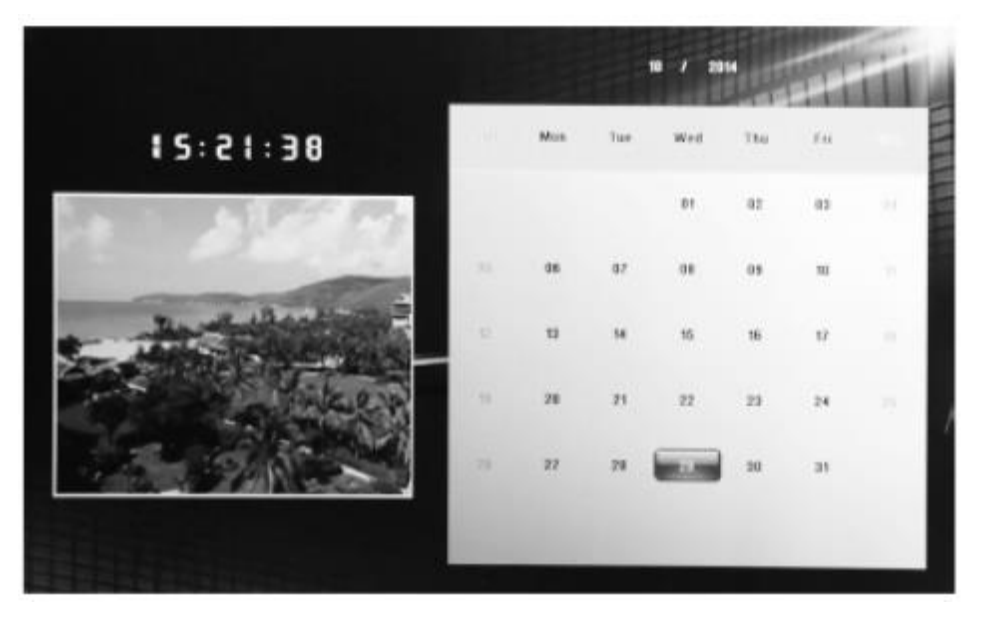

Press the **Calendar** menu from the main menu. Browse the calendar with  $\triangle\blacktriangledown\blacktriangle\blacktriangleright$ .

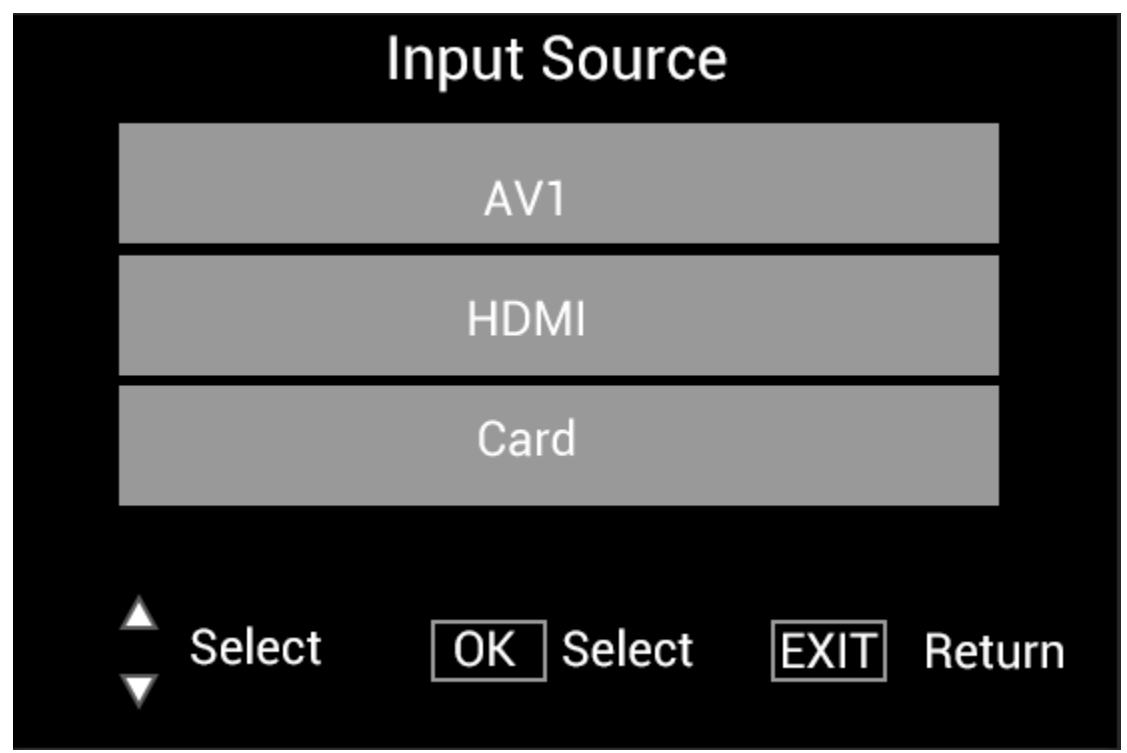

## **HDMI-IN Function:**

Connect the HDMI device at the HDMI-IN interface of the digital picture frame. Press **SOURCE**, press  $\blacktriangle\blacktriangledown$  to highlight the **HDMI** option, and press **OK** to select **HDMI** as input source.

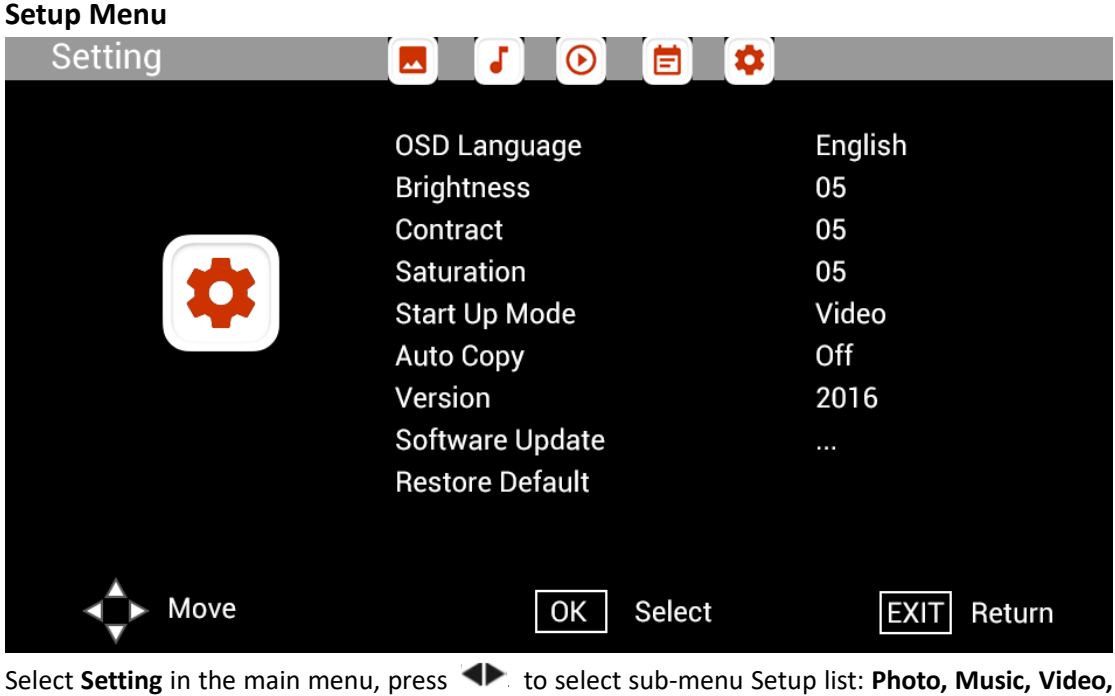

**Calendar, Setting,** press  $\blacktriangle\blacktriangledown$  to highlight the setting option, and press  $\blacktriangle\blacktriangledown$  to set the Value.

# **Technical Support**

We are committed to providing the best customer service support. If you need assistance with your BRAUN product, please contact the BRAUN Technical Support department prior to returning this device. Reach out to us in any of the following ways:

E-Mail: post@braun-phototechnik.de Web: www.braun-phototechnik.de

+49 (0) 7457 / 9465-60

## **CE regulations**

This device has been tested and found to comply with the limits for a digital device according to the CE regulations. These limits are intended to provide reasonable protection against harmful interference in home installations. The declaration of conformity is available on our homepage.

BRAUN PHOTO TECHNIK GmbH Merkurstraße 8 72184 Eutingen / GERMANY Tel.: +49 (0) 7457 / 9465-60

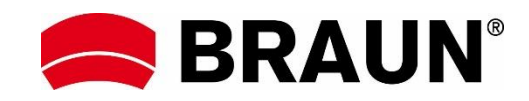

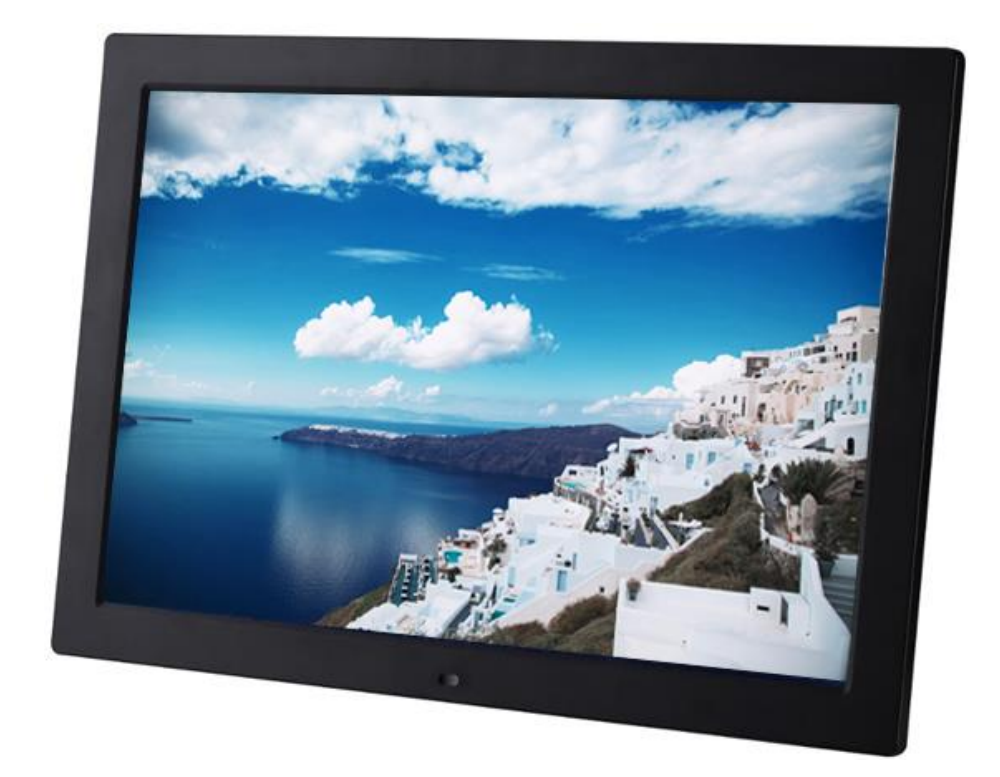

# **BRAUN 15" DigiFrame 1593 4GB Manual del usuario**

**BRAUN PHOTO TECHNIK GMBH, Merkurstr. 8, 72184 Eutingen, Alemania**

#### **Características:**

- 1. Compatible con los formatos de imagen: JPEG, BMP, PNG
- 2. Compatible con los formatos de audio: MP3
- 3. Compatible con los formatos de vídeo: MPEG1, MPEG2, MPEG3, H264, RM, RMVB, MOV, MJPEG, DivX
- 4. Compatible con la tarjetas de memoria: SD/SDHC/MMC
- 5. Memoria incorporada de 4 GB
- 6. Sensor de movimiento incorporado
- 7. Altavoces estéreo incorporados y toma para auriculares
- 8. Conexión USB: USB 2.0
- 9. Interfaz HDMI: soporta función de entrada HDMI
- 10. Presentación de imágenes con música de fondo
- 11. Compatible con subtítulos desplazables al reproducir fotografías, música y películas
- 12. Compatible con el modo en espera
- 13. Reloj integrado, auto encendido/apagado
- 14. Brillo, contraste y saturación ajustables
- 15. Admite copia de archivos desde USB a tarjeta SD
- 16. Admite copia/eliminación de archivos de la memoria incorporada conectándose al ordenador
- 17. Idiomas visualizados en pantalla: Inglés y otros idiomas seleccionables

## *Controles:*

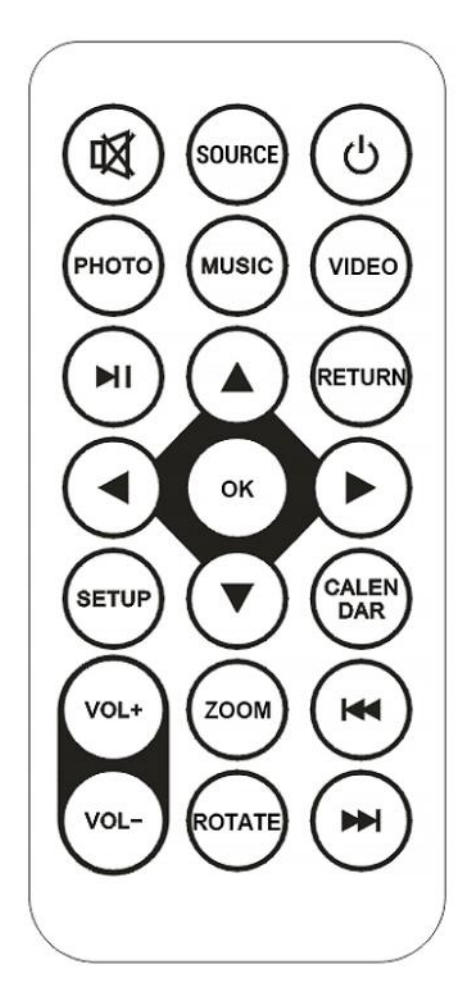

**20** / **72**

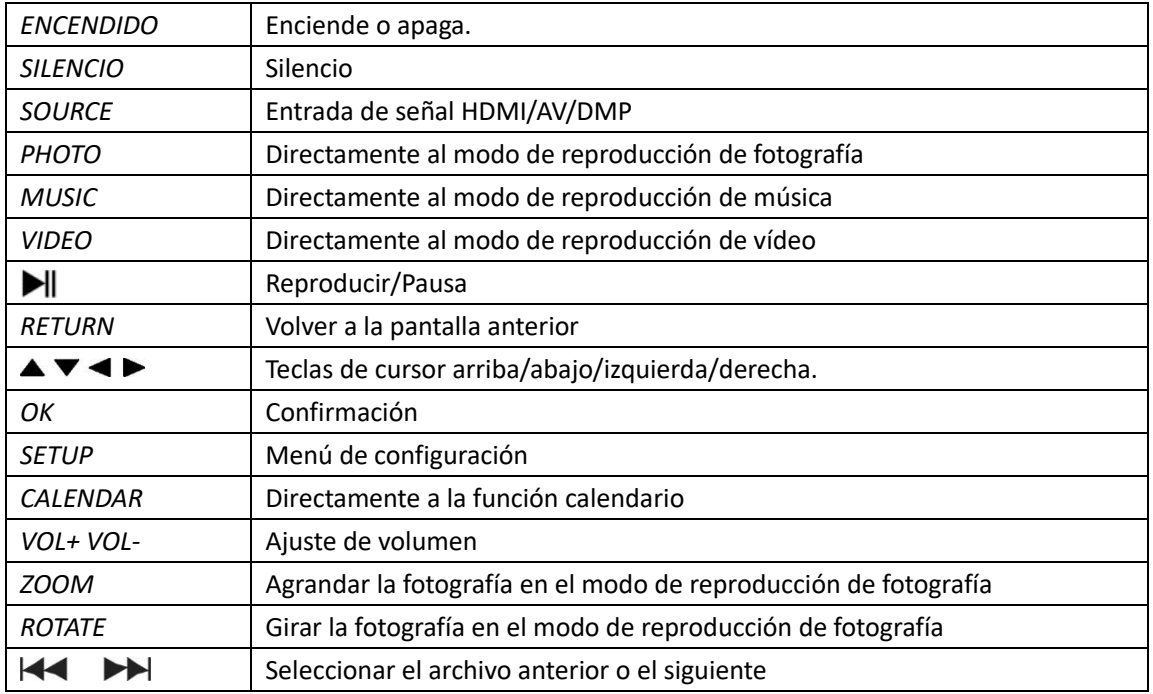

# **Menú principal:**

Compatible con SD/SDHC/MMC y USB 2.0. Presione <a>>
para acceder a los menús de configuración de fotografía, música, vídeo y calendario. Presione el botón **OK** para confirmar la selección.

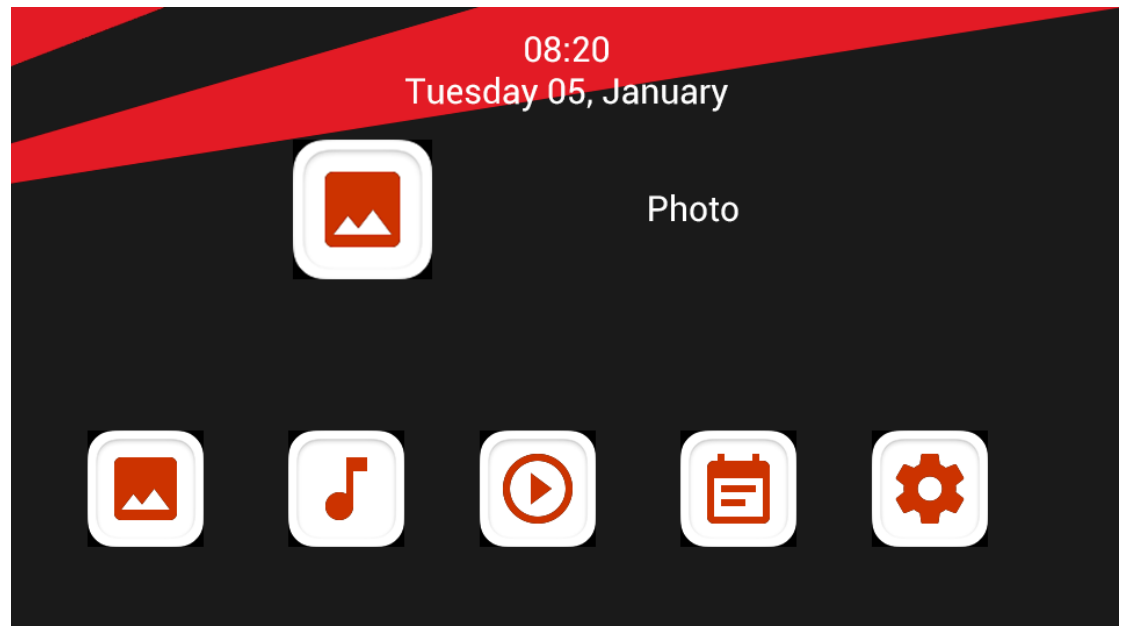

**Nota:** Asegúrese de que en el dispositivo USB hay archivos de imagen, música o vídeo compatibles en la tarjeta de memoria.

## **Modo de Imagen:**

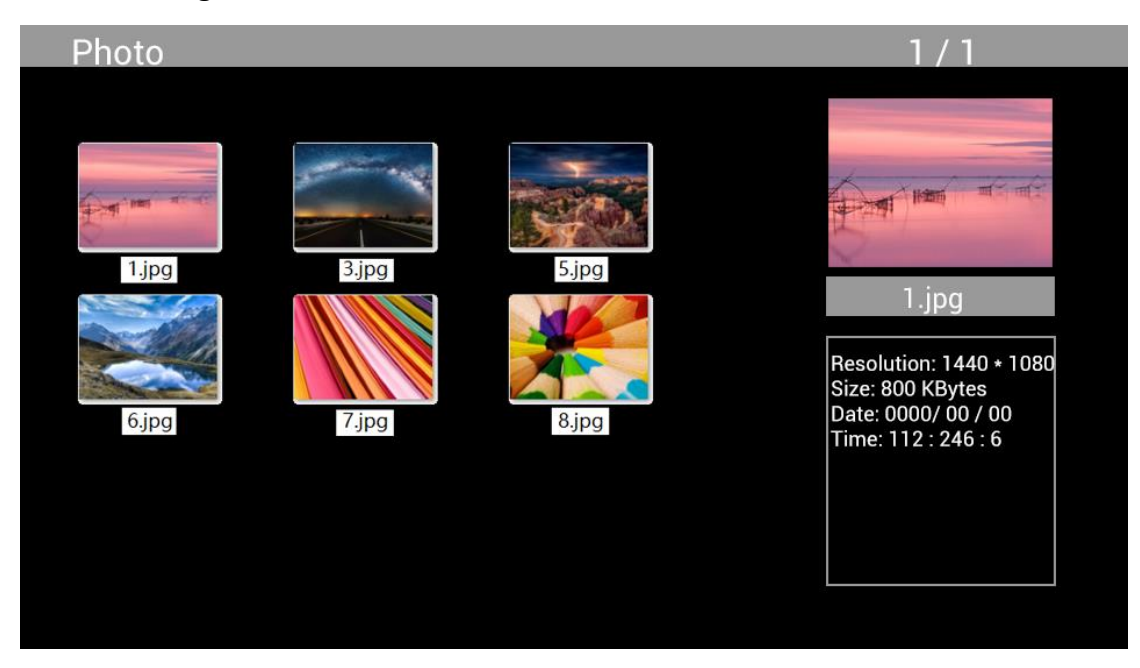

En el menú principal marque **Photo**, presione **OK** para seleccionar el dispositivo USB o la tarjeta de memoria a reproducir y presione **RETURN** para acceder al modo miniatura. Presione para seleccionar la fotografía a reproducir y **OK** para confirmar.

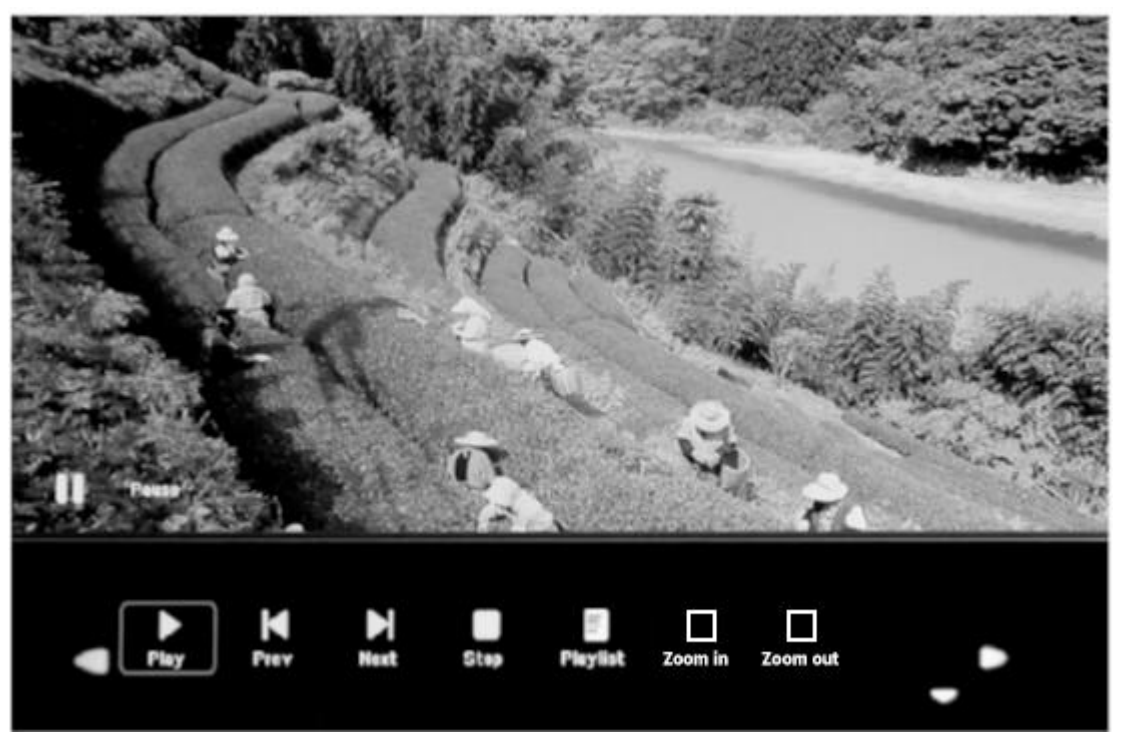

Durante la reproducción de fotografías, presione **OK** para mostrar los controles en la pantalla y seleccionar la función deseada con <<a>
<a>
<a>
<a>
<a>
<a>
<a>
<a>
Play, Previous, Next, Stop, Playlist, Zoom in, Zoom out, **Move,** a continuación presione **OK** para confirmar.

## **Modo Música**

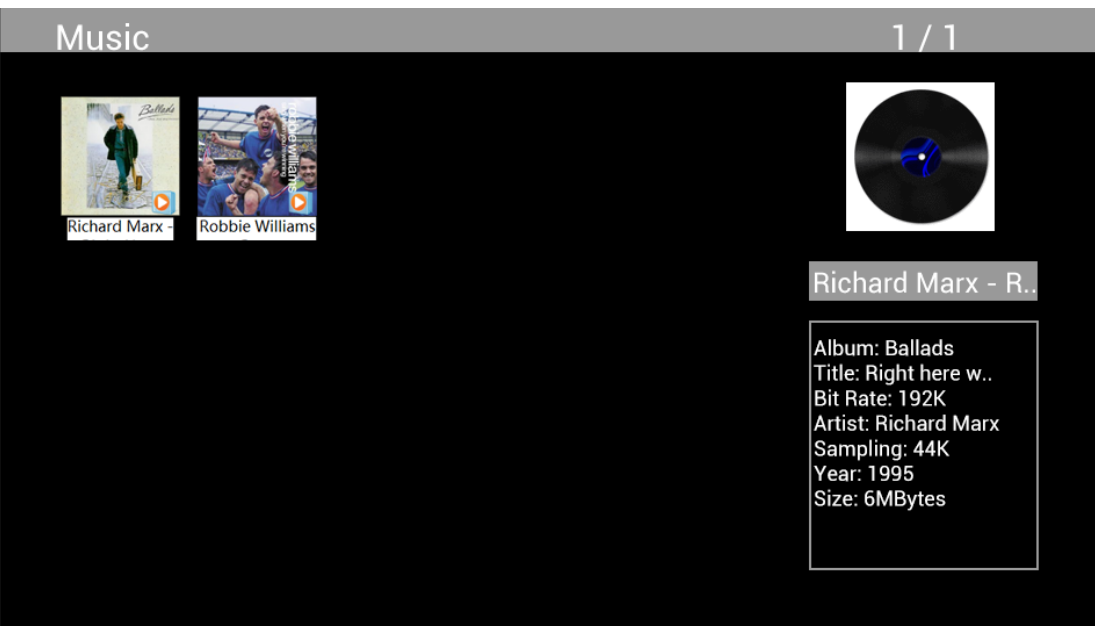

Marque **Music** en el menú principal, presione **OK** para seleccionar el dispositivo USB 2.0 o la tarjeta de memoria a reproducir y presione **RETURN** para acceder al modo miniatura. Pulse para seleccionar música a reproducir y luego pulse **OK** para confirmar.

## **Reproducción de música:**

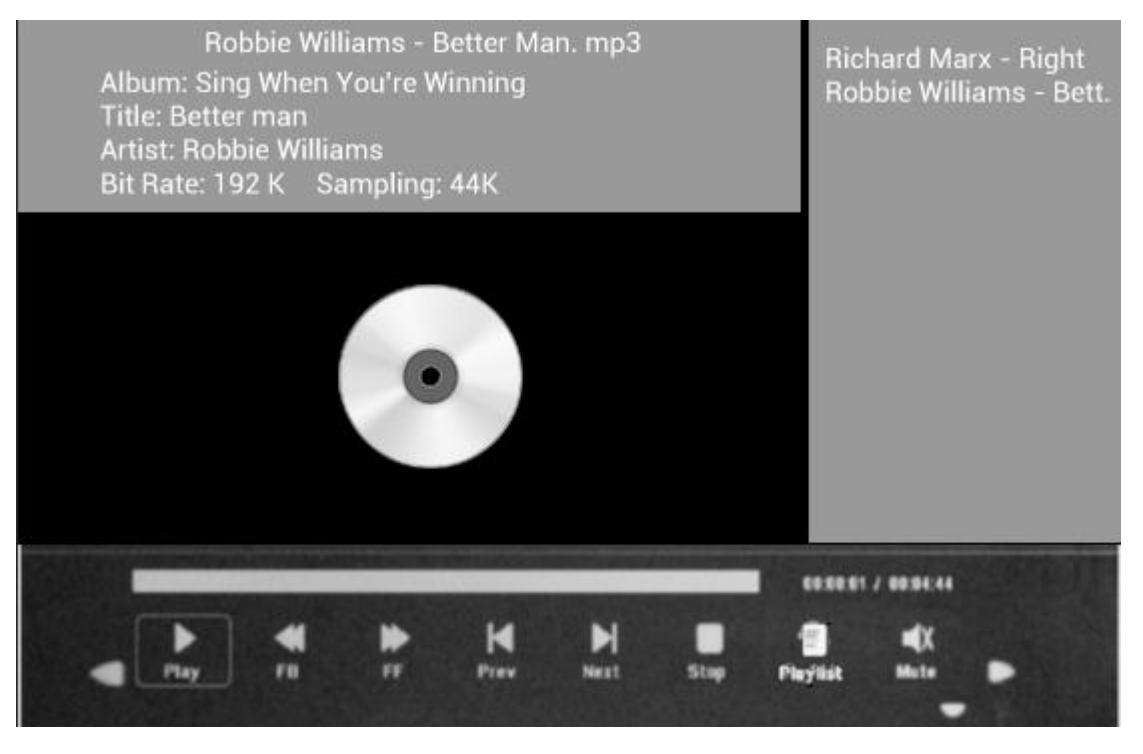

Durante la reproducción de música, presione **OK** para mostrar los controles en la pantalla y seleccionar la función deseada con **∢▶: Play, Fast Rewind, Fast Forward, Previous, Next, Stop, Mute, Playlist,** a continuación presione **OK** para confirmar.

## **Modo Vídeo**

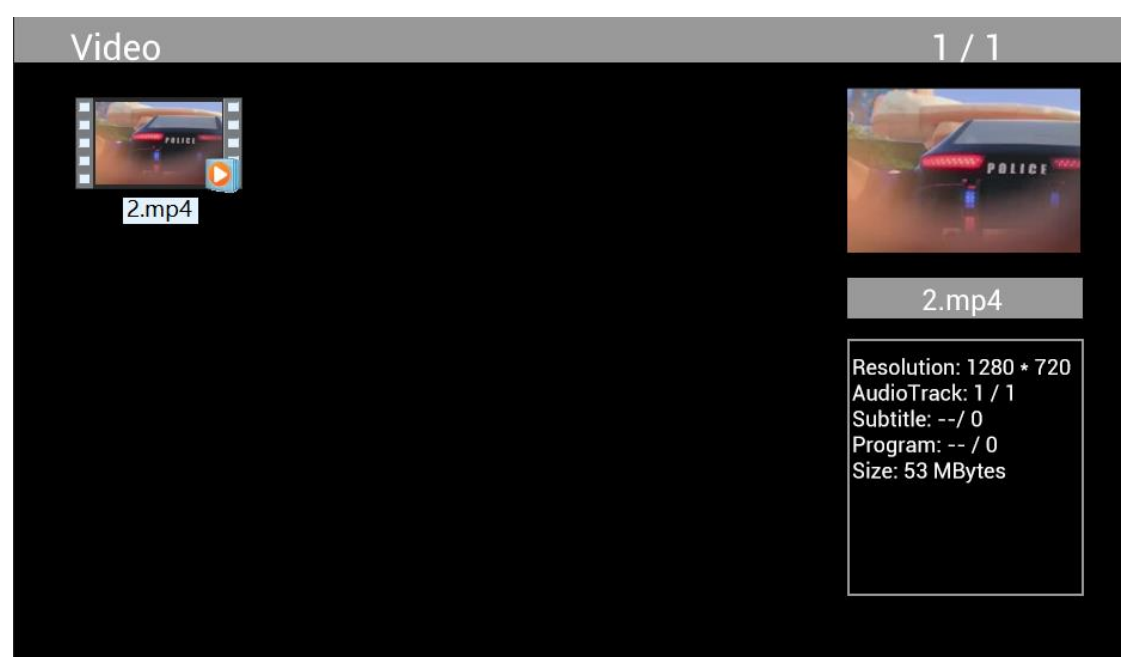

En el menú principal marque **Video**, presione **OK** para seleccionar el dispositivo USB 2.0 o la tarjeta de memoria a reproducir y presione **RETURN** para acceder al modo miniatura. Presione para seleccionar la película a reproducir y a continuación **OK** para confirmar.

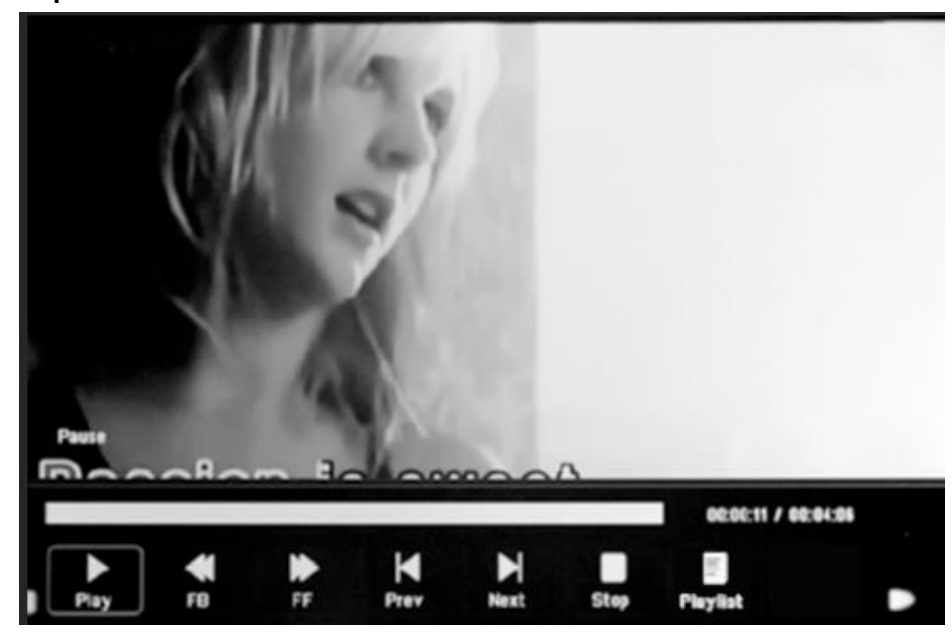

**Reproducción de vídeo:**

Durante la reproducción de vídeo, presione **OK** para mostrar los controles en la pantalla y seleccionar la función deseada con < > Play, Fast Rewind, Fast Forward, Previous, Next, Stop, **Playlist, Aspect,** a continuación presione **OK** para confirmar.

# Copying 100%

**Función de copia para archivos de imagen, música y vídeo:**

Admite la copia de todos los archivos de un dispositivo USB a una tarjeta SD. Marque **Setting** y presione OK para el menú de configuración, presione <>>
para seleccionar la opción Setting, presione  $\blacktriangle\blacktriangledown$  para seleccionar y seleccione **Auto Copy** en la lista y marque **On**. Se visualiza el avance.

Después de copiar correctamente todos los archivos, comenzará automáticamente la presentación de diapositivas.

Nota: Asegúrese de que los archivos de fotografía/música/vídeos están guardados en el directorio raíz del dispositivo USB, no en una carpeta del mismo. De otro modo no se realizará la copia.

# **Conexión a un PC:**

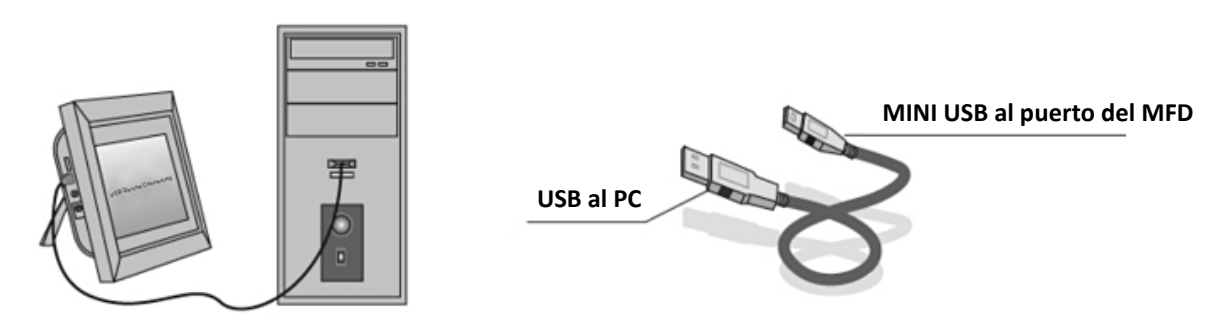

Puede conectar la unidad a un equipo externo utilizando el cable USB para copiar, borrar o editar archivos.

- C. Encienda el marco de fotos digital, conéctelo con Windows2000/XP/Vista/WIN7 PC utilizando un cable USB
- D. La unidad será detectada automáticamente y se visualizará el icono "conectando". A continuación puede copiar, borrar o editar archivos en la memoria incorporada o en otros dispositivos de almacenamiento. Después de que haya terminado de copiar, borrar, editar o de insertar una tarjeta de memoria, tiene que reiniciar el marco de fotos digital.

# **Calendario:**

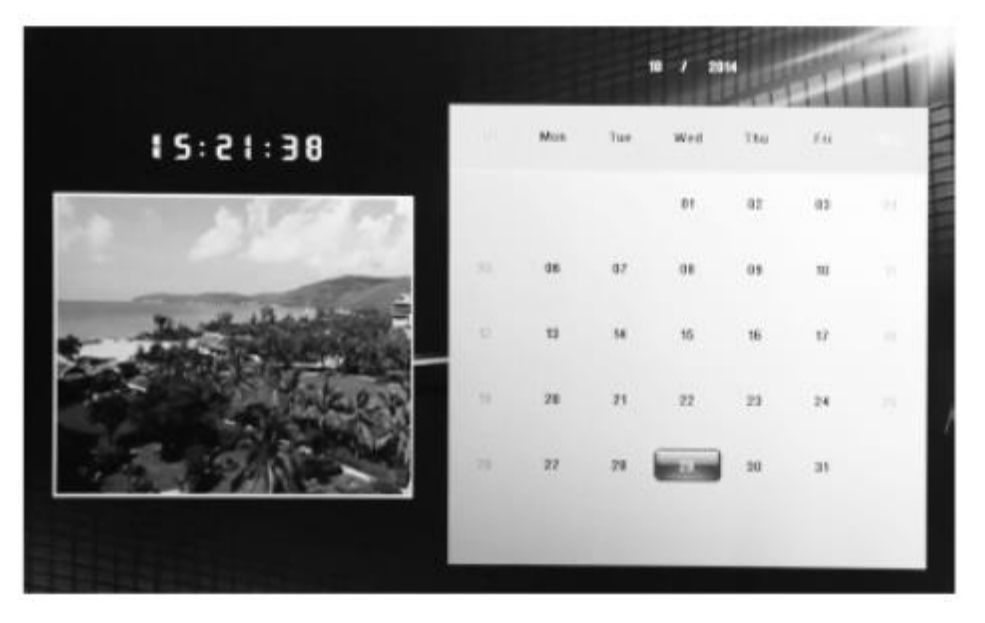

Presione el menú **Calendar** en el menú principal. Navegue por el calendario con  $\triangle\blacktriangledown\triangle\blacktriangledown\blacktriangledown\blacktriangledown\blacktriangledown\blacktriangledown\blacktriangledown\blacktriangle\blacktriangledown\blacktriangle\blacktriangledown\blacktriangle\blacktriangledown\blacktriangle\blacktriangledown\blacktriangle\blacktriangledown\blacktriangle\blacktriangledown\blacktriangle\blacktriangledown\blacktriangle\blacktriangledown\blacktriangle\blacktriangledown\blacktriangle\blacktriangledown\blacktriangle\blacktriangledown\blacktriangle\blacktriangledown\blacktriangle\blacktri$ 

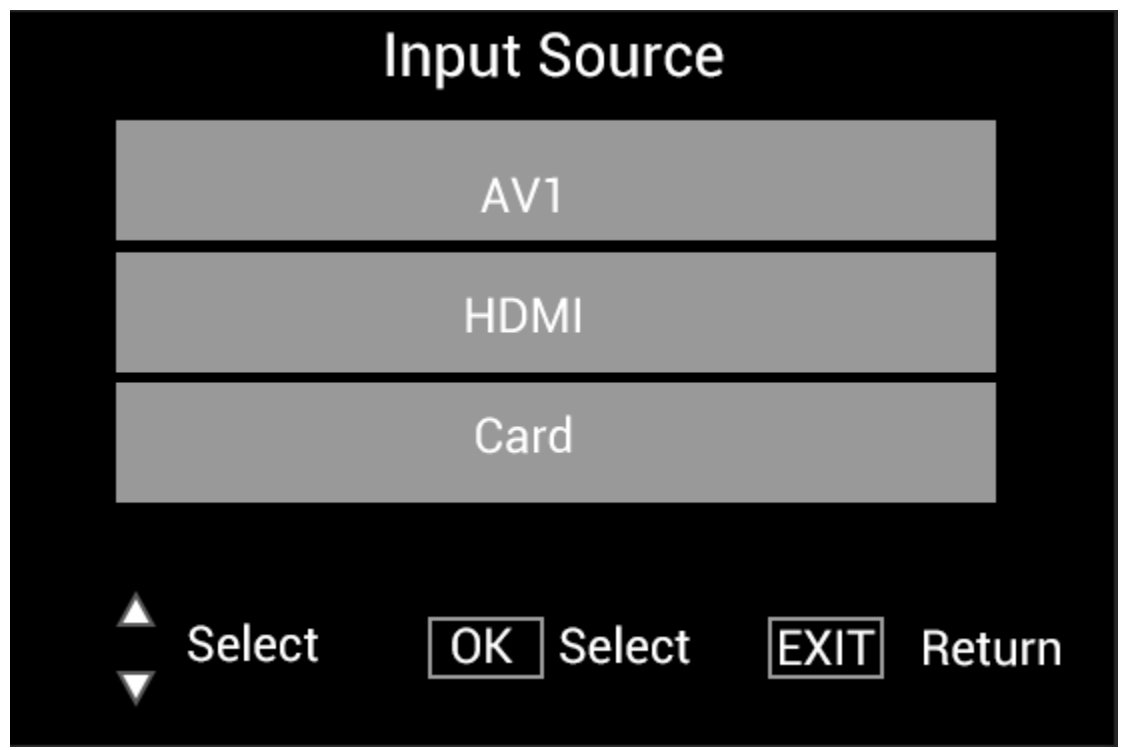

# **Función HDMI-IN:**

Conecte el dispositivo HDMI en la interfaz HDMI-IN del marco de imagen digital. Presione **SOURCE**,

presione  $\blacktriangle\blacktriangledown$  para marcar la opción **HDMI** y presione **OK** para seleccionar **HDMI** como fuente de entrada.

# **Menú de configuración**

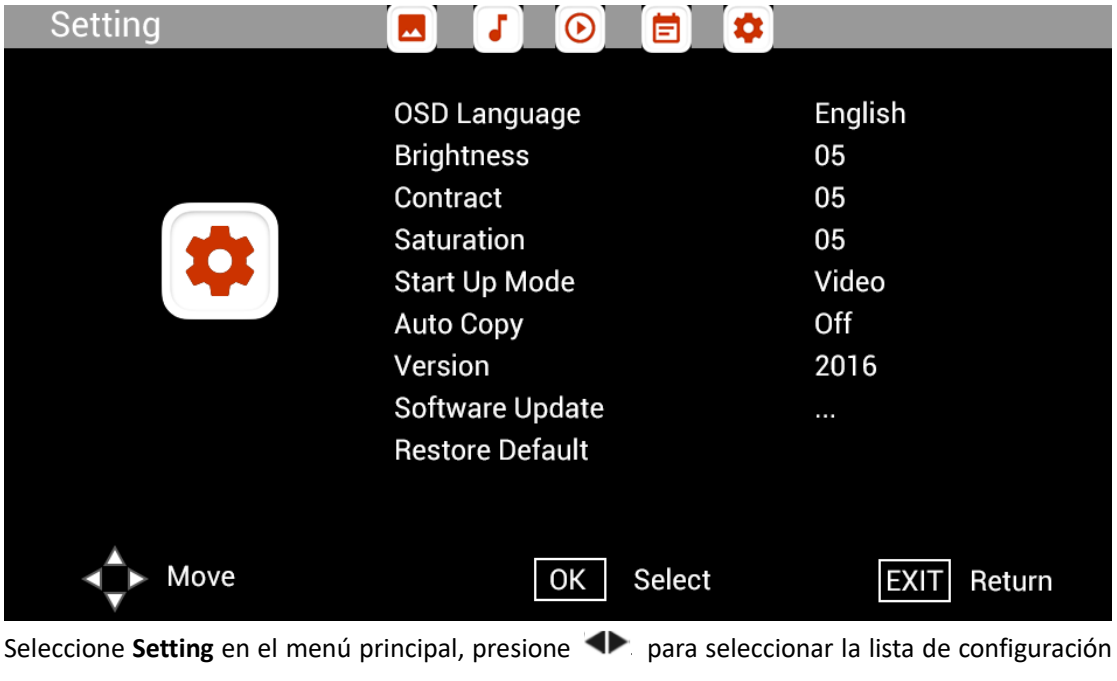

del submenú: **Photo, Music, Video, Calendar, Setting,** presione para marcar la opción de  $\overline{\text{configuración y presione}}$  para ajustar el valor.

## **Soporte técnico**

Nos esforzamos por ofrecer el mejor servicio al cliente. Si necesita ayuda con su producto Braun, póngase en contacto con el servicio de asistencia técnica de Braun antes de devolver el aparato. Puede comunicarse con nosotros de una de las siguientes maneras:

Correo electrónico: post@braun-phototechnik.de Sitio web: www.Braun-Phototechnik.de

+ 49 (0) 7457/9465-60

# **Declaración CE-Provisiones**

Este dispositivo ha sido probado y cumple con las limitaciones de un dispositivo digital según las normas CE. Estos valores límite están destinados a proporcionar una protección adecuada contra perturbaciones perjudiciales en las instalaciones domésticas. La declaración de conformidad es visible en nuestra página de inicio.

Braun Photo Technik GmbH 72184 Eutingen/Alemania Tel: + 49 (0) 7457/-9465-60

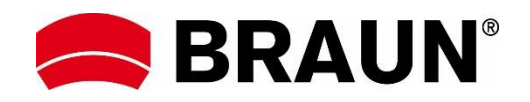

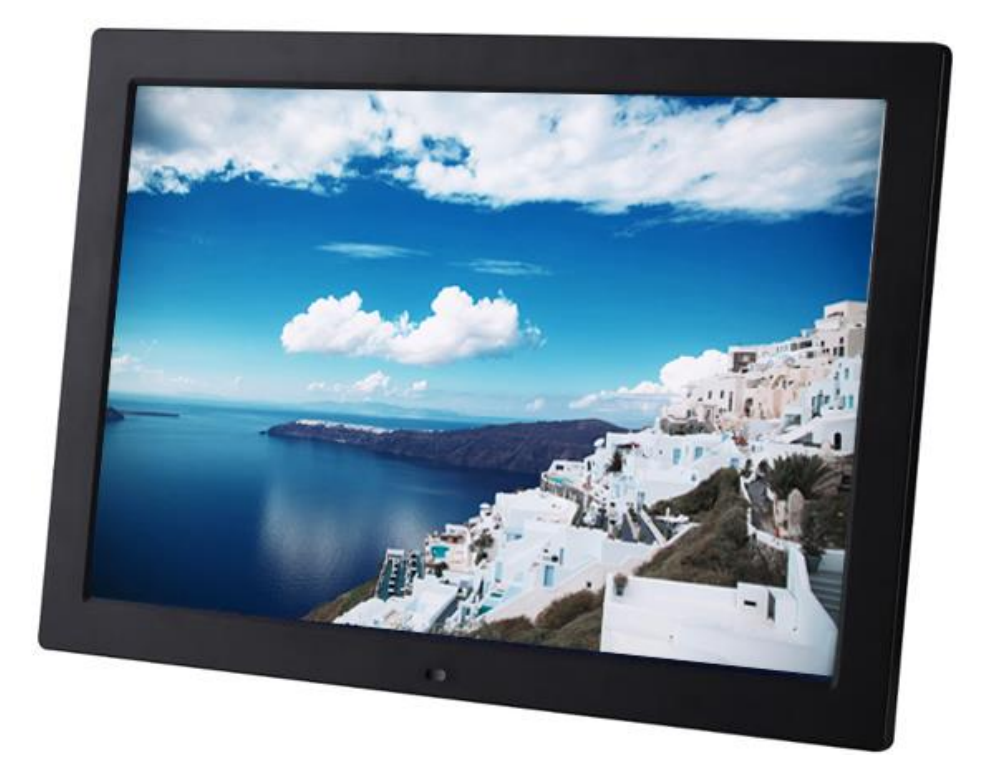

# **BRAUN 15" DigiFrame 1593 4GB Manuel de l'utilisateur**

**BRAUN PHOTO TECHNIK GMBH, Merkurstr. 8, 72184 Eutingen, Allemagne**

#### **Caractéristiques :**

- 1. Formats d'image pris en charge : JPEG, BMP, PNG
- 2. Formats audio pris en charge : MP3
- 3. Formats vidéo pris en charge : MPEG1, MPEG2, MPEG3, H264, RM, RMVB, MOV, MJPEG, DivX
- 4. Cartes mémoires prises en charge : SD/SDHC/MMC
- 5. 4 Go de mémoire interne
- 6. Capteur de mouvement intégré
- 7. Haut-parleur stéréo intégré et prise casque
- 8. Connexion USB : USB 2.0
- 9. Interface HDMI : fonction HDMI-IN prise en charge
- 10. diaporama accompagné de musique
- 11. Défilement des sous-titres pris en charge lors de la lecture de photos, de musique et de films
- 12. Mode veille pris en charge
- 13. Horloge intégrée, mise en marche/arrêt automatiques
- 14. Réglage de la luminosité, du contraste et de la saturation
- 15. Copie de fichiers d'un périphérique USB vers une carte SD prise en charge
- 16. Copie/suppression de fichiers dans la mémoire interne par connexion à l'ordinateur prise en charge
- 17. Langues OSD : anglais et d'autres langues au choix

## *Commandes :*

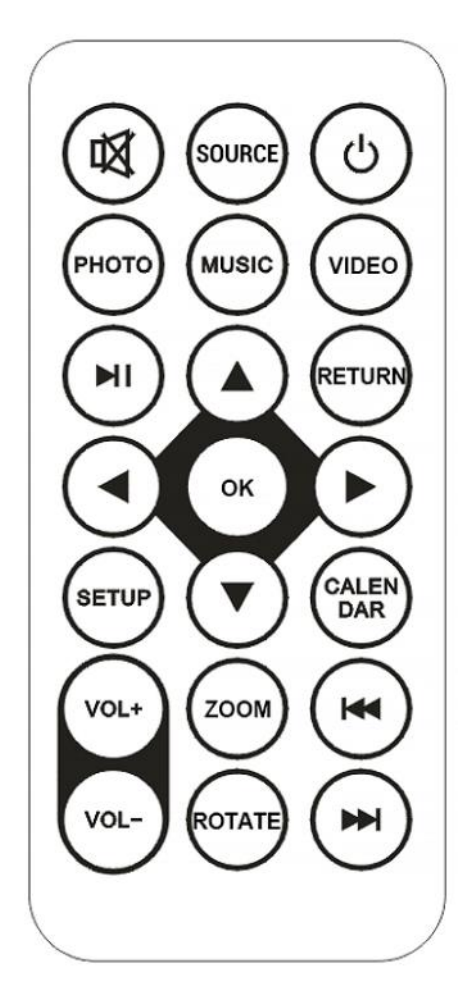

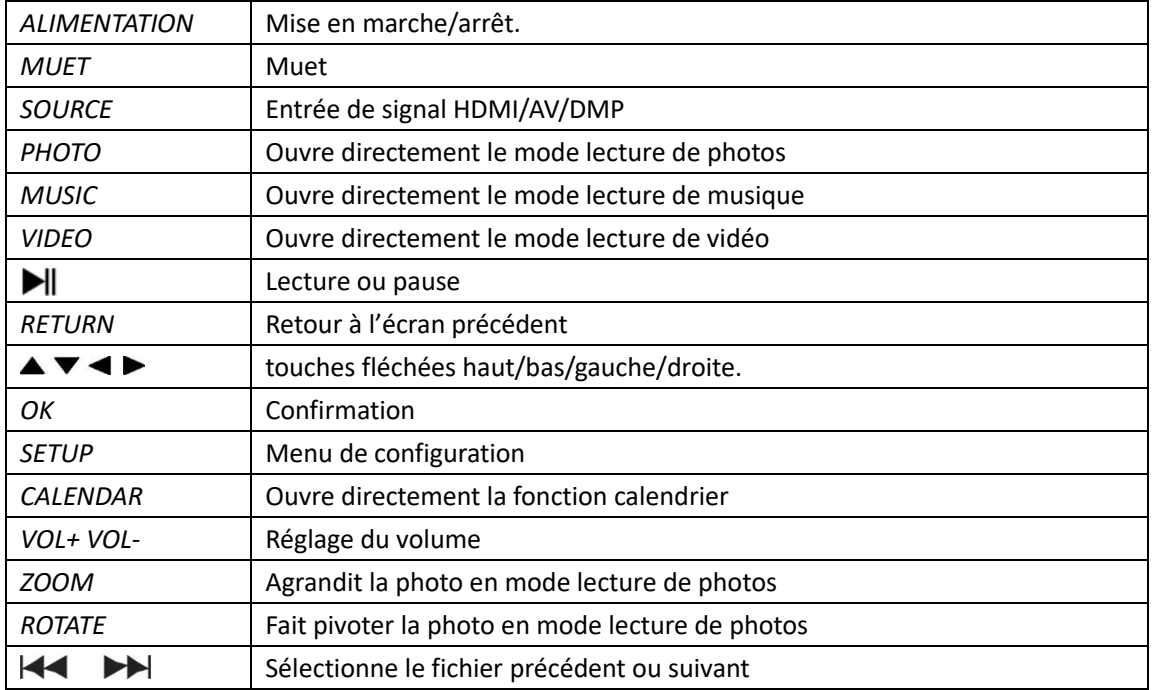

# **Menu principal :**

Prend en charge les cartes SD/SDHC/MMC et les périphériques USB 2.0. Appuyez sur <>>> pour accéder aux menus photos, musique, vidéo, calendrier et configuration. Appuyez sur la touche **OK** pour confirmer la sélection.

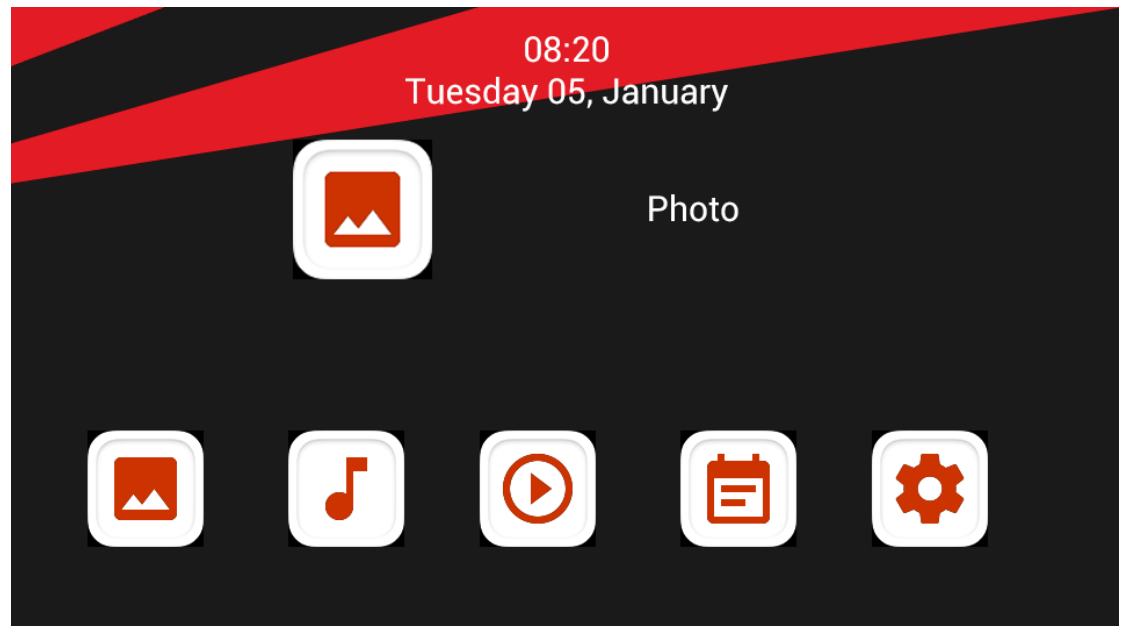

**Remarque :** Assurez-vous que des fichiers image, audio ou vidéo pris en charge se trouvent sur la carte mémoire ou le périphérique USB.

## **Mode image :**

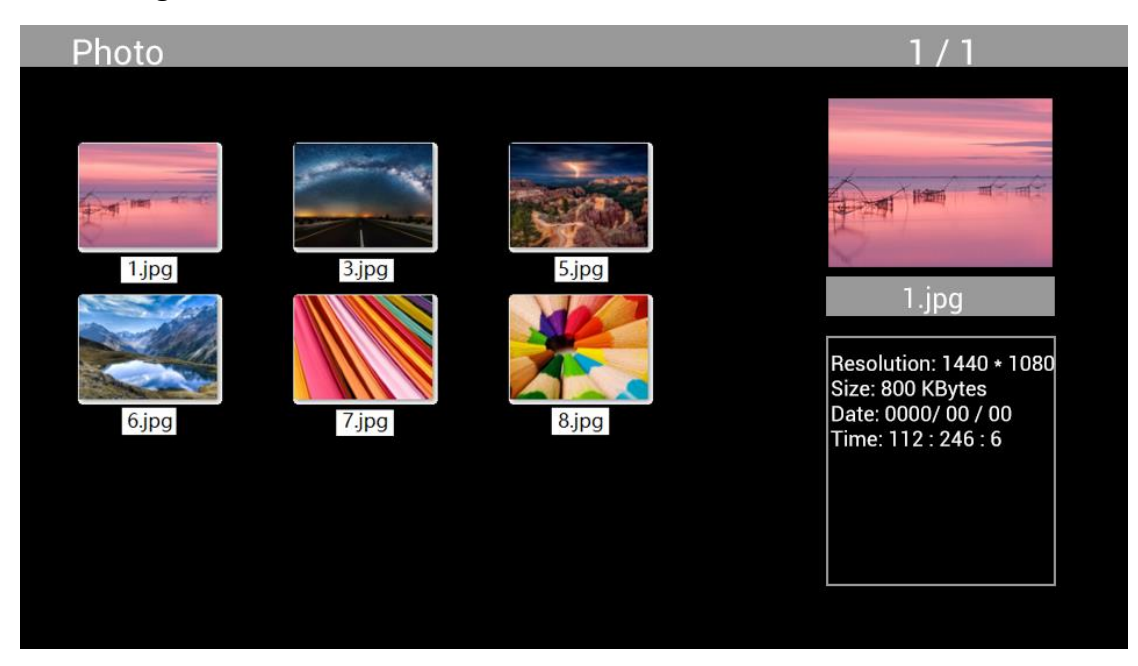

Sélectionnez **Photo** dans le menu principal, appuyez sur **OK** pour sélectionner le périphérique USB ou la carte mémoire à lire, puis appuyez sur **RETURN** pour accéder au mode miniature. Appuyez sur  $\triangle \blacktriangledown \triangle \blacktriangleright$  pour sélectionner la photo à lire, puis sur OK pour confirmer.

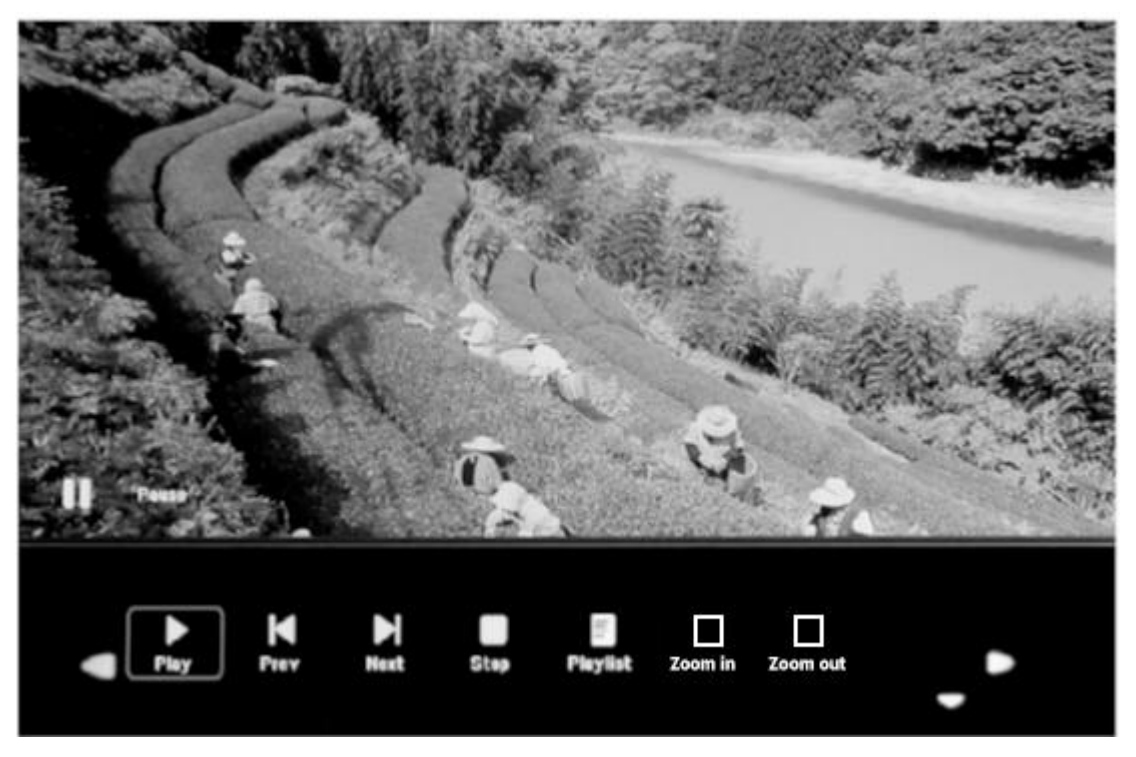

Pendant la lecture de photos, appuyez sur **OK** pour afficher les commandes à l'écran et sélectionnez la fonction désirée avec la touche <<a> **Piay, Previous, Next, Stop, Playlist, Zoom in, Zoom out, Move,** puis pressez sur **OK** pour confirmer.

# **Mode musique**

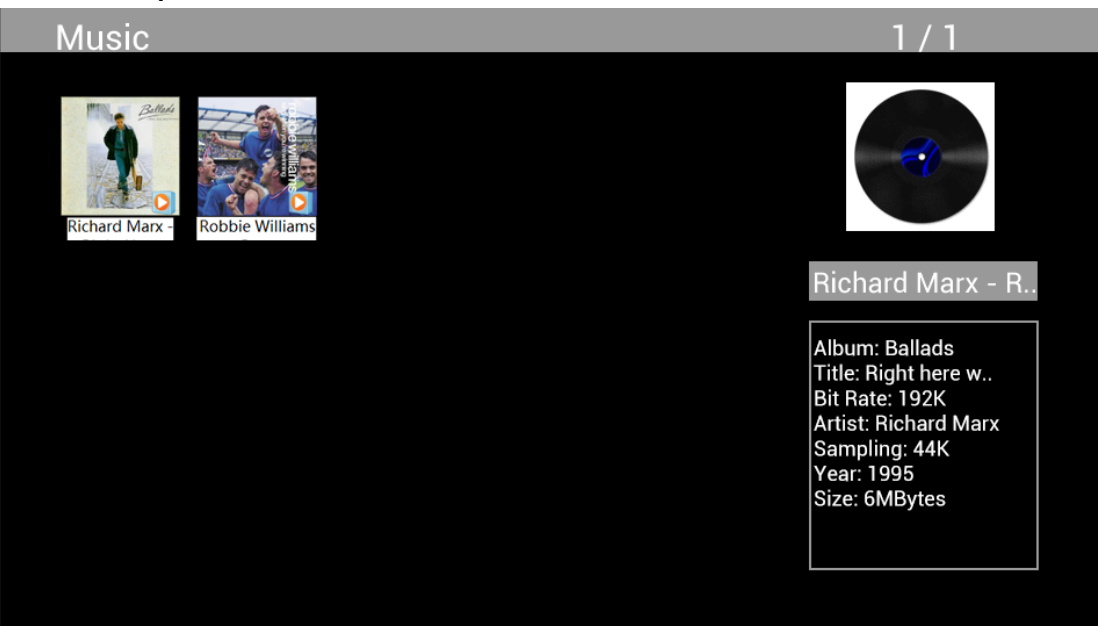

Sélectionnez **Music** dans le menu principal, appuyez sur **OK** pour sélectionner le périphérique USB 2.0 ou la carte mémoire à lire, puis appuyez sur **RETURN** pour accéder au mode miniature. Appuyez sur  $\triangle \blacktriangledown \triangle \blacktriangleright$  pour sélectionner la musique à lire, puis sur **OK** pour confirmer.

## **Lecture de musique :**

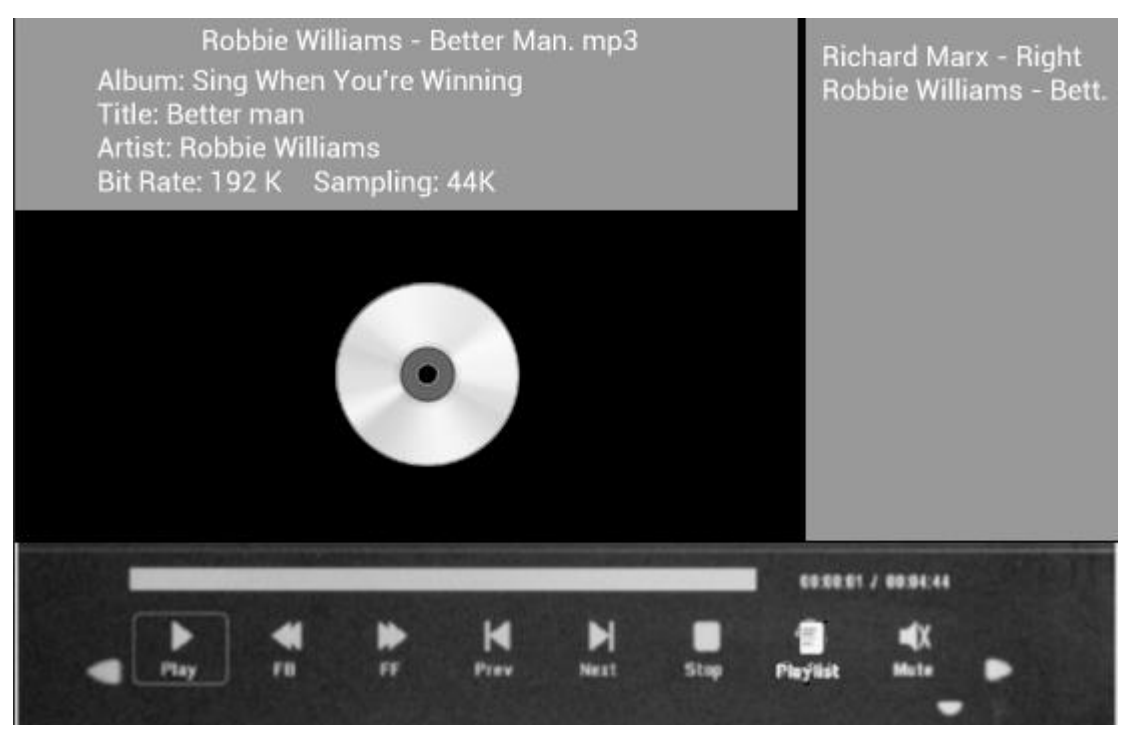

Pendant la lecture musicale, appuyez sur **OK** pour afficher les commandes à l'écran et sélectionnez la fonction désirée avec la touche <**>> <** Play, Fast Rewind, Fast Forward, **Previous, Next, Stop, Mute, Playlist,** puis pressez sur **OK** pour confirmer.

## **Mode vidéo**

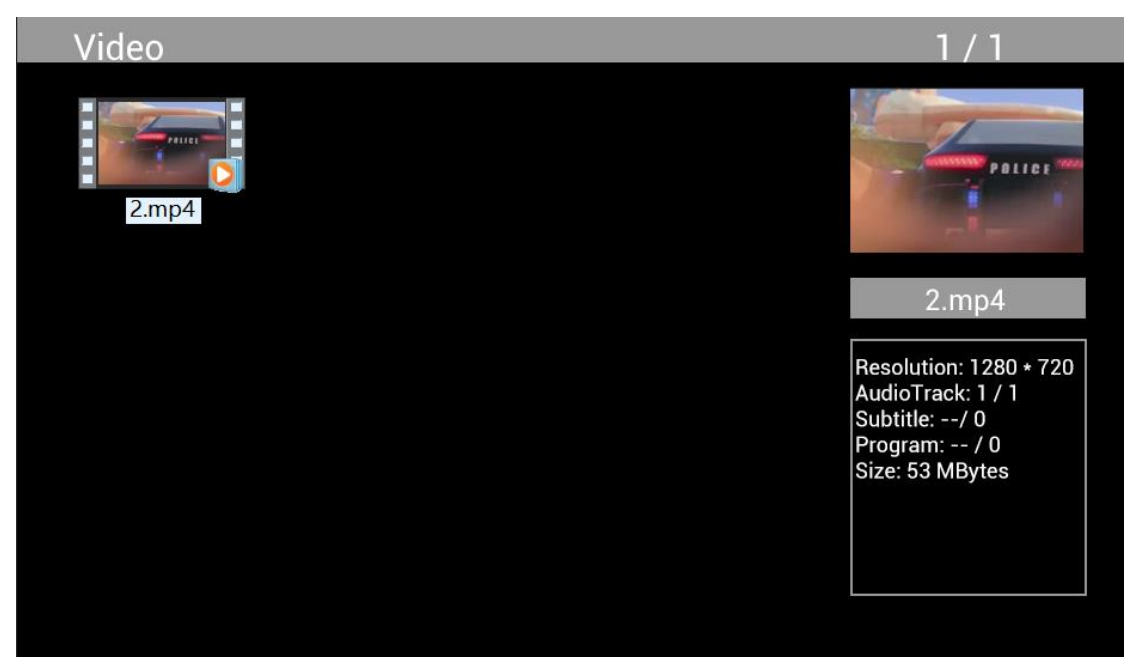

Sélectionnez **Video** dans le menu principal, appuyez sur **OK** pour sélectionner le périphérique USB 2.0 ou la carte mémoire à lire, puis appuyez sur **RETURN** de nouveau pour accéder au mode miniature. Appuyez sur  $\triangle^{*}\triangleright$  pour sélectionner le film à lire, puis appuyez sur OK pour confirmer.

**Lecture 'de vidéo :**

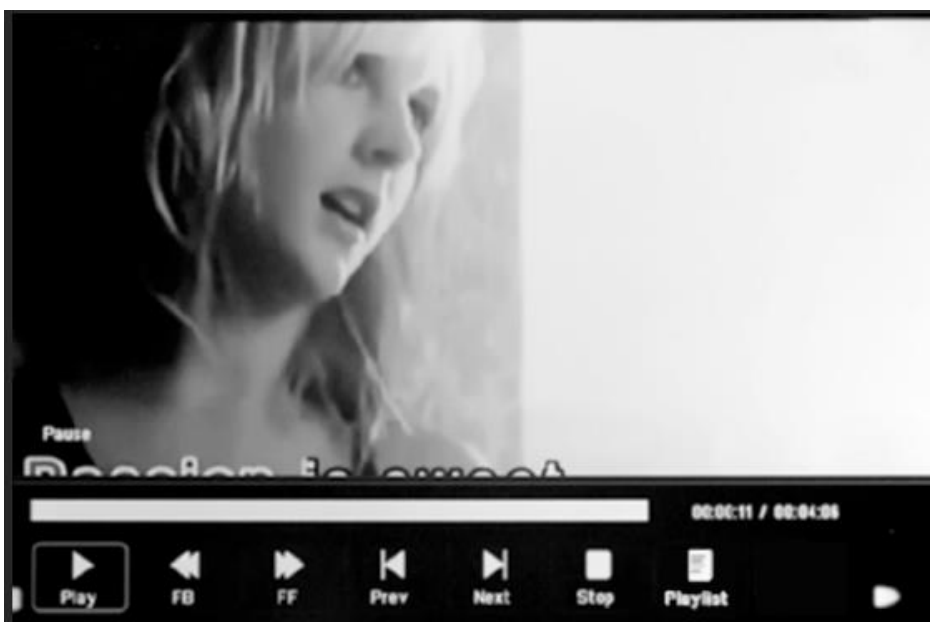

Au cours de la lecture de vidéo, appuyez sur **OK** pour afficher les commandes à l'écran, sélectionnez la fonction souhaitée avec <**> > +** Play, Fast Rewind, Fast Forward, Previous, Next, **Stop, Playlist, Aspect**, puis pressez sur **OK** pour confirmer.

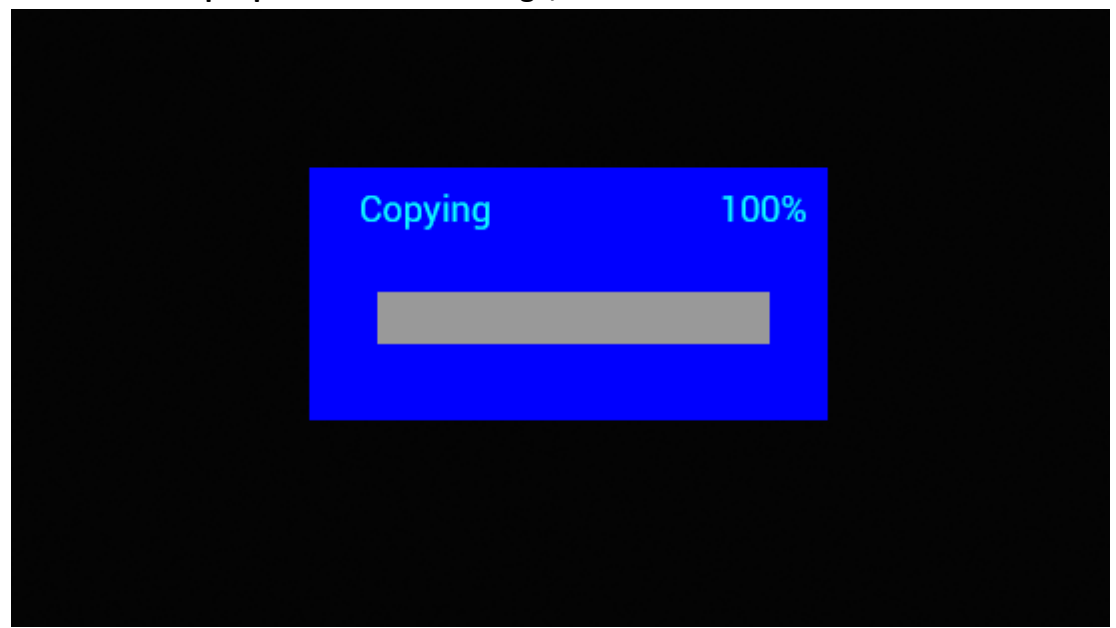

**Fonction de copie pour les fichiers image, audio et vidéo :**

Il est possible de copier tous les fichiers d'un périphérique USB vers une carte SD. Sélectionnez Setting et appuyez sur OK pour ouvrir le menu de configuration, appuyez sur < sélectionner l'option **Setting**, appuyez sur  $\blacktriangle$  pour sélectionner l'option **Auto Copy** dans la liste, puis réglez la valeur sur **On**. L'avancement de l'opération sera affiché.

Une fois la copie de tous les fichiers effectuée, le diaporama démarrera automatiquement. Remarque : Assurez-vous que les fichiers photo/musique/vidéo sont enregistrés à la racine du périphérique USB, et non dans un dossier. Autrement, la copie échouera.

# **Connexion à l'ordinateur :**

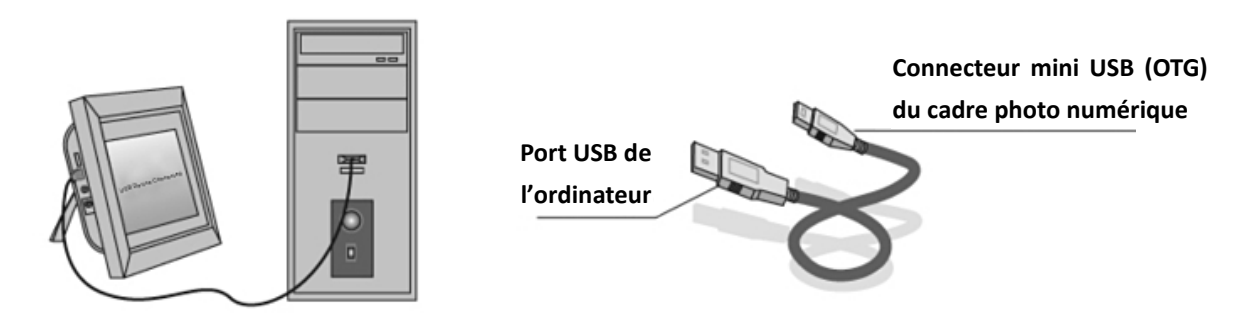

Le câble USB permet de connecter l'appareil à un périphérique externe en vue de copier, supprimer ou modifier des fichiers.

- E. Pour ce faire, allumez le cadre photo numérique et, avec le câble USB, branchez-le sur un ordinateur doté du système d'exploitation Windows2000/XP/Vista/WIN7.
- F. L'ordinateur détectera automatiquement l'appareil, qui affichera l'icône « connexion en cours ». Vous pouvez dès lors copier, supprimer ou modifier les fichiers contenus dans la mémoire intégrée ou dans d'autres supports de stockage. Vous devez redémarrer le cadre photo numérique à l'issue de ces opérations ou après insertion d'une carte mémoire.

# **Calendrier :**

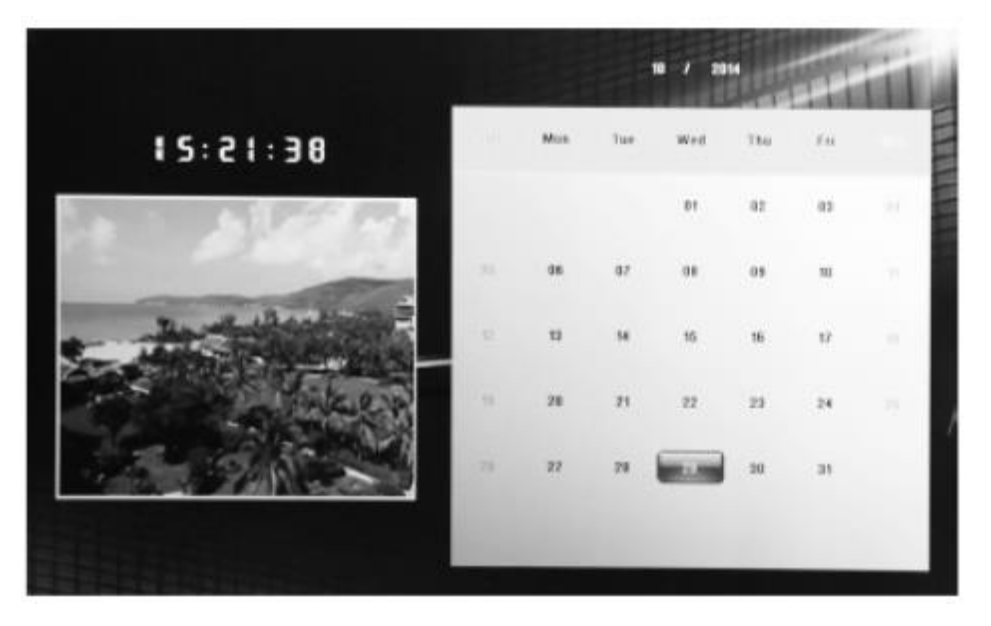

Sélectionnez le menu **Calendar** à partir du menu principal. Parcourez le calendrier à l'aide des touches  $\triangle \blacktriangledown \triangle \blacktriangledown$ 

# **Fonction HDMI-IN :**

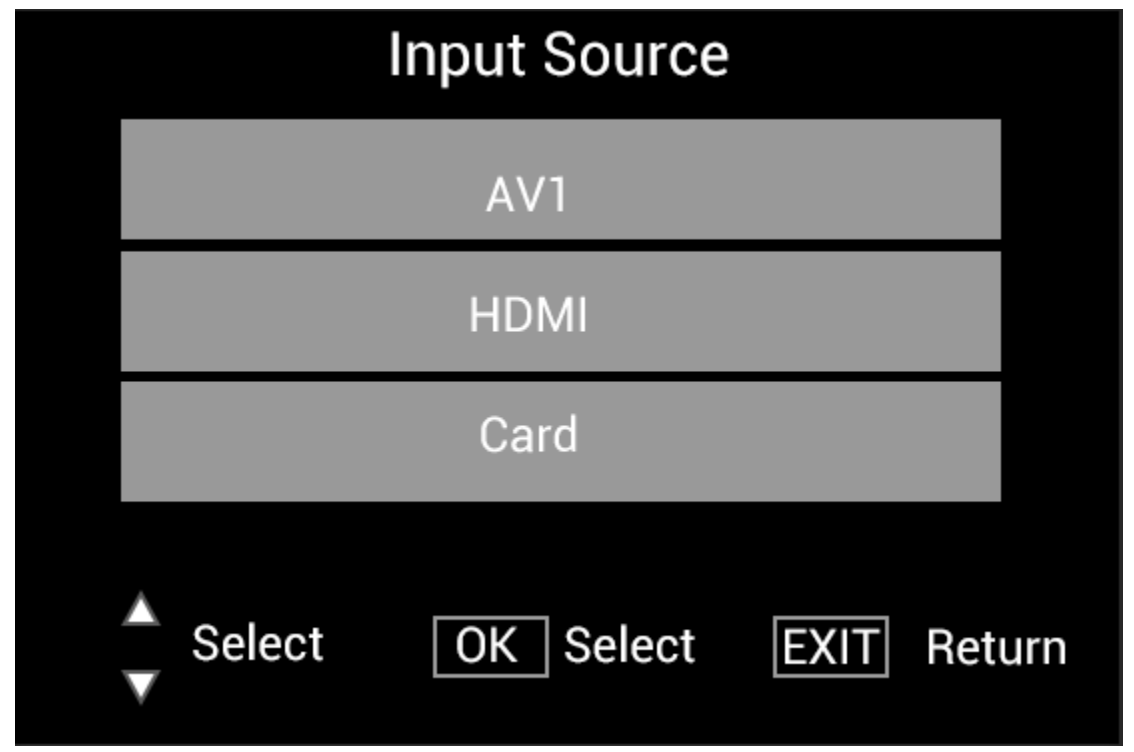

Raccordez le périphérique HDMI à l'interface HDMI-IN du cadre photo numérique. Appuyez sur **SOURCE**, appuyez sur  $\blacksquare$  pour sélectionner l'option **HDMI**, puis appuyez sur OK pour sélectionner **HDMI** comme source d'entrée.
### **Menu de configuration**

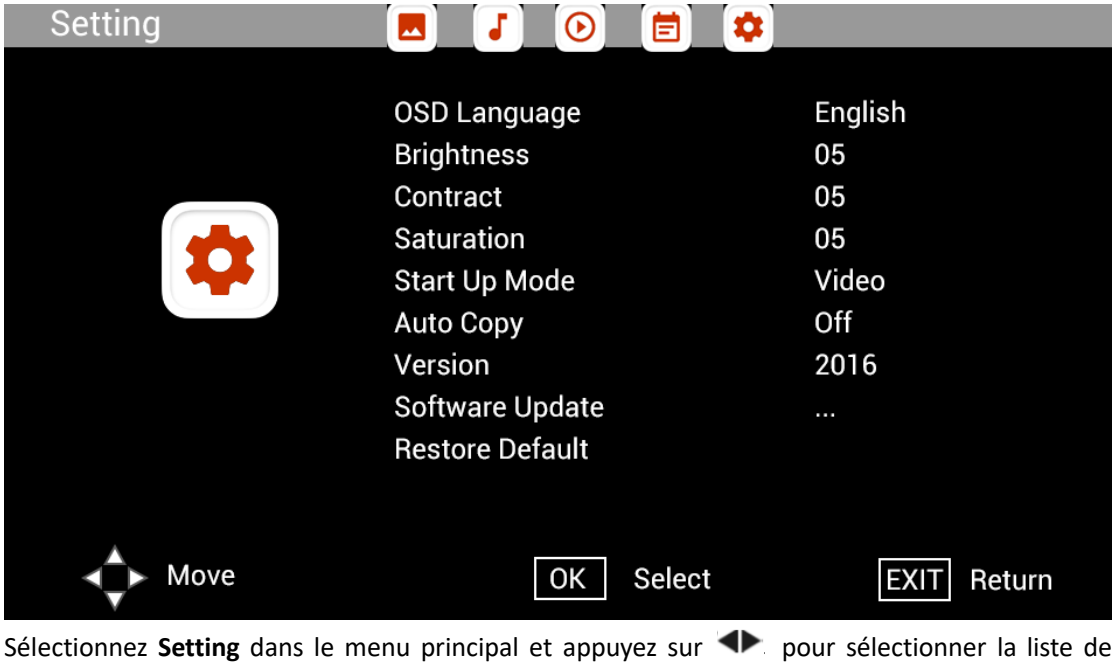

configuration du sous-menu : Photo, Music, Video, Calendar, Setting. Pressez sur **AV** pour mettre en surbrillance l'option de réglage, puis sur **et pour définir la valeur.** 

### **Assistance technique**

Nous nous engageons à offrir le meilleur service dʹassistence à nos clients. Si vous avez besoin d'aide avec votre produit BRAUN, veuillez contacter le service dʹassistence technique BRAUN avant de renvoyer cet appareil. Contactez-nous de lʹune des façons suivantes:

E-Mail: post@braun-phototechnik.de Web: www.braun-phototechnik.de

+49 (0) 7457 / 9465-60

### **Explication CE regulations**

Cet appareil a été testé et déclaré conforme aux limites d'un appareil numérique selon les normes CE. Ces limites sont destinées à fournir une protection raisonnable contre les interférences nuisibles dans les installations domestiques. La déclaration de conformité est disponible sur notre page d'accueil.

BRAUN PHOTO TECHNIK GmbH Merkurstraße 8 72184 Eutingen/ Allemagne Tel.: +49 (0) 7457 / 9465-60

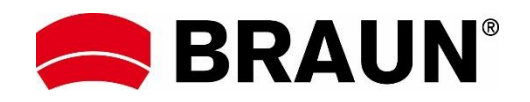

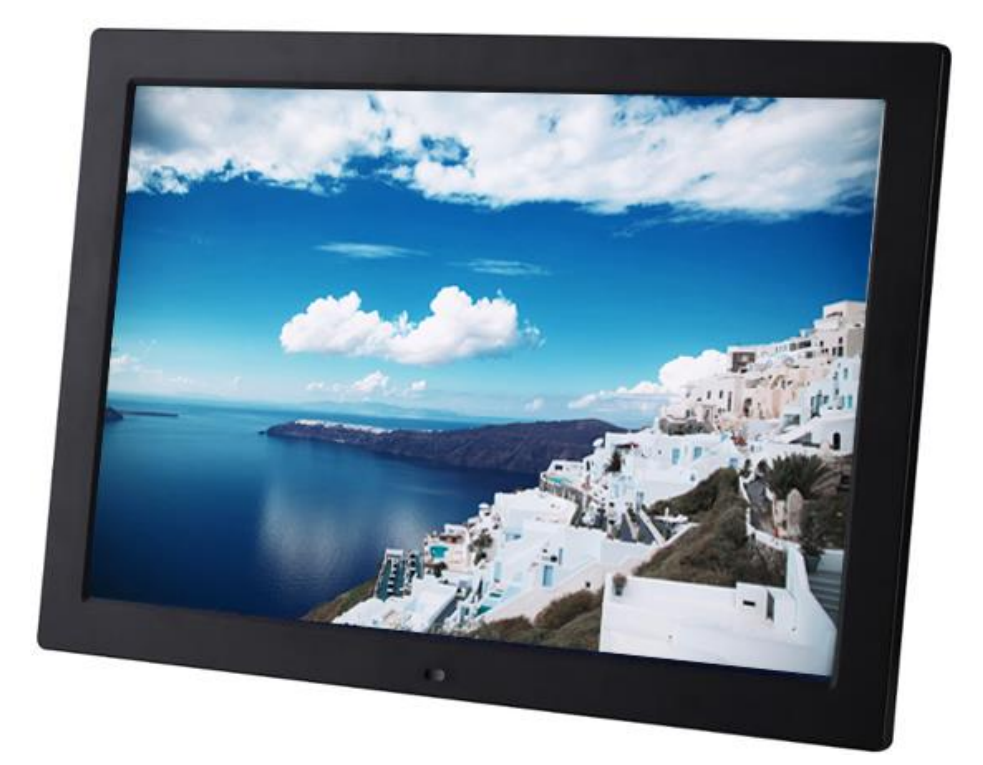

## **BRAUN 15" DigiFrame 1593 4GB Manuale dell'utente**

**BRAUN PHOTO TECHNIK GMBH, Merkurstr. 8, 72184 Eutingen, Germania**

### **Caratteristiche:**

- 1. Formati immagine supportati: JPEG, BMP, PNG
- 2. Formati audio supportati: MP3
- 3. Formati video supportati: MPEG1, MPEG2, MPEG3, H264, RM, RMVB, MOV, MJPEG, DivX
- 4. Schede di memoria supportate: SD/SDHC/MMC
- 5. 4 GB di memoria integrata
- 6. Sensore di movimento integrato
- 7. Altoparlanti stereo integrati e jack cuffie
- 8. Connessione USB: USB 2.0
- 9. Interfaccia HDMI: supporto della funzione HDMI-IN
- 10. Presentazione con musica di sottofondo
- 11. Supporto di sottotitoli in scorrimento durante la riproduzione di fotografie, musica e film
- 12. Supporto della modalità standby
- 13. Orologio integrato, accensione/spegnimento automatico
- 14. Luminosità, contrasto e saturazione regolabili
- 15. Supporto della funzione di copia dei file da USB a scheda SD
- 16. Possibilità di copiare/eliminare i file della memoria integrata tramite collegamento ad un computer
- 17. Lingue OSD: inglese e altre lingue selezionabili

### *Comandi:*

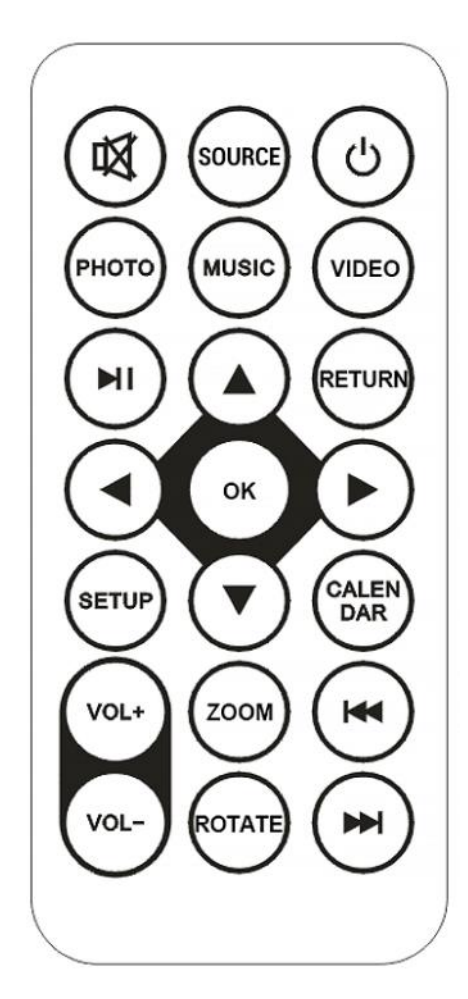

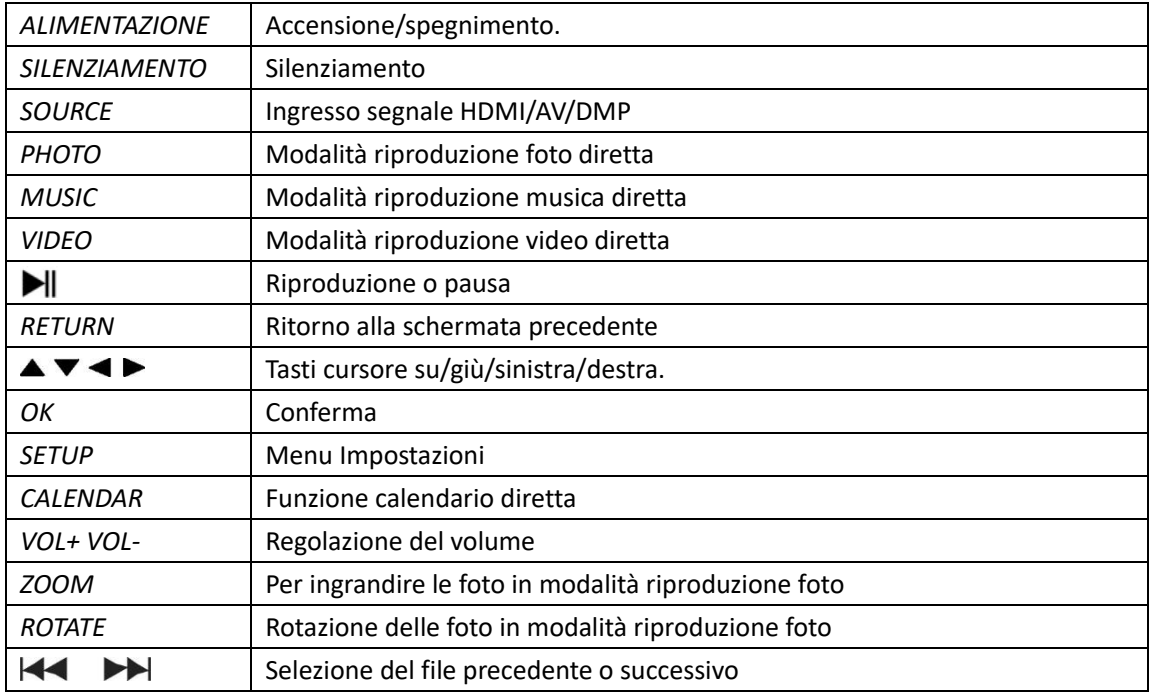

## **Menu principale:**

Il dispositivo supporta schede SD/SDHC/MMC e connessioni USB 2.0. Premere i tasti cursore < ▶ per accedere ai menu di foto, musica, video, calendario e impostazioni. Premere il pulsante **OK** per confermare la selezione.

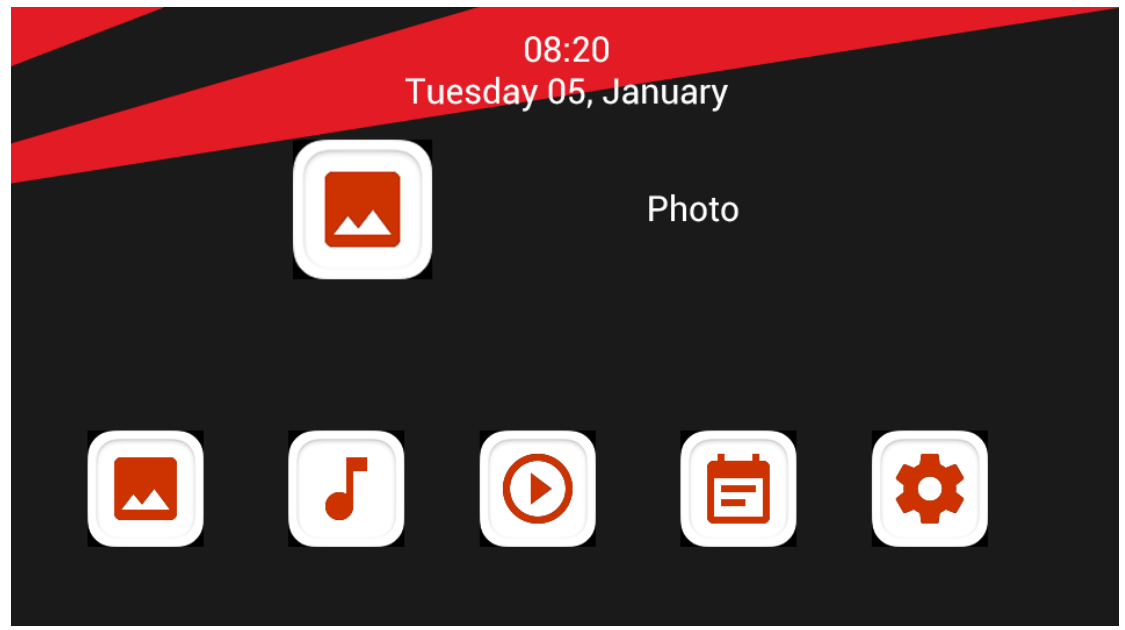

**Nota:** verificare che sulla scheda di memoria o sul dispositivo USB siano presenti foto, file musicali o video supportati.

## **Modalità Immagine:**

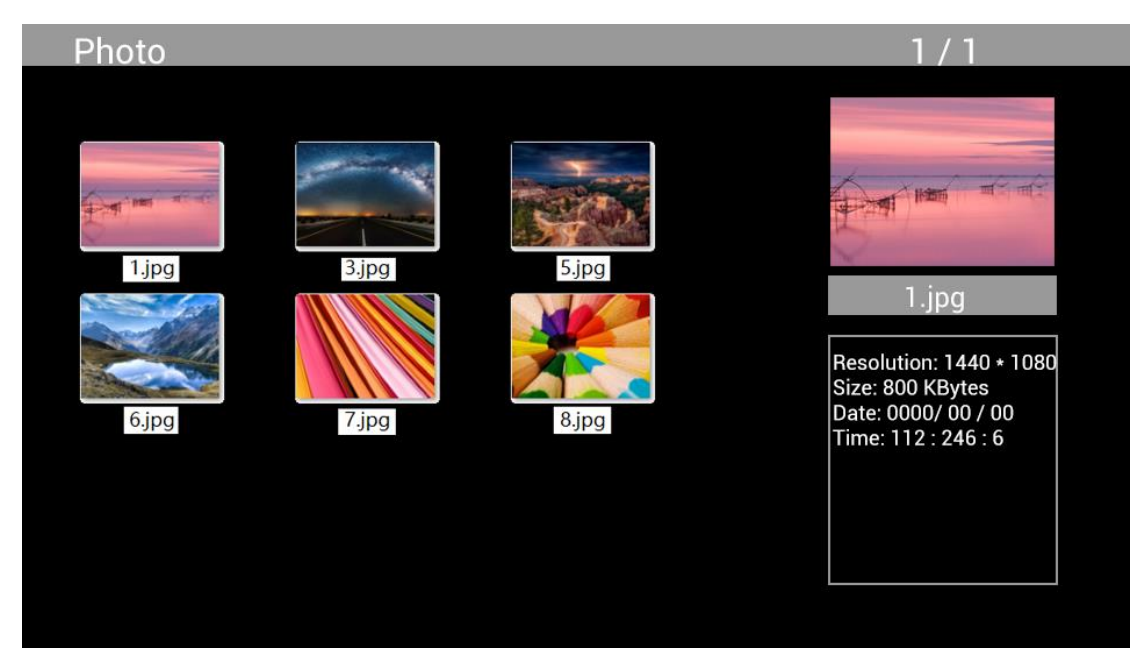

Selezionare **Photo** dal menu principale, premere **OK** per selezionare il dispositivo USB o la scheda di memoria da cui eseguire la riproduzione, quindi premere **RETURN** per accedere alla modalità di anteprima. Premere i tasti cursore  $\blacktriangle$   $\blacktriangleright$  per selezionare la foto da riprodurre, quindi premere **OK** per confermare.

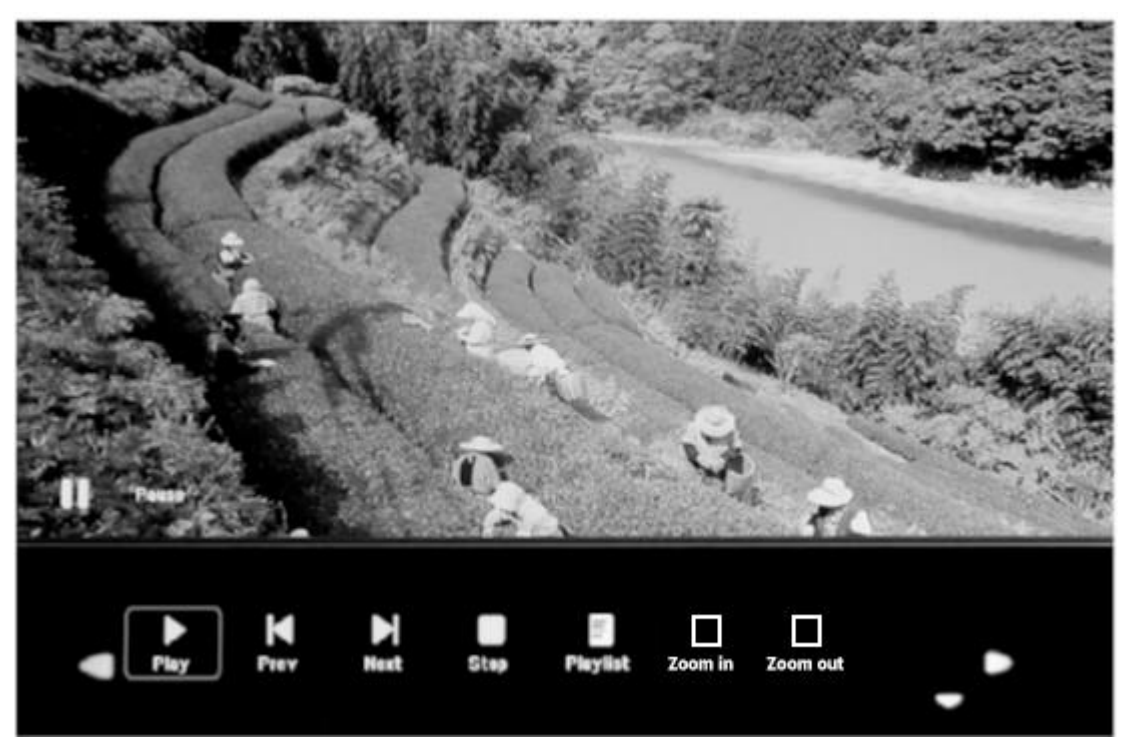

Durante la riproduzione delle foto, premere **OK** per visualizzare i controlli su schermo e selezionare la funzione desiderata con  $\blacktriangleleft$  **P**: Play, Previous, Next, Stop, Playlist, Zoom in, Zoom out, Move, poi premere **OK** per confermare.

## **Modalità Musica**

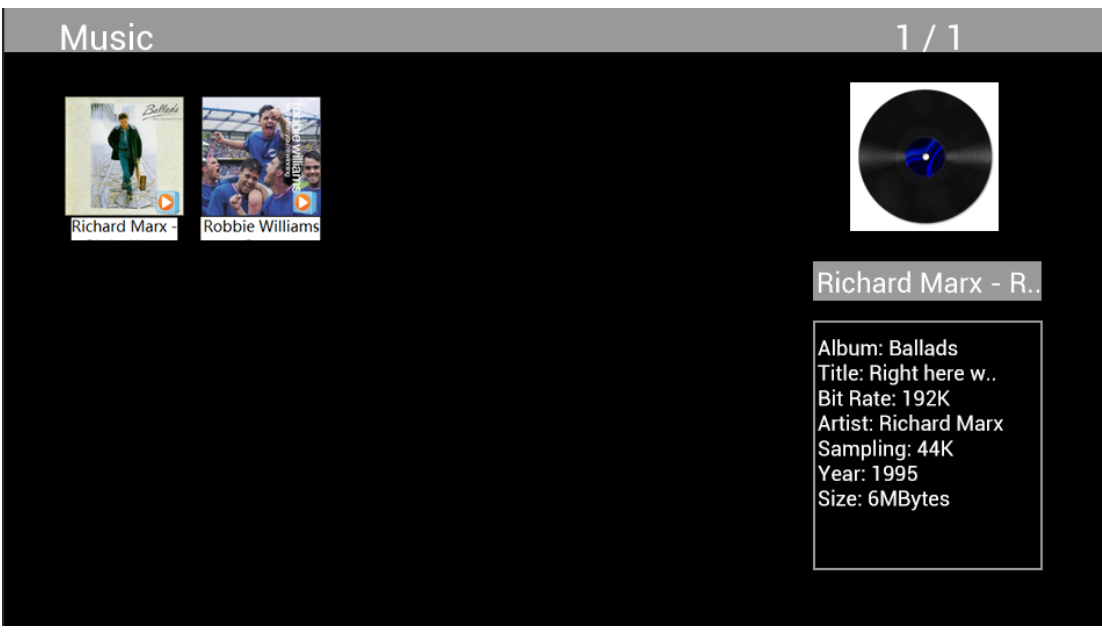

Selezionare **Music** dal menu principale, premere **OK** per selezionare il dispositivo USB 2.0 o la scheda di memoria da cui eseguire la riproduzione, quindi premere **RETURN** per accedere alla modalità di anteprima. Premere i tasti cursore  $\Delta V \blacklozenge P$  per selezionare il file musicale da riprodurre, quindi premere **OK** per confermare.

## **Riproduzione dei file musicali:**

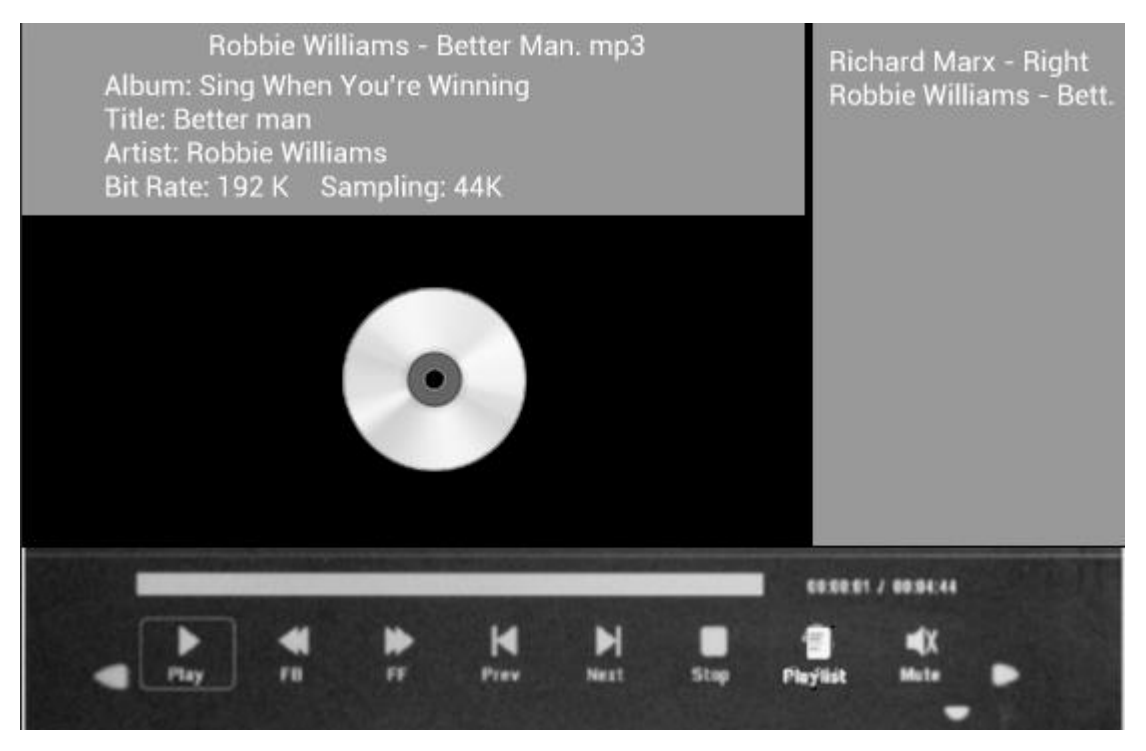

Durante la riproduzione della musica, premere **OK** per visualizzare i controlli su schermo e selezionare la funzione desiderata con **ED**: Play, Fast Rewind, Fast Forward, **Previous, Next, Stop, Mute, Playlist,** poi premere **OK** per confermare.

### **Modalità Video**

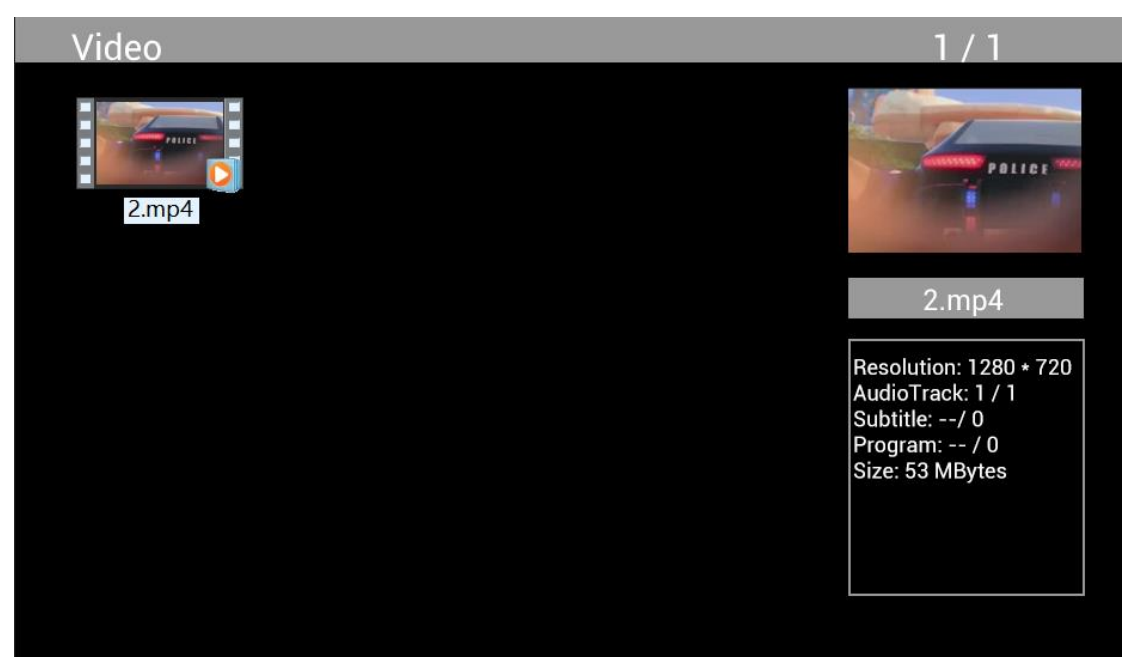

Selezionare **Video** dal menu principale, premere **OK** per selezionare il dispositivo USB 2.0 o la scheda di memoria da cui eseguire la riproduzione, quindi premere **RETURN** per accedere alla modalità di anteprima. Premere i tasti cursore  $\blacktriangle^{\\bullet}$  per selezionare il filmato da riprodurre, quindi premere **OK** per confermare.

**Riproduzione video:**

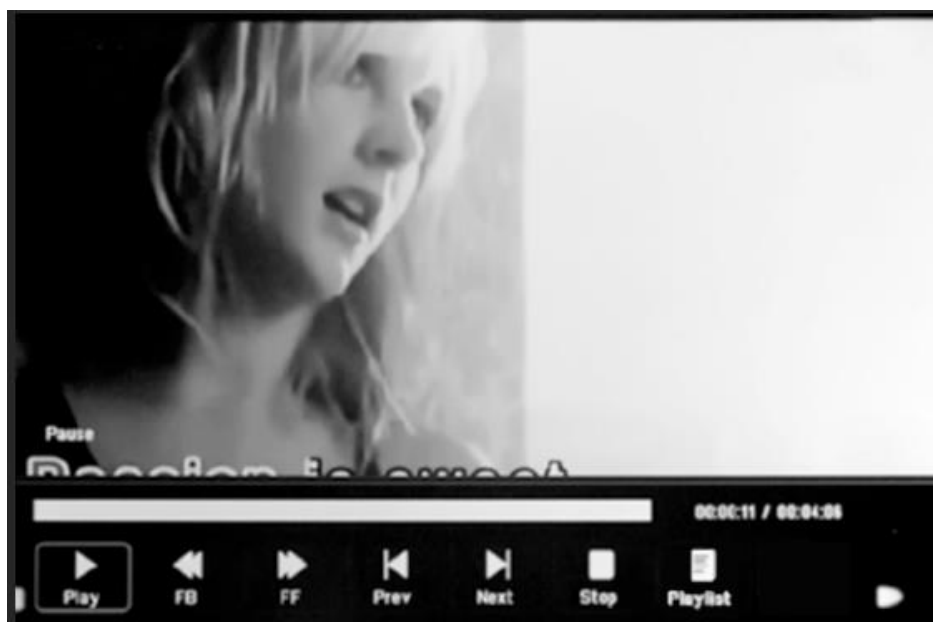

Durante la riproduzione video, premere **OK** per visualizzare i comandi su schermo, quindi mediante i tasti cursore <**>** selezionare la funzione desiderata: **Play, Fast Rewind, Fast Forward, Previous, Next, Stop, Playlist, Aspect** infine premere **OK** per confermare.

## **Funzione di copia dei file immagine, musicali e video.**

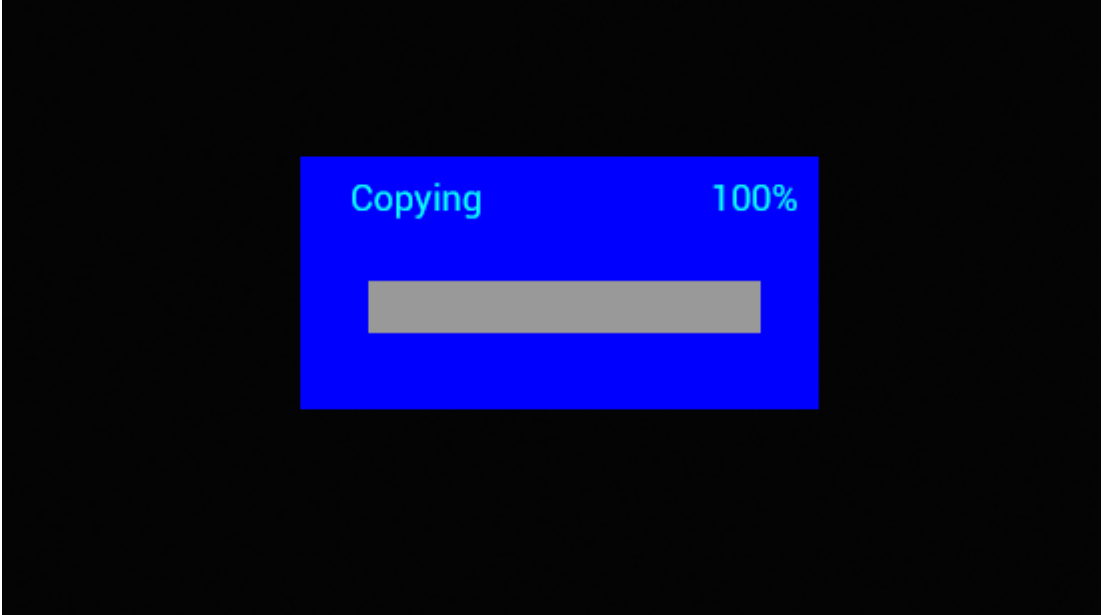

Il dispositivo supporta la funzione di copia di tutti i file da dispositivo USB a scheda SD. Selezionare Setting, quindi premere OK per accedere al menu Impostazioni, premere i tasti cursore  $\blacktriangleleft$  per selezionare l'opzione **Setting**, quindi premere i tasti cursore  $\blacktriangle\blacktriangledown$  per selezionare dall'elenco la funzione **Auto Copy** e impostarla, infine impostare il valore su **On**. Si visualizzerà la finestra di dialogo di stato.

Al termine della copia di tutti i file, la presentazione verrà avviata automaticamente.

Nota: assicurarsi che i file di foto/musicali/video siano salvati nella directory radice del dispositivo USB e non in una qualsiasi cartella del dispositivo. In caso contrario, la copia non verrà completata.

## **Connessione PC:**

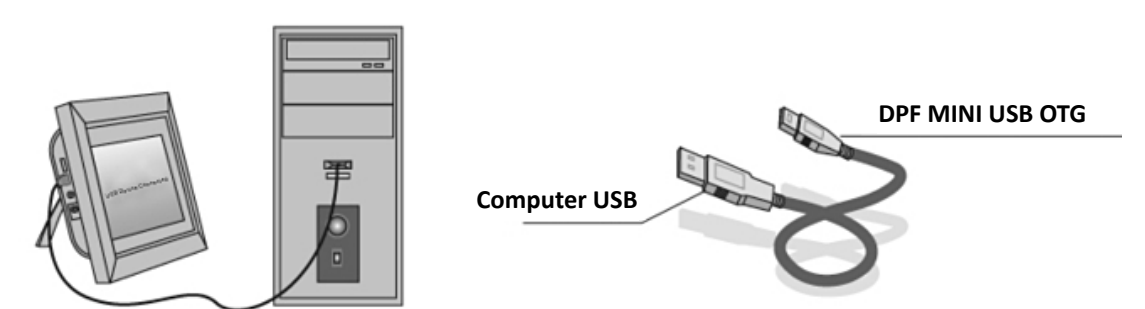

È possibile collegare l'unità al dispositivo esterno usando un cavo USB per copiare, cancellare e modificare file.

- G. Accendere la cornice fotografica digitale, collegarla al proprio PC Windows2000/XP/Vista/WIN7 PC usando un cavo USB
- H. L'unità sarà automaticamente rilevata e l'icona "Connessione" è visualizzata. È possibile copiare, cancellare o modificare file nella memoria integrata o altro dispositivo di archiviazione. È necessario riavviare la cornice fotografica digitale dopo aver finito di copiare, modificare o inserire una scheda di memoria.

## **Calendario:**

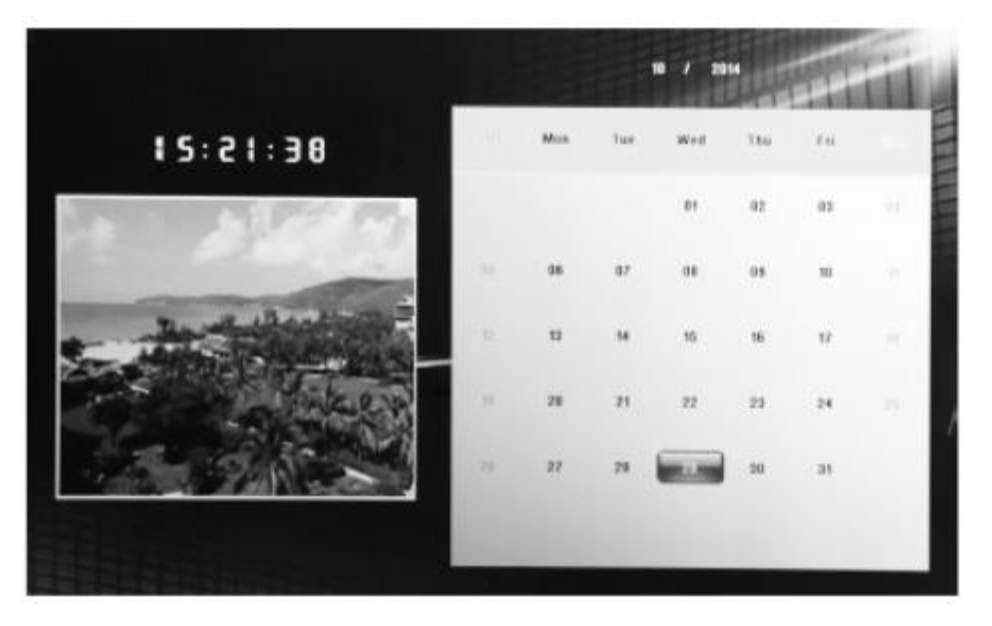

Selezionare il menu **Calendar** dal menu principale. Sfogliare il calendario mediante i tasti cursore **AV4** 

## **Funzione HDMI-IN:**

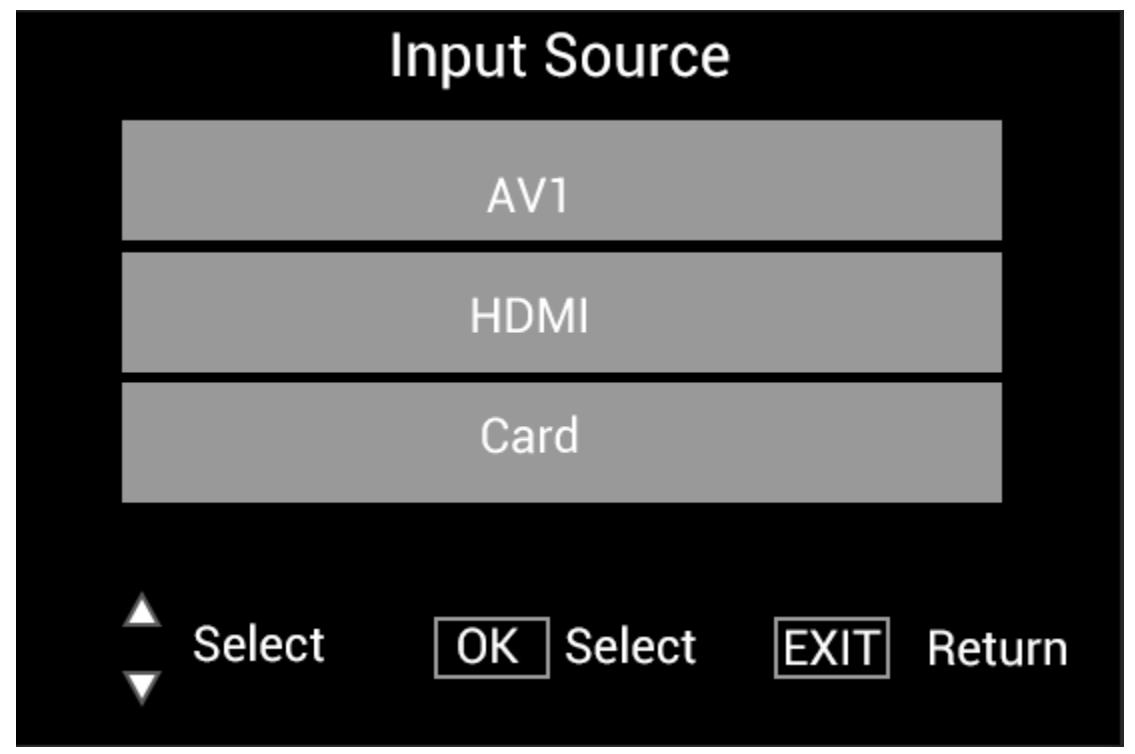

Collegare il dispositivo HDMI all'interfaccia HDMI-IN della cornice digitale. Premere **SOURCE**, quindi premere i tasti cursore per selezionare l'opzione **HDMI**, infine premere **OK** per selezionare **HDMI** come sorgente di ingresso.

### **Menu Impostazioni**

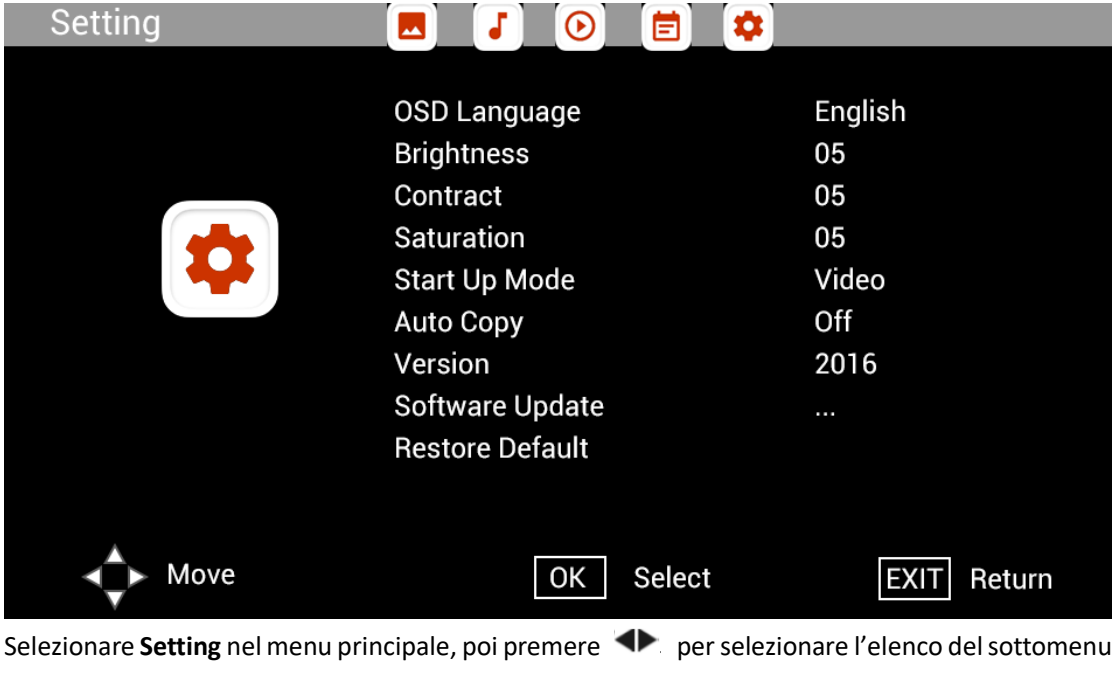

Setup: Photo, Music, Video, Calendar, Setting, premere **AV** per selezionare l'opzione di  $\overline{c}$ configurazione e quindi premere  $\overline{c}$  per impostare il valore.

### **Centro di assistenza tecnica**

Ci impegniamo a fornire il migliore servizio di assistenza ai clienti. Se avete bisogno di aiuto con il prodotto BRAUN acquistato, contattate il reparto per l'assistenza tecnica BRAUN prima di restituire il dispositivo. Contattateci in uno dei seguenti metodi:

E-Mail: post@braun-phototechnik.de Web: www.braun-phototechnik.de

+49 (0) 7457 / 9465-60

### **Informativa delle normative CE**

Questo dispositivo è stato testato e trovato conforme ai limiti per un dispositivo digitale secondo le normative CE. Questi limiti hanno lo scopo di fornire una protezione ragionevole contro interferenze dannose nelle installazioni domestiche. La dichiarazione di conformità è disponibile sulla nostra homepage.

BRAUN PHOTO TECHNIK GmbH Merkurstraße 8 72184 Eutingen/Germania Tel.: +49 (0) 7457 / 9465-60

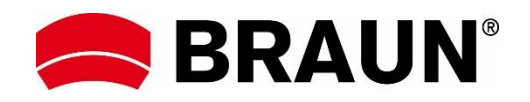

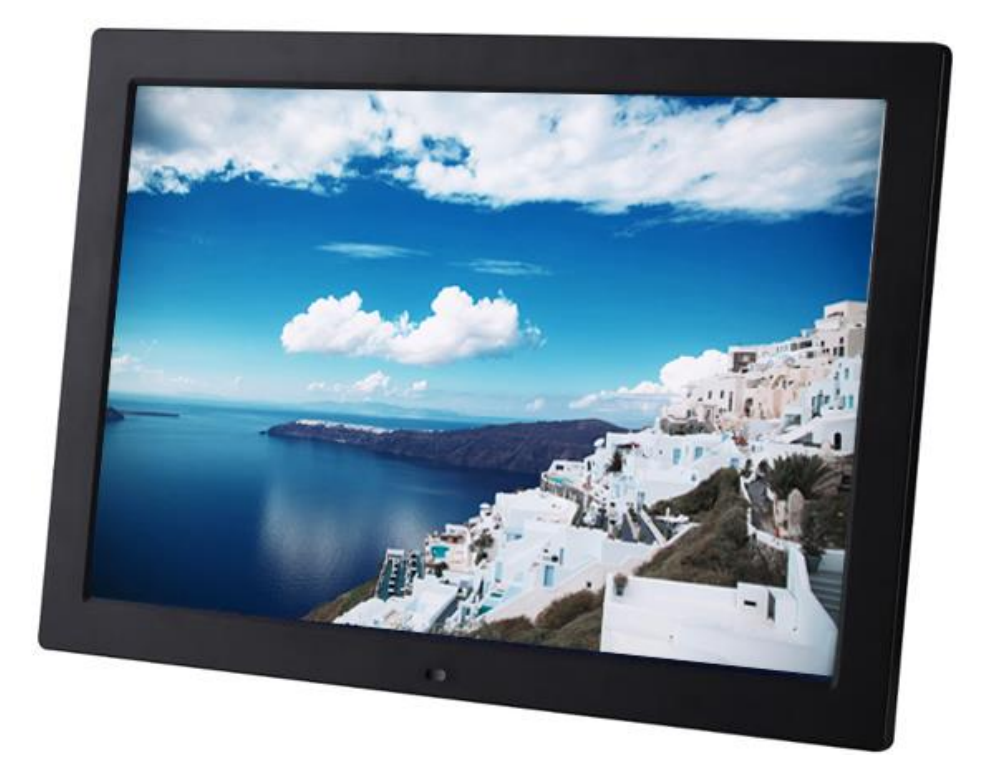

# **BRAUN 15" DigiFrame 1593 4GB Gebruikshandleiding**

**BRAUN PHOTO TECHNIK GMBH, Merkurstr. 8, 72184 Eutingen, Duitsland**

### **Eigenschappen:**

- 1. Ondersteunde fotoformaten: JPEG, BMP, PNG
- 2. Ondersteund audioformaat: MP3
- 3. Ondersteunde videoformaten: MPEG1, MPEG2, MPEG3, H264, RM, RMVB, MOV, MJPEG, DivX
- 4. Ondersteunde geheugenkaarten: SD/SDHC/MMC
- 5. Ingebouwd 4GB geheugen
- 6. Ingebouwde bewegingssensor
- 7. Ingebouwde stereo luidspreker en oortelefoonuitgang
- 8. USB-poort: USB 2.0
- 9. HDMI-interface: Ondersteunt HDMI-IN functie
- 10. Diashow met achtergrondmuziek
- 11. Ondersteunt scrollende ondertiteling tijdens weergave van foto's, muziek en films
- 12. Ondersteunt modus stand-by
- 13. Ingebouwde klok, automatisch aan/uit
- 14. Afstelbare helderheid, contrast, verzadiging
- 15. Ondersteunt bestanden kopiëren van USB naar SD-kaart
- 16. Ondersteunt bestanden kopiëren naar/wissen uit het ingebouwde geheugen via aansluiting op een computer
- 17. OSD-talen: Engels en andere selecteerbare talen

#### *Bedieningen:*

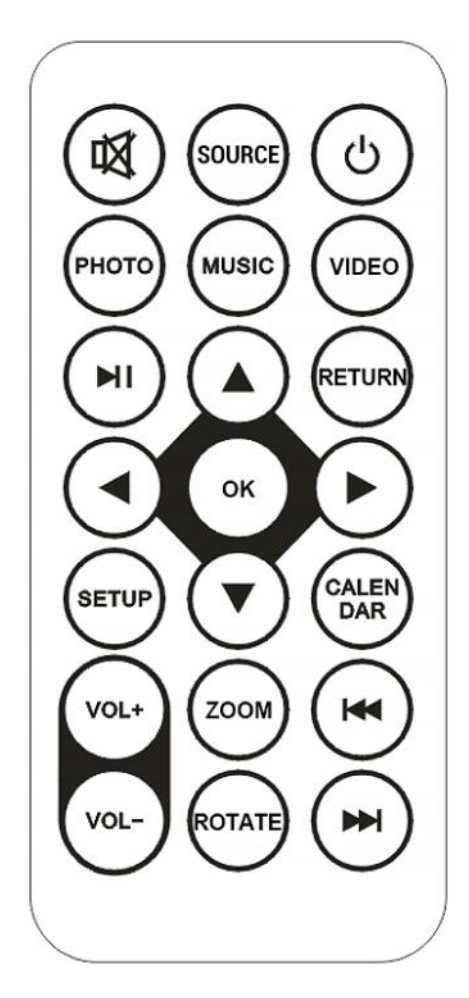

**47** / **72**

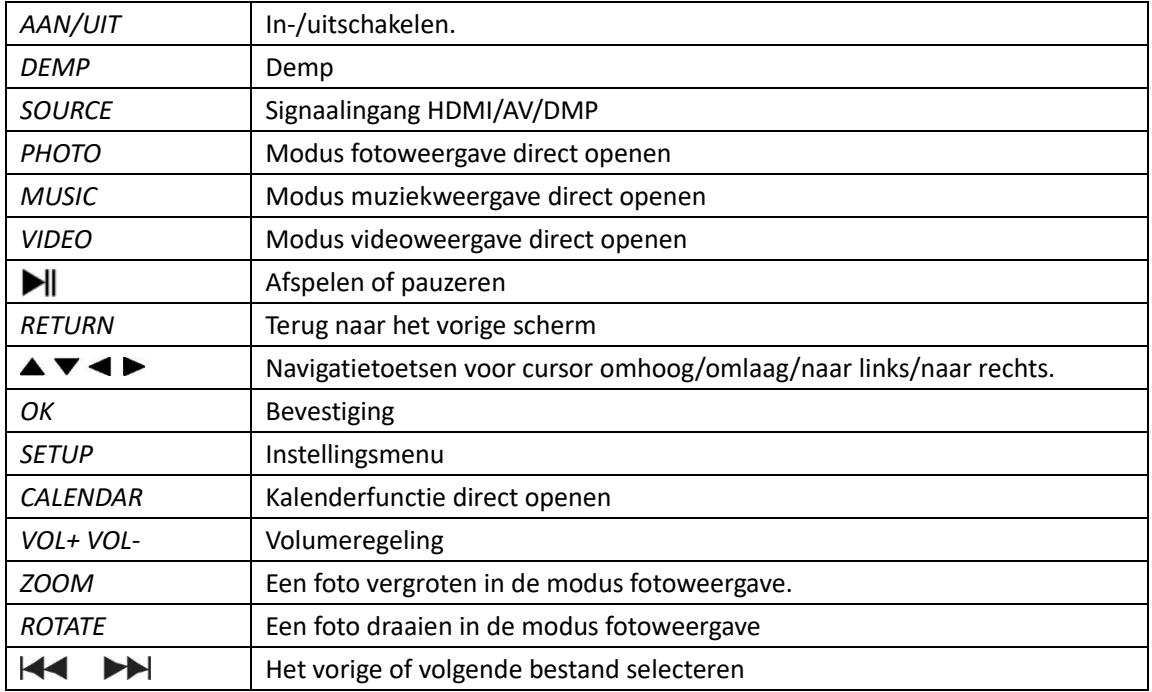

## **Hoofdmenu:**

Ondersteunt SD/SDHC/MMC en USB 2.0. Druk op om de menu's foto, muziek, video, kalender en instellingen te openen. Druk op de toets **OK** om selecties te bevestigen.

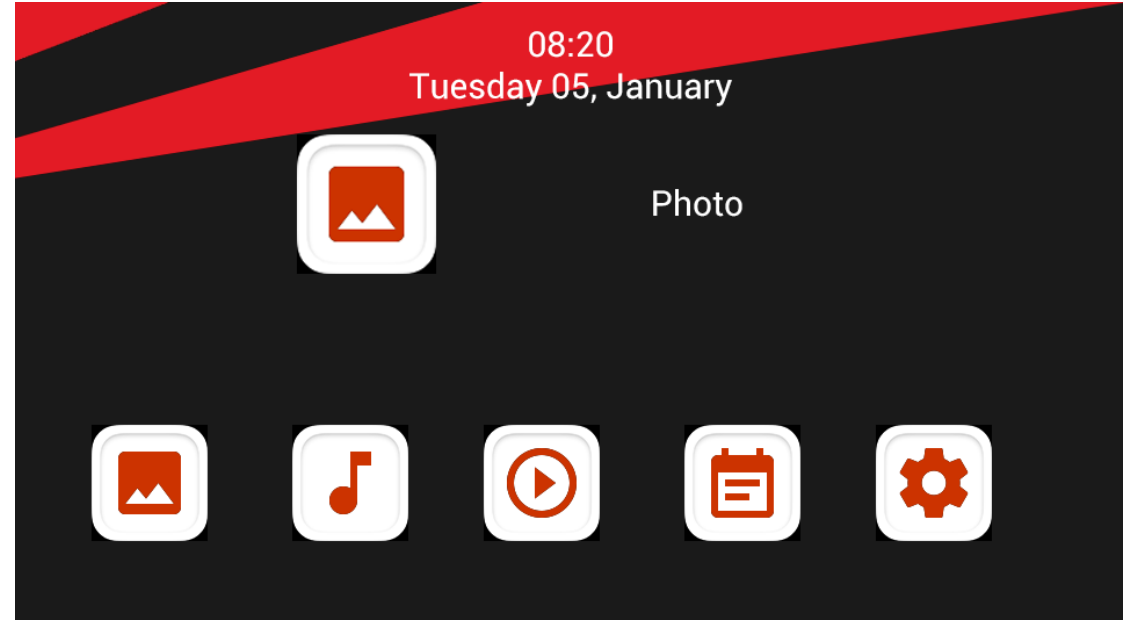

**Opmerking:** Zorg ervoor dat de geheugenkaart of het USB-apparaat foto-, muziek- of videobestanden bevat.

## **Beeldmodus:**

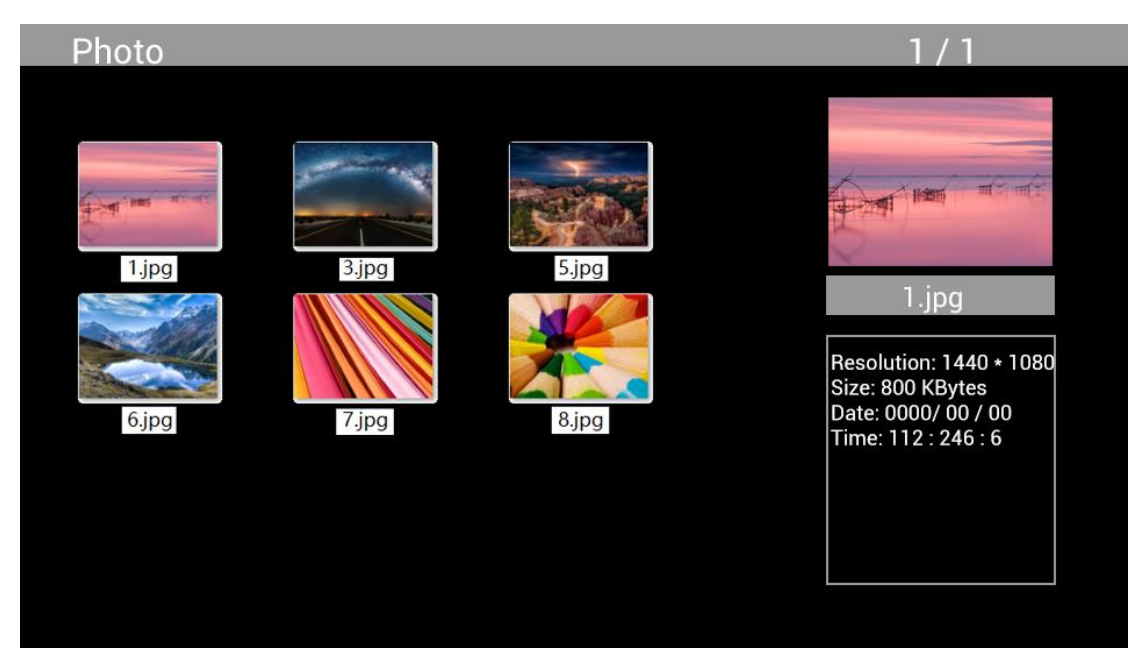

Markeer **Photo** in het hoofdmenu, druk op **OK** om de weer te geven USB of geheugenkaart te selecteren en druk op **RETURN** om terug te keren naar de duimnagelmodus. Druk op  $\Delta V$ om de weer te geven foto te selecteren en druk op **OK** om te bevestigen.

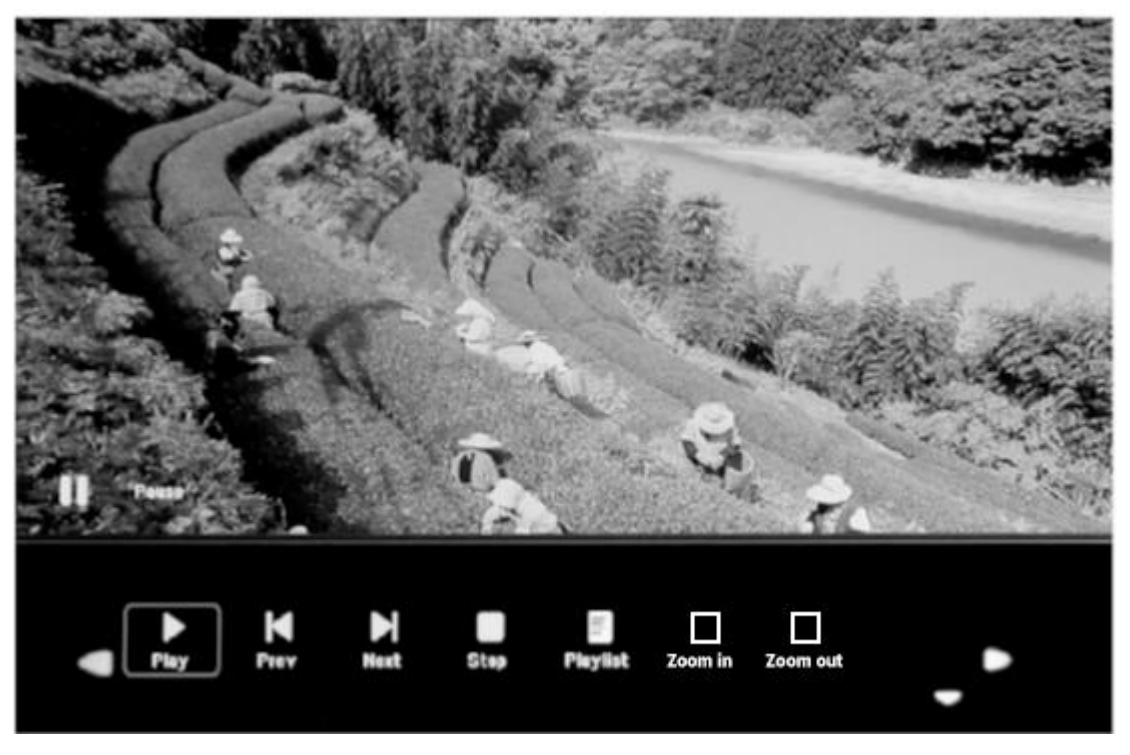

Druk tijdens de fotoweergave op **OK** om de schermbedieningen weer te geven en selecteer de gewenste functie met < **> P**: Play, Previous, Next, Stop, Playlist, Zoom in, Zoom out, Move, druk vervolgens ter bevestiging op **OK**.

### **Muziekmodus**

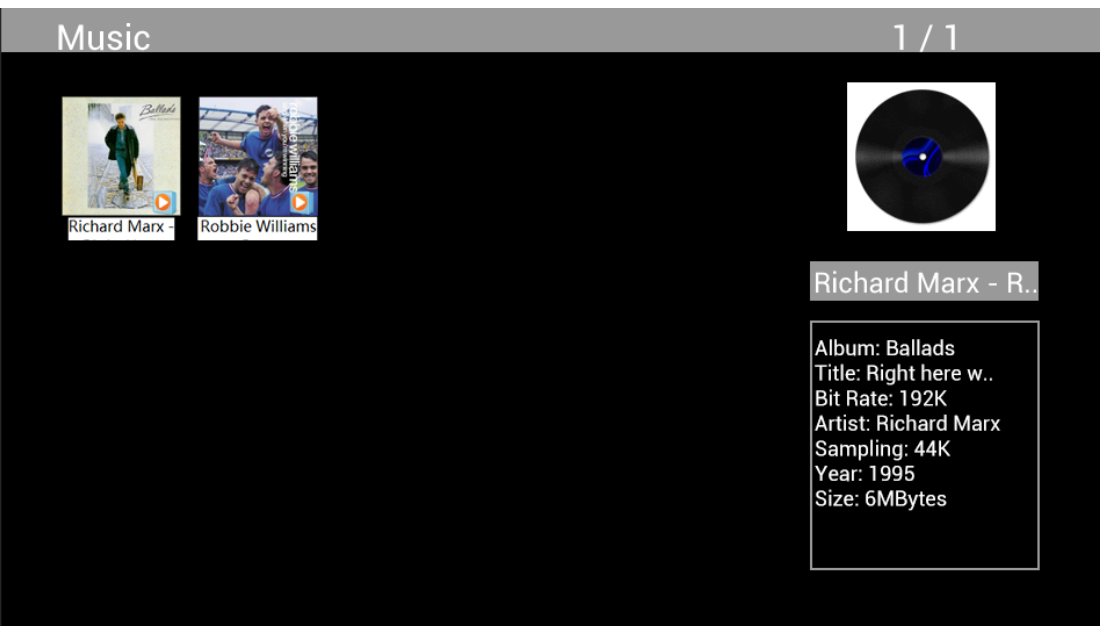

Markeer **Music** in het hoofdmenu, druk op **OK** om de weer te geven USB 2.0 of geheugenkaart te selecteren en druk op RETURN om terug te keren naar de duimnagelmodus. Druk op  $\triangle\blacktriangledown\blacktriangle\blacktriangledown$ om de af te spelen muziek te selecteren en druk ter bevestiging op **OK**.

### **Muziek Afspelen:**

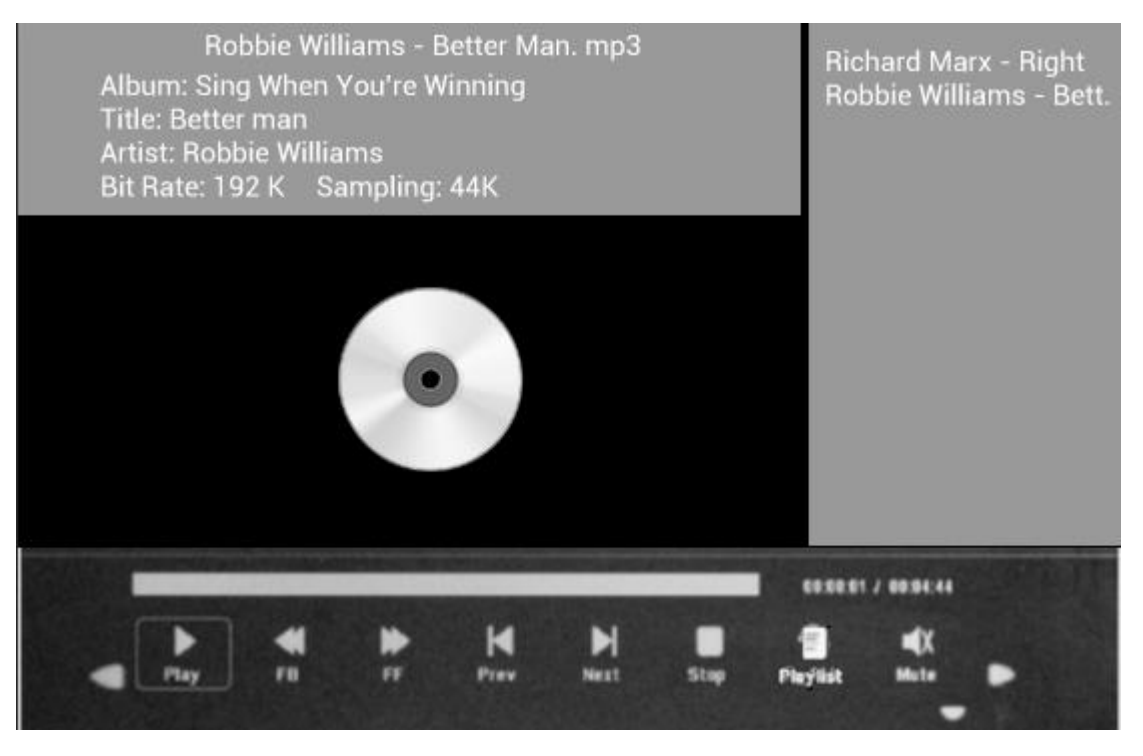

Druk tijdens het afspelen van muziek op **OK** om de schermbedieningen te openen en selecteer de gewenste functie met <**>>** <**Play, Fast Rewind, Fast Forward, Previous, Next, Stop, Mute, Playlist,** druk vervolgens ter bevestiging op **OK**.

### **Videomodus**

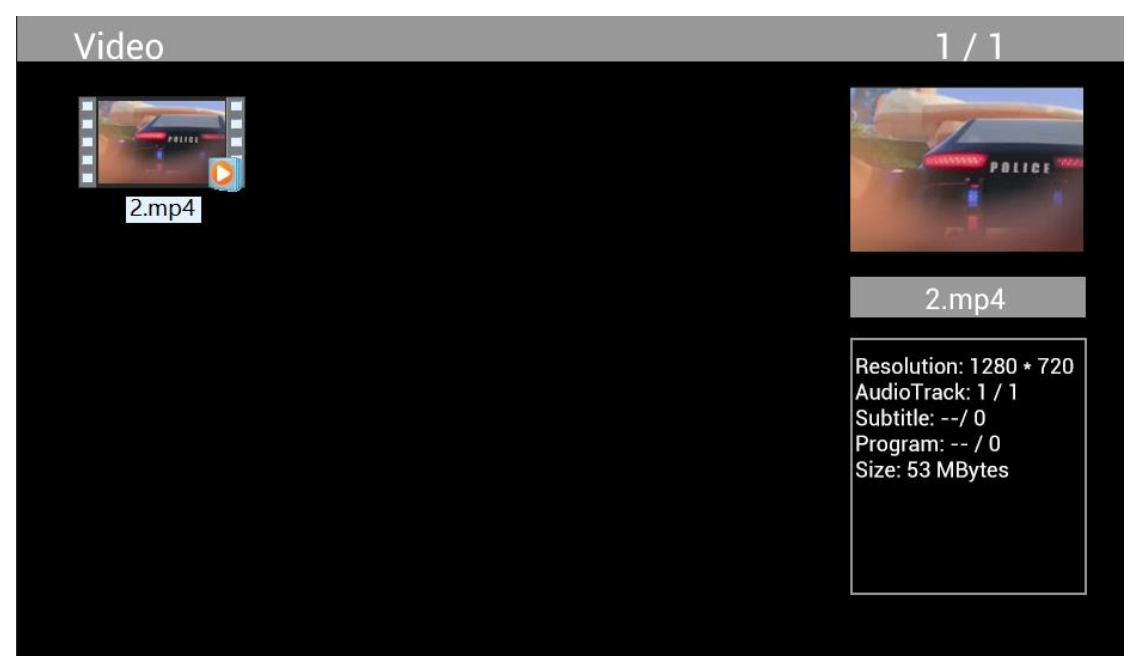

Markeer **Video** in het hoofdmenu, druk op **OK** om de weer te geven USB 2.0 of geheugenkaart te selecteren en druk op **RETURN** om terug te keren naar de duimnagelmodus. Druk op  $\triangle V \triangle P$ om de af te spelen video te selecteren en druk ter bevestiging op **OK**.

### **Videoweergave:**

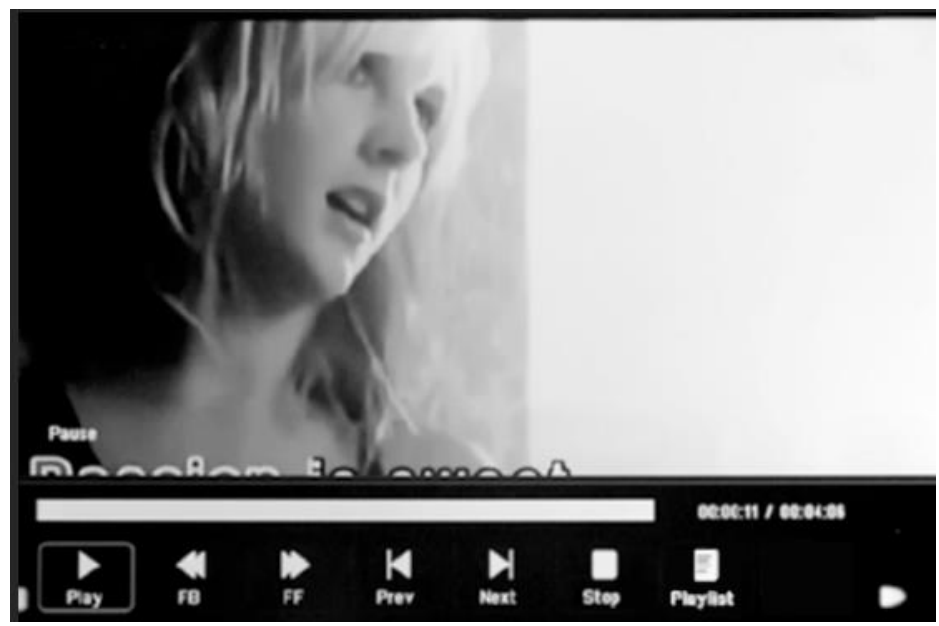

Druk tijdens de videoweergave op **OK** om de schermbedieningen weer te geven en selecteer de gewenste functie met <**>>**: Play, Fast Rewind, Fast Forward, Previous, Next, Stop, Playlist, Aspect en druk vervolgens ter bevestiging op **OK**.

## **Kopieerfunctie voor foto-, muziek- en videobestanden:**

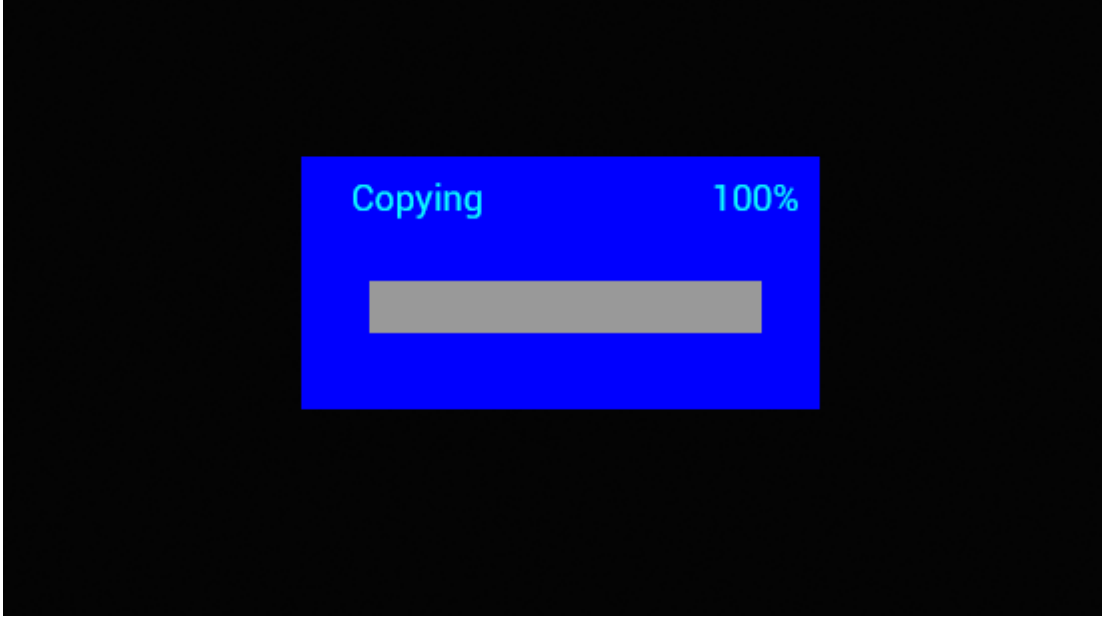

Het kopiëren van alle bestanden van een USB-apparaat naar een SD-kaart is ondersteund. Markeer **Setting** en druk op **OK** om het Instellingsmenu te openen. Druk op  $\blacktriangleleft$  **b** om de optie **Setting** te selecteren, druk op  $\blacktriangle\blacktriangledown$  om Auto Copy te selecteren en in de lijst te zetten en stel de waarde in op **On**. De voortgang wordt weergegeven.

Nadat alle bestanden succesvol zijn gekopieerd, zal de diashow automatisch starten.

Opmerking: Zorg ervoor dat de foto-/muziek-/videobestanden zijn opgeslagen in de hoofdfolder van het USB-apparaat en niet in andere folders op de USB. Het kopiëren zal anders mislukken.

## **Aansluiting op pc:**

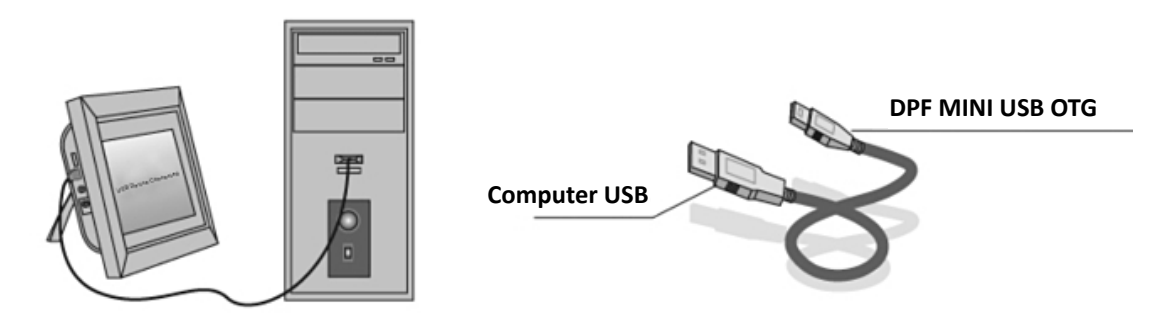

U kunt het apparaat aansluiten op externe apparatuur via de USB-kabel om bestanden te kopiëren, wissen of bewerken.

- I. Schakel de digitale fotolijst in en gebruik een USB-kabel om deze aan te sluiten op een Windows2000/XP/Vista/WIN7 pc.
- J. Het apparaat zal automatisch worden waargenomen terwijl een "Verbinden"-icoontje verschijnt. U kunt vervolgens de bestanden in het ingebouwde geheugen of op andere geheugenapparatuur kopiëren, wissen en bewerken. U dient de digitale fotolijst opnieuw te starten nadat u klaar bent met kopiëren, wissen of bewerken of nadat u een geheugenkaart aansluit.

### **Kalender:**

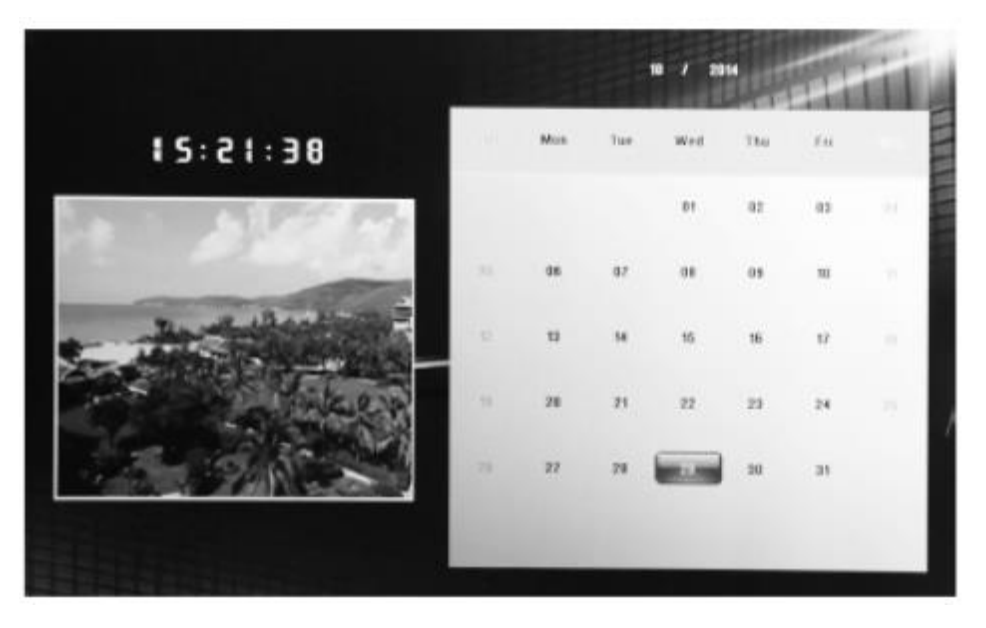

Selecteer het menu **Calendar** in het hoofdmenu. Browse de kalender met  $\triangle$ 

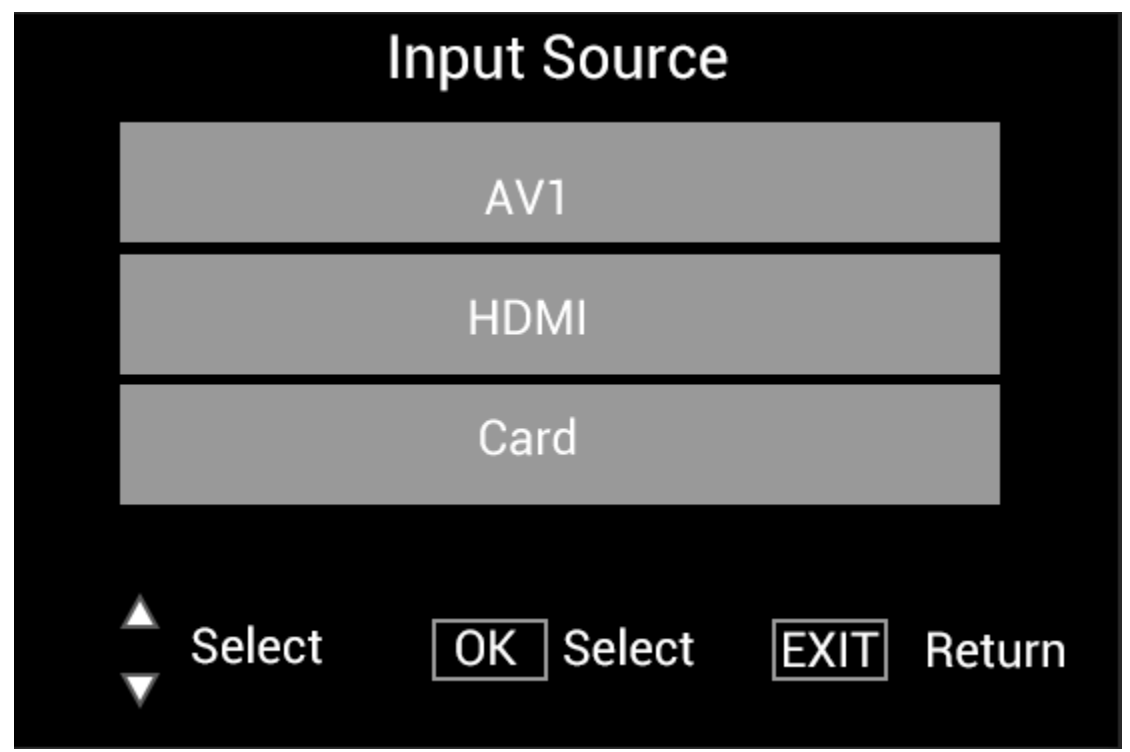

**HDMI-IN-functie:**

Sluit het HDMI-apparaat aan op de HDMI-IN interface van de digitale fotolijst. Druk op **SOURCE**, druk op <sup>▲▼</sup> om de optie HDMI te markeren en druk op OK om HDMI als de ingangsbron te selecteren.

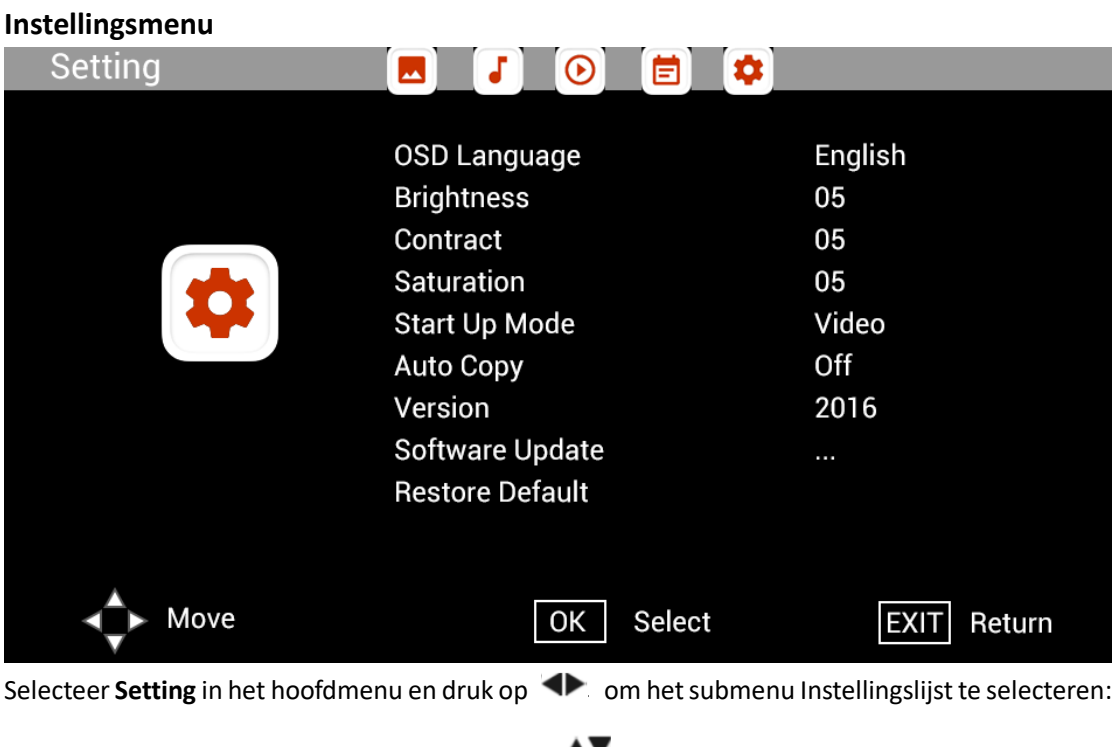

**Photo, Music, Video, Calendar, Setting, druk op**  $\blacktriangle\blacktriangledown$  **om de instellingsoptie te markeren en druk** op  $\blacktriangle$  om de Waarde in te stellen.

## **Technische ondersteuning**

Wij streven ernaar om de beste klantenservice te bieden. Als u hulp nodig hebt bij uw Braunproduct, neem dan contact op met Braun Technical Support voordat u het apparaat terugstuurt. U ons bereiken op een van de volgende manieren:

E-mail: post@braun-phototechnik.de Website: www.Braun-phototechnik.de + 49 (0) 7457/9465-60

### **Verklaring CE-bepalingen**

Dit apparaat is getest en voldoet aan de beperkingen van een digitaal apparaat volgens de CEregelgeving. Deze grenswaardenzijn bedoeld om adequate bescherming te bieden tegen schadelijke verstoringen in huishoudelijke installaties. De conformiteitsverklaring is zichtbaar op onze homepage.

Braun Photo Technik GmbH Merkurstraat 8 72184 Eutingen/Duitsland Telefoon: + 49 (0) 7457/-9465-60

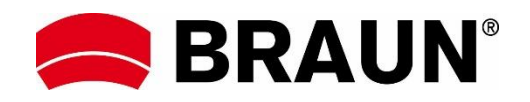

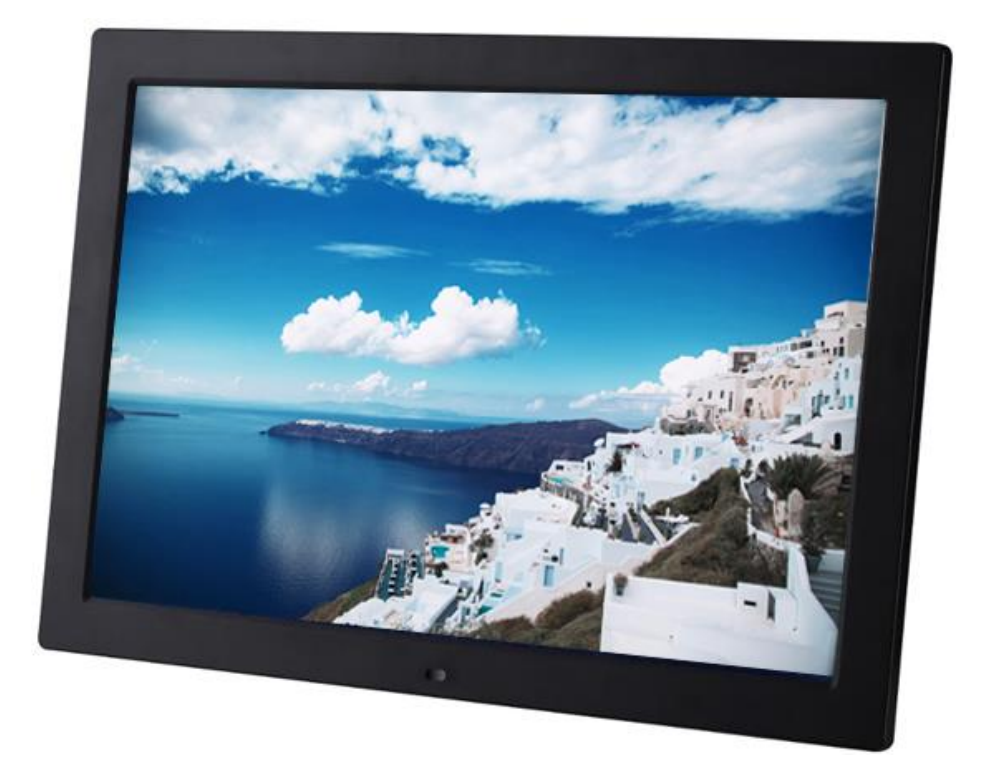

# **BRAUN 15" DigiFrame 1593 4GB Instrukcja obsługi**

**BRAUN PHOTO TECHNIK GMBH, Merkurstr. 8, 72184 Eutingen, Niemcy**

### **Właściwości:**

- 1. Obsługiwane formaty obrazów: JPEG, BMP, PNG
- 2. Obsługiwane formaty audio: MP3
- 3. Obsługiwane formaty wideo: MPEG1, MPEG2, MPEG3, H264, RM, RMVB, MOV, MJPEG, DivX
- 4. Obsługiwane karty pamięci: SD/SDHC/MMC
- 5. Wbudowana pamięć 4 GB
- 6. Wbudowany czujnik ruchu
- 7. Wbudowany głośnik stereo i gniazdo słuchawek
- 8. Połączenie USB: USB 2.0
- 9. Interfejs HDMI: obsługuje funkcję HDMI-IN
- 10. Pokaz slajdów z muzyką w tle
- 11. Obsługuje przewijające się napisy podczas odtwarzania zdjęć, muzyki, filmów
- 12. Obsługuje tryb uśpienia
- 13. Wbudowany zegar, automatyczne włączanie/wyłączanie
- 14. Regulowana jasność, kontrast, nasycenie
- 15. Obsługuje kopiowanie plików z USB na kartę SD
- 16. Obsługuje kopiowanie/usuwanie plików do wbudowanej pamięci przez podłączenie do komputera
- 17. Języki wyświetlacza ekranowego: angielski oraz inne wybierane języki

#### *Elementy sterowania:*

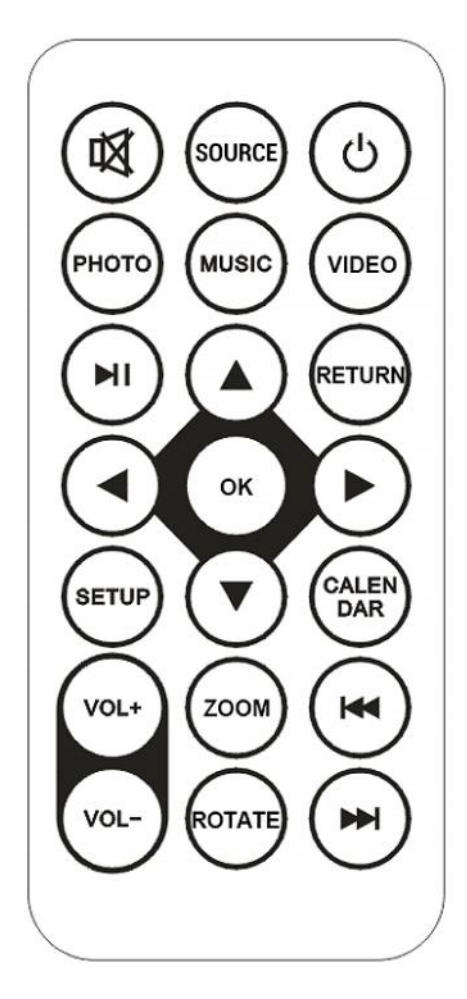

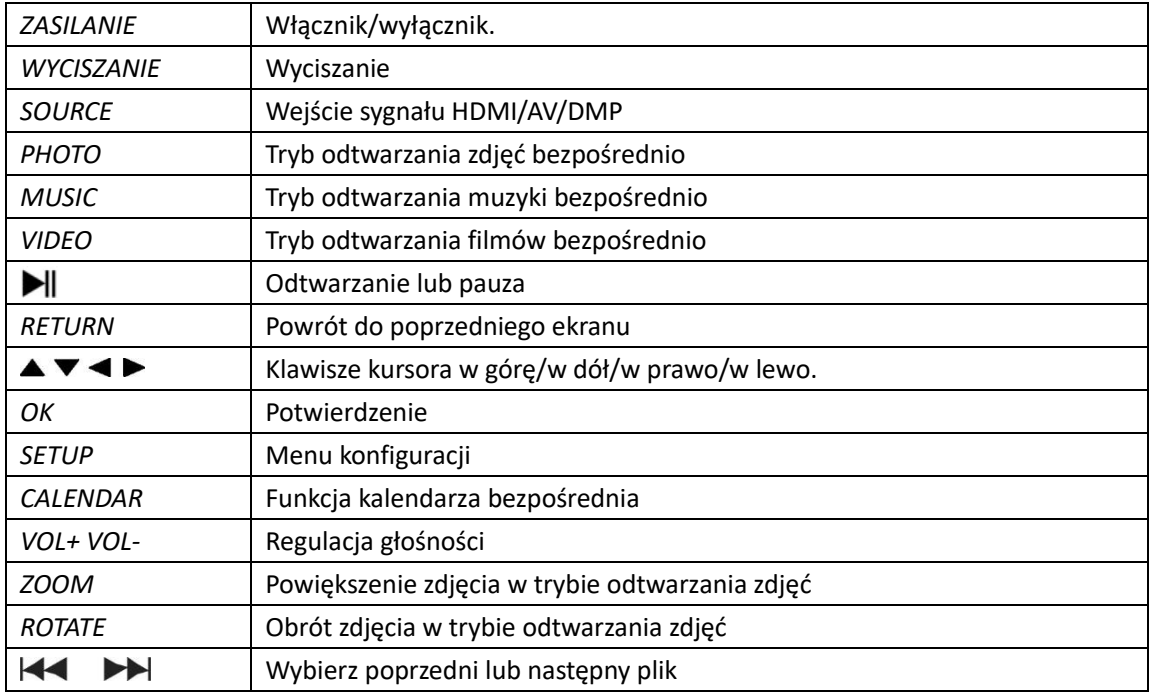

## **Menu główne:**

Obsługuje SD/SDHC/MMC i USB 2.0. Naciśnij < >>
, aby przejść do menu zdjęć, muzyki, filmów, kalendarza i ustawień. Naciśnij przycisk **OK**, aby potwierdzić wybór.

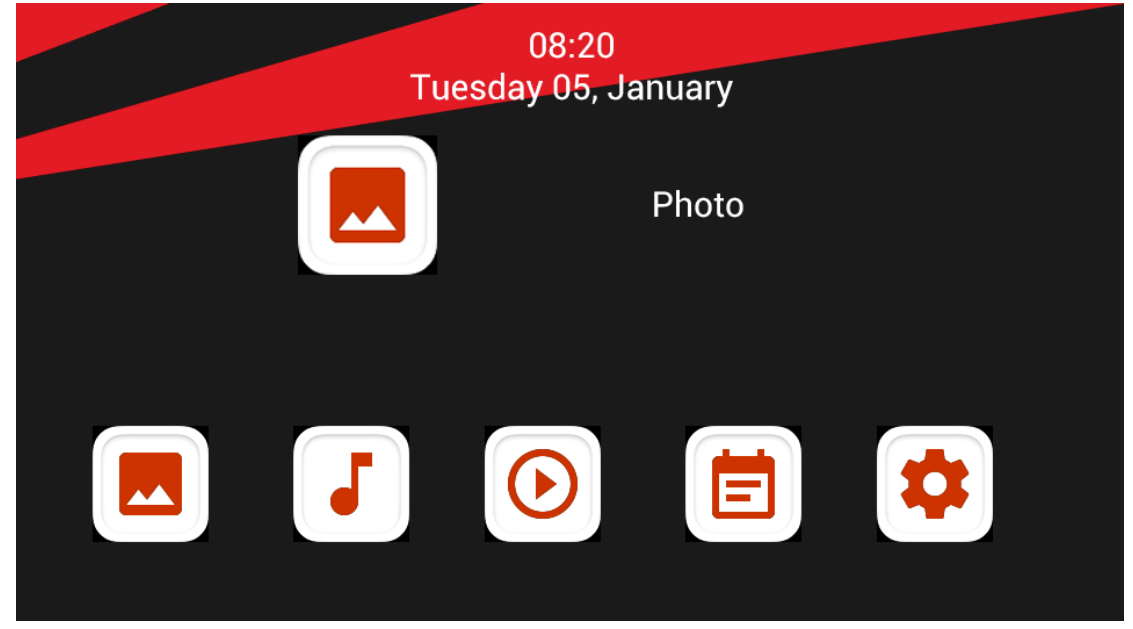

**Uwaga:** upewnij się, że na karcie pamięci lub na urządzeniu USB znajdują się obsługiwane pliki obrazów, muzyki bądź filmów.

## **Tryb zdjęć:**

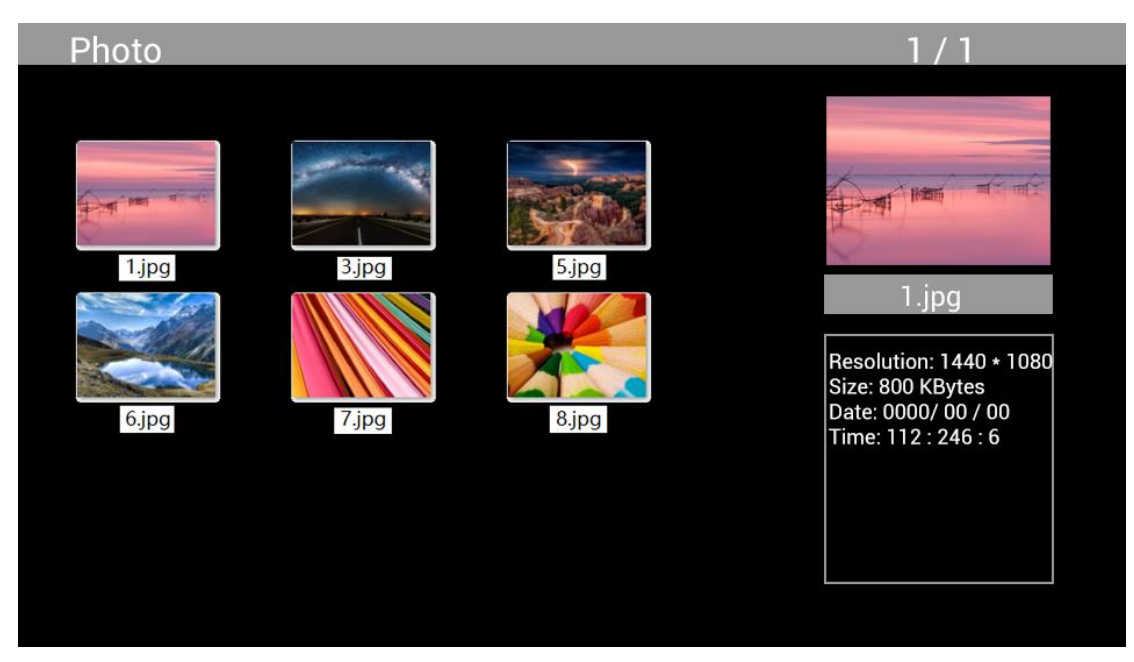

Zaznacz opcję **Photo** w menu głównym, naciśnij **OK**, aby wybrać USB lub kartę pamięci do odtwarzania oraz naciśnij RETURN, aby przejść do trybu miniaturek. Naciśnij  $\blacktriangle V \blacktriangle$ , aby wybrać zdjęcie do odtwarzania i naciśnij **OK**, aby potwierdzić.

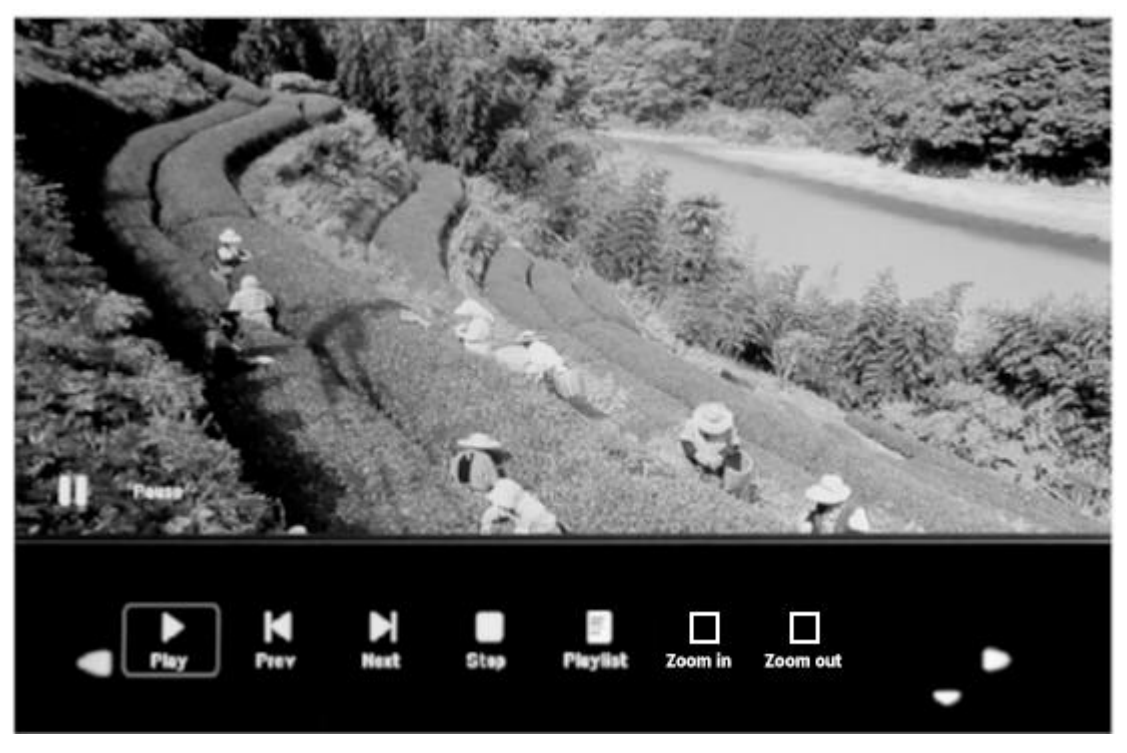

Podczas odtwarzania zdjęć naciśnij **OK**, aby wyświetlić regulatory ekranowe i wybierz żądaną funkcję za pomocą <  $\blacktriangleright$ : Play, Previous, Next, Stop, Playlist, Zoom in, Zoom out, Move i naciśnij **OK**, aby potwierdzić.

## **Tryb muzyki**

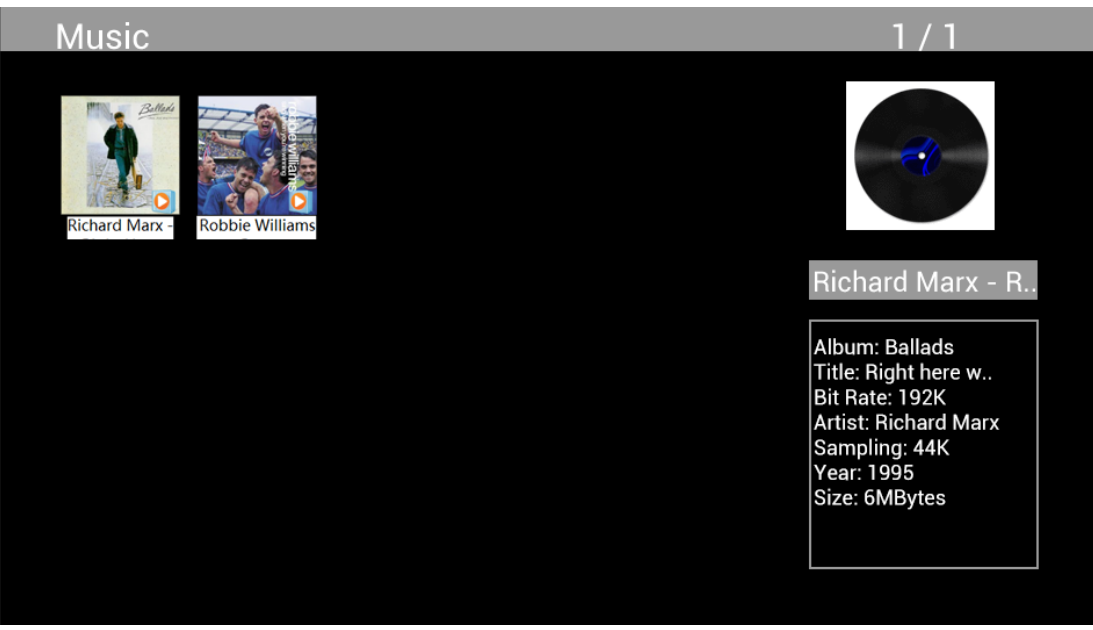

Zaznacz opcję **Music** w menu głównym, naciśnij **OK**, aby wybrać USB 2.0 lub kartę pamięci do odtwarzania oraz naciśnij RETURN, aby przejść do trybu miniaturek. Naciśnij  $\Delta V \blacktriangleleft P$ , aby wybrać muzykę do odtwarzania i naciśnij **OK**, aby potwierdzić.

## **Odtwarzanie muzyki:**

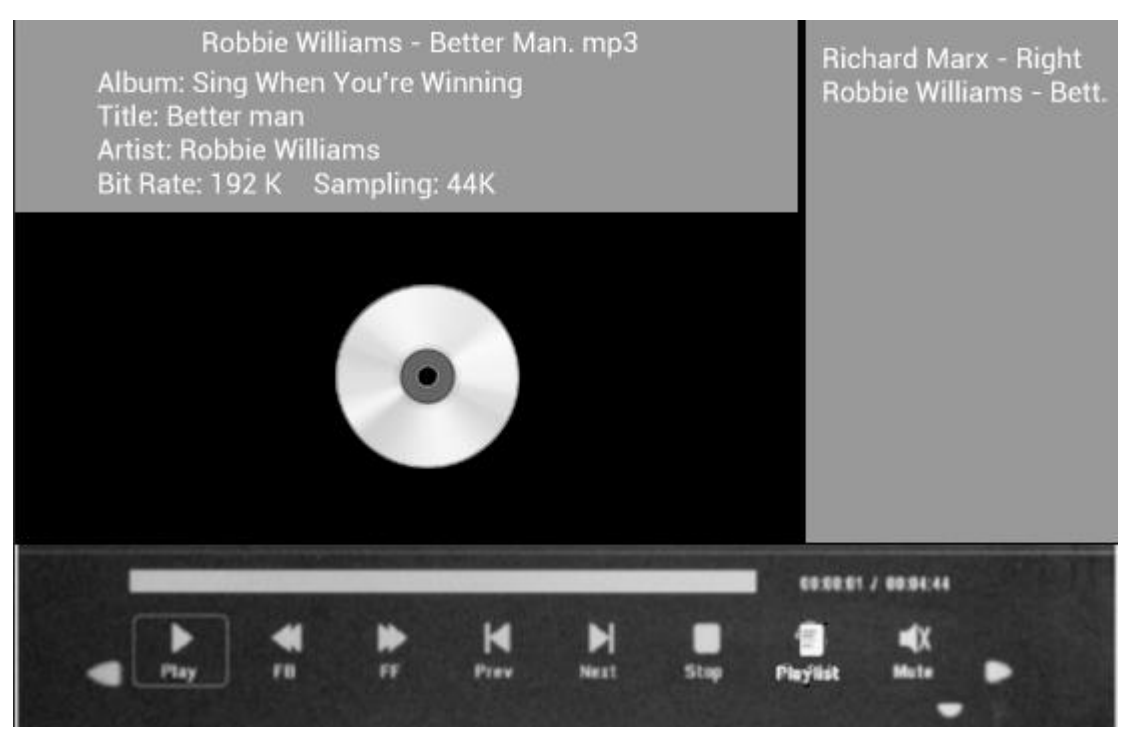

Podczas odtwarzania muzyki naciśnij **OK**, aby wyświetlić regulatory ekranowe i wybierz żądaną funkcję za pomocą **∢▶: Play, Fast Rewind, Fast Forward, Previous, Next, Stop, Mute, Playlist** i naciśnij **OK**, aby potwierdzić.

### **Tryb wideo**

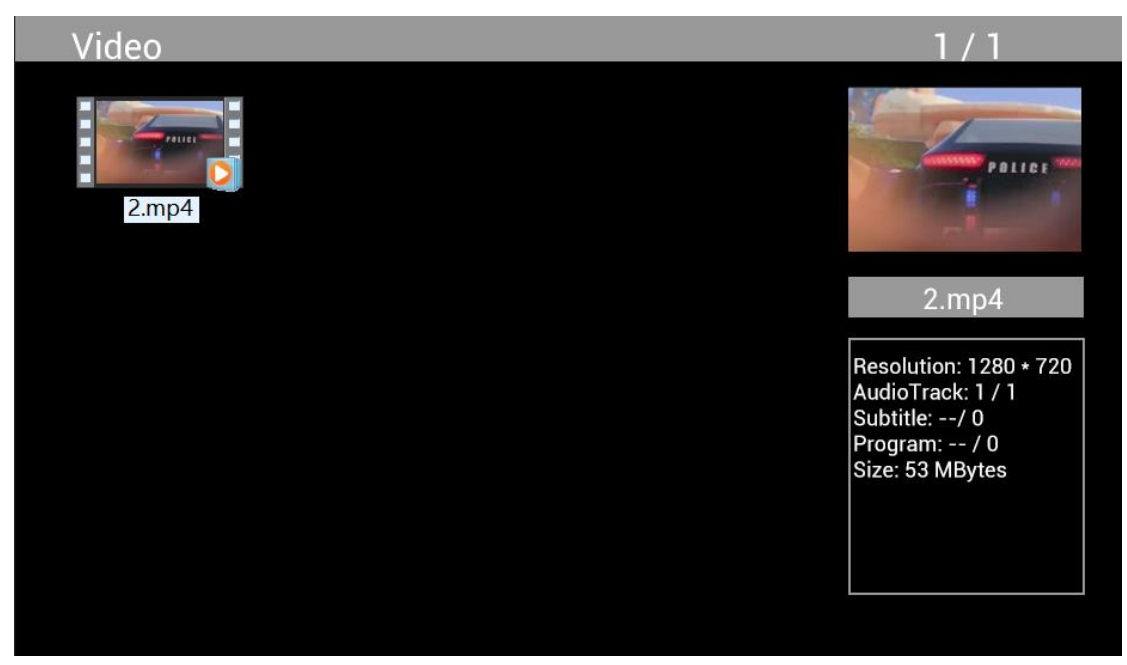

Zaznacz opcję **Video** w menu głównym, naciśnij **OK**, aby wybrać USB 2.0 lub kartę pamięci do odtwarzania oraz naciśnij RETURN, aby przejść do trybu miniaturek. Naciśnij  $\blacktriangle V \blacktriangle \blacktriangleright$ , aby wybrać film do odtwarzania i naciśnij **OK**, aby potwierdzić.

### **Odtwarzanie filmu:**

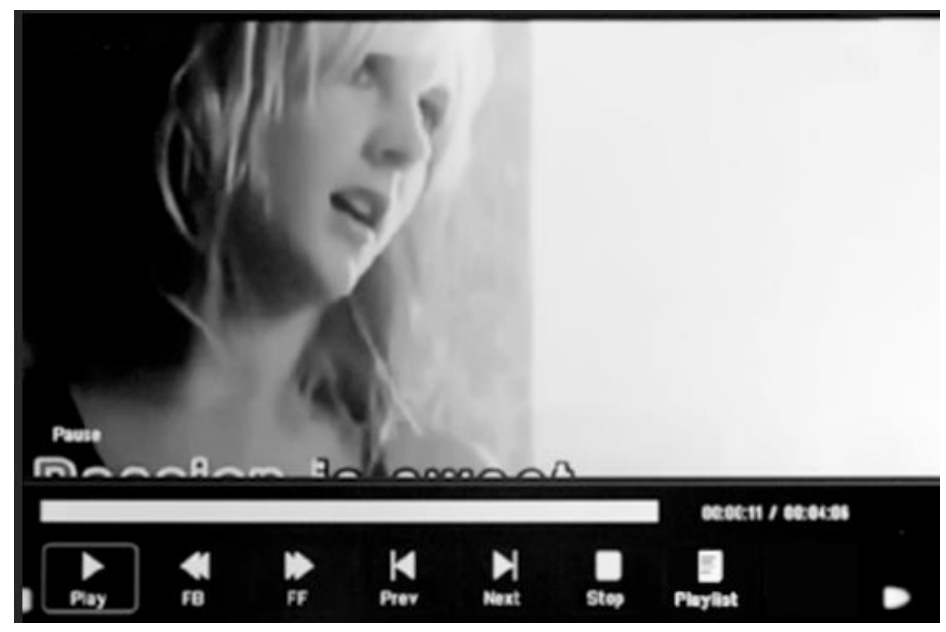

Podczas odtwarzania filmu naciśnij **OK**, aby wyświetlić regulatory ekranowe i wybierz żądaną funkcję za pomocą <**>>** Play, Fast Rewind, Fast Forward, Previous, Next, Stop, Playlist, Aspect i naciśnij **OK**, aby potwierdzić.

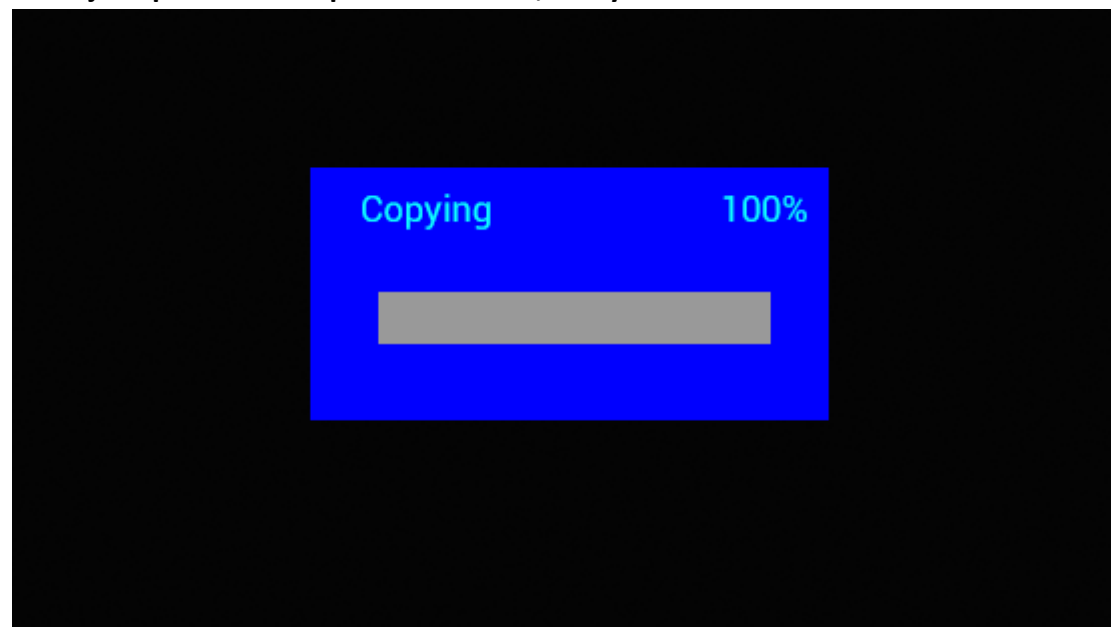

## **Funkcja kopiowania dla plików obrazów, muzyki i filmów:**

Obsługiwane jest kopiowanie wszystkich plików z urządzenia USB na kartę SD. Zaznacz opcję **Setting** i naciśnij **OK** w menu ustawień, naciśnij  $\blacktriangle$ , aby wybrać opcję **Setting**, naciśnij  $\blacktriangle$ , aby wybrać i ustawić **Auto Copy** na liście oraz ustaw wartość na **On**. Wyświetla się postęp. Po pomyślnym skopiowaniu wszystkich plików pokaz slajdów rozpocznie się automatycznie. Uwaga: upewnij się, że pliki zdjęć/filmów są zapisane w katalogu głównym urządzenia USB, a nie w jego dowolnym folderze. W przeciwnym razie kopiowanie nie powiedzie się.

## **Połączenie z komputerem:**

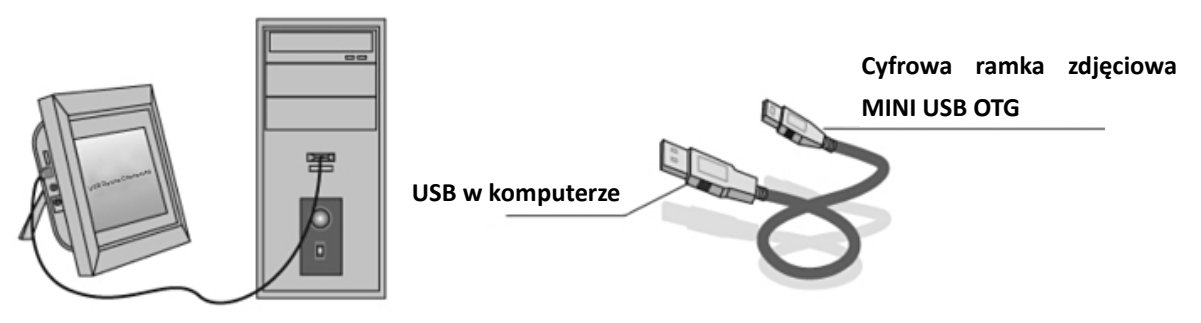

Urządzenie można podłączyć do sprzętu zewnętrznego przy użyciu kabla USB w celu kopiowania plików, kasowania i edytowania.

- K. Włączyć cyfrową ramkę zdjęciową, połączyć ją z komputerem systemem Windows2000/XP/Vista/WIN7 PC za pomocą kabla USB.
- L. Urządzenie zostanie automatycznie wykryte i wyświetli się ikona "Łączenie". Można wtedy kopiować, kasować lub edytować pliki we wbudowanej pamięci bądź w innych urządzeniach pamięci. Po zakończeniu kopiowania, kasowania, edytowania lub włożeniu karty pamięci należy uruchomić ponownie cyfrową ramkę zdjęciową.

### **Kalendarz:**

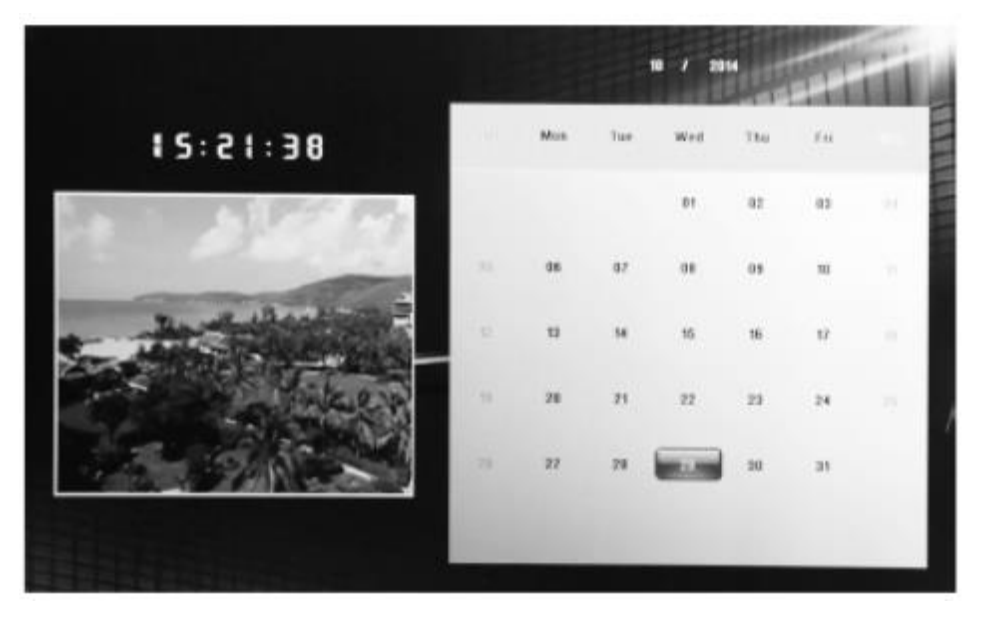

Naciśnij menu **Calendar** z menu głównego. Przeszukaj kalendarz za pomocą .

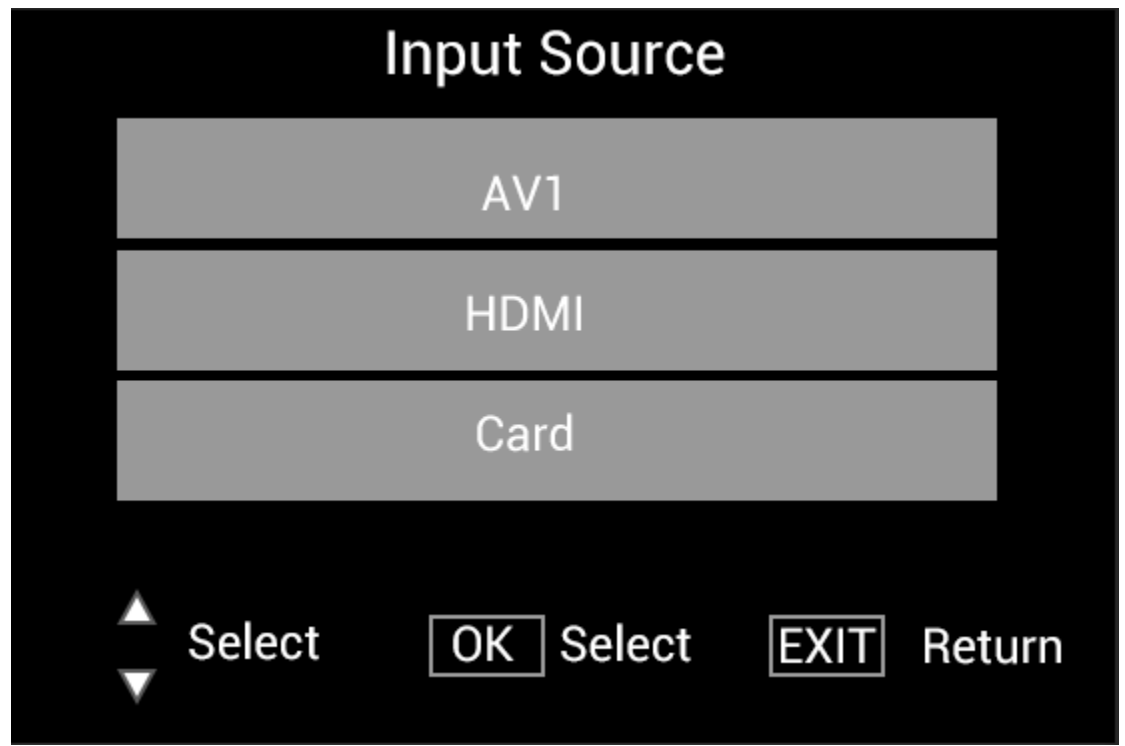

**Funkcja HDMI-IN:**

Podłącz urządzenie HDMI do interfejsu HDMI-IN cyfrowej ramki zdjęciowej. Naciśnij **SOURCE**, naciśnij , aby zaznaczyć opcję **HDMI** oraz naciśnij **OK**, aby wybrać **HDMI** jako źródło wejścia.

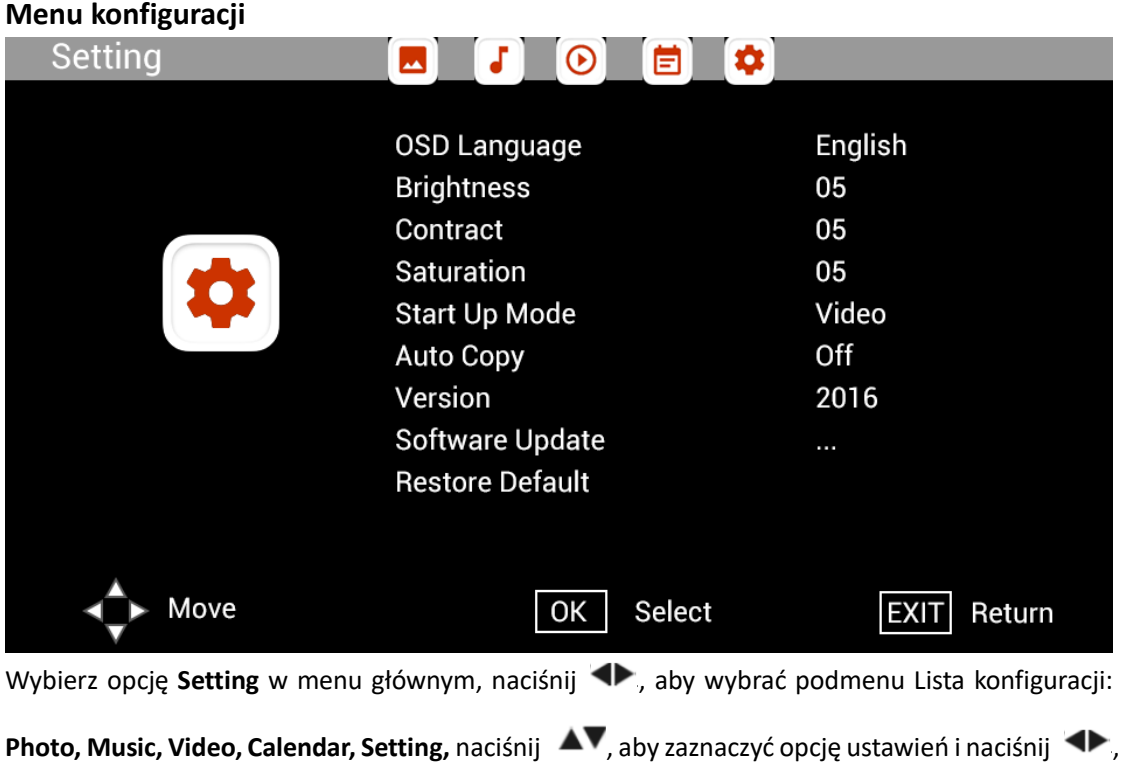

aby ustawić wartość.

## **Pomocy technicznej**

Dążymy do zapewnienia najlepszej obsługi klienta. Jeśli potrzebujesz pomocy z produktem marki Braun, skontaktuj się z działem pomocy technicznej Braun przed zwróceniem urządzenia. Możesz skontaktować się z nami w jeden z następujących sposobów:

E-mail: post@braun-phototechnik.de Strona internetowa: www.Braun-phototechnik.de

+ 49 (0) 7457/9465-60

## **Deklaracja ce-przepisy**

Urządzenie zostało przetestowane i zgodne z ograniczeniami urządzenia cyfrowego zgodnie z przepisami CE. Te wartości graniczne mają na celu zapewnienie odpowiedniej ochrony przed szkodliwymi zakłóceniami w instalacjach domowych.

Deklaracja zgodności jest widoczna na naszej stronie internetowej.

Braun Photo Technik GmbH Merkur 8 72184 Eutingen/Niemcy Tel.: + 49 (0) 7457/-9465-60

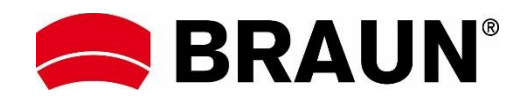

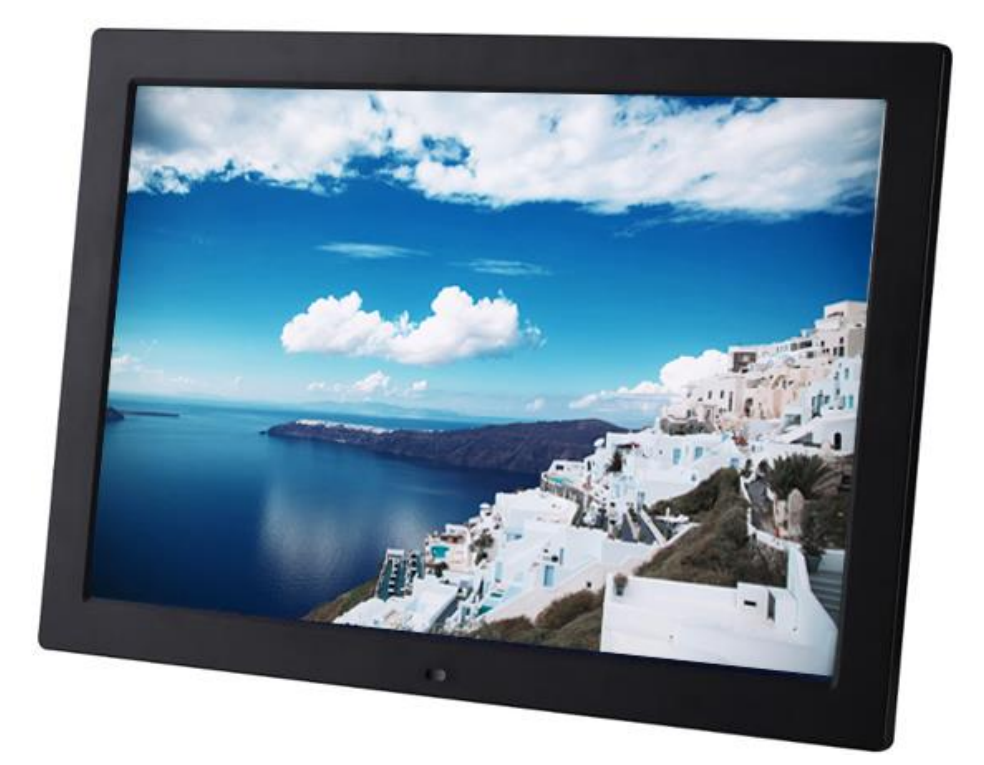

## **BRAUN 15" DigiFrame 1593 4GB Manual do Utilizador**

**BRAUN PHOTO TECHNIK GMBH, Merkurstr. 8, 72184 Eutingen, Alemanha**

### **Caraterísticas:**

- 1. Formatos de imagem suportados: JPEG, BMP, PNG
- 2. Formatos de áudio suportados: MP3
- 3. Formatos de vídeo suportados: MPEG1, MPEG2, MPEG3, H264, RM, RMVB, MOV, MJPEG, DivX
- 4. Cartões de memória suportados: SD/SDHC/MMC
- 5. Memória de 4GB integrada
- 6. Sensor de movimento integrado
- 7. Coluna estéreo integrada e entrada para auriculares
- 8. Ligação USB: USB 2.0
- 9. Interface HDMI: suporta função HDMI-IN
- 10. Apresentação de diapositivos com fundo musical
- 11. Suporta deslocamento de legendas quando está a reproduzir fotografias, música, filmes
- 12. Suporta o modo em espera
- 13. Relógio integrado, ligar/desligar automático
- 14. Brilho, contraste e saturação reguláveis
- 15. Suporta cópia de ficheiro de USB para cartão SD
- 16. Suporta a cópia/eliminação de ficheiros para a memória integrada ao ligar a um computador
- 17. Idioma OSD: Inglês e outros idiomas selecionáveis

### *Controlos:*

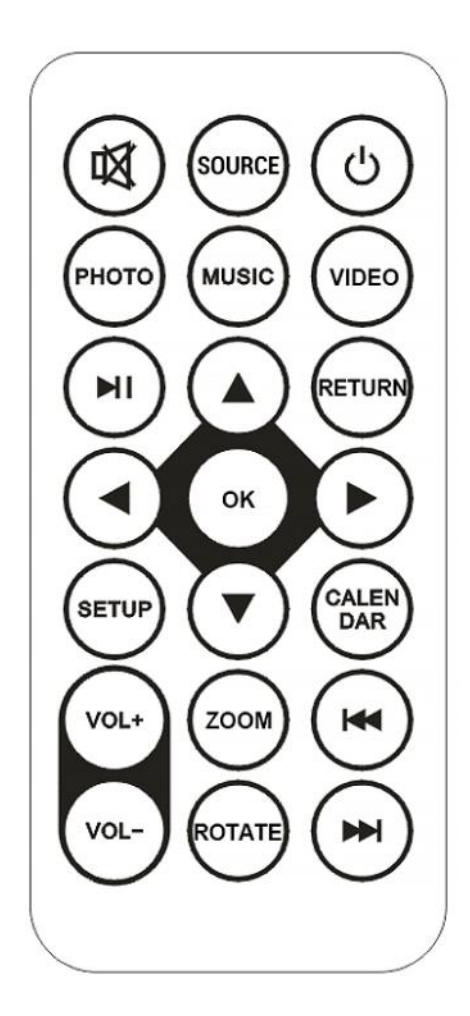

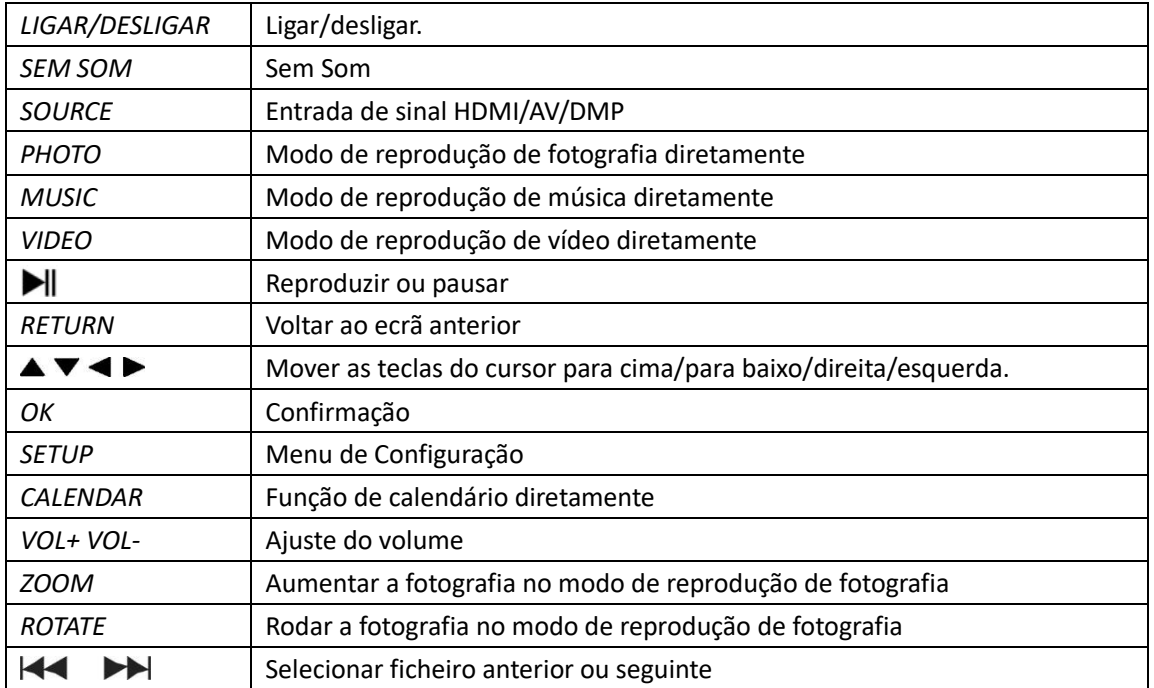

## **Menu Principal:**

Suporta SD/SDHC/MMC e USB 2.0. Premir <>>>
para aceder aos menus das fotografias, música, vídeo, calendário e definições. Premir **OK** para confirmar a seleção.

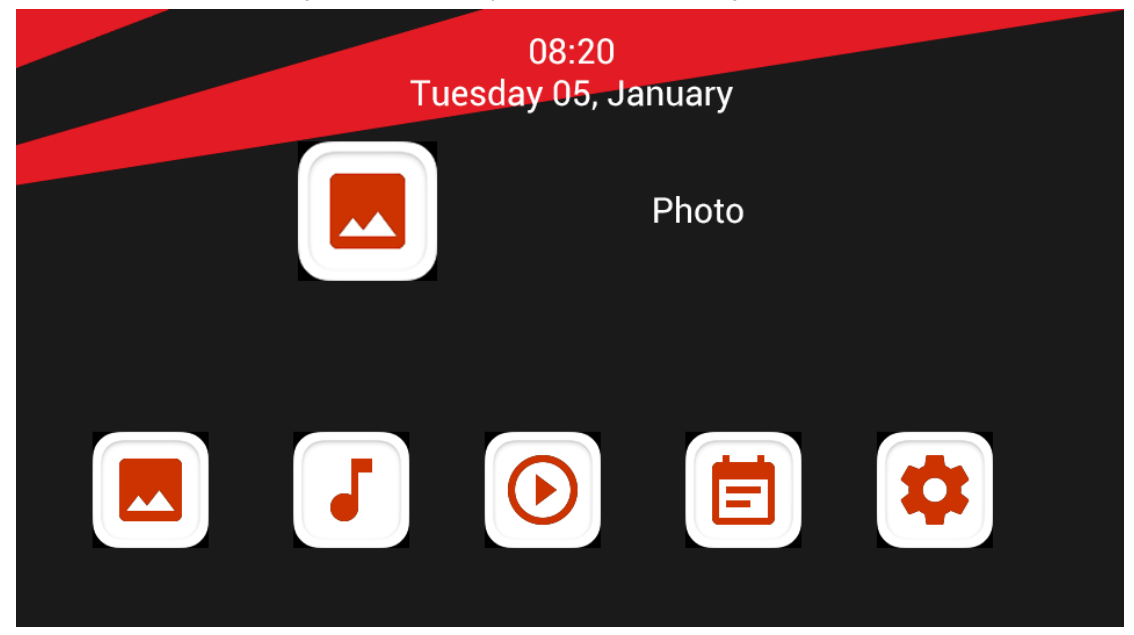

**Nota:** Assegurar que existem ficheiros de imagens, música ou vídeo suportados no cartão de memória ou no dispositivo USB.

### **Modo Imagem:**

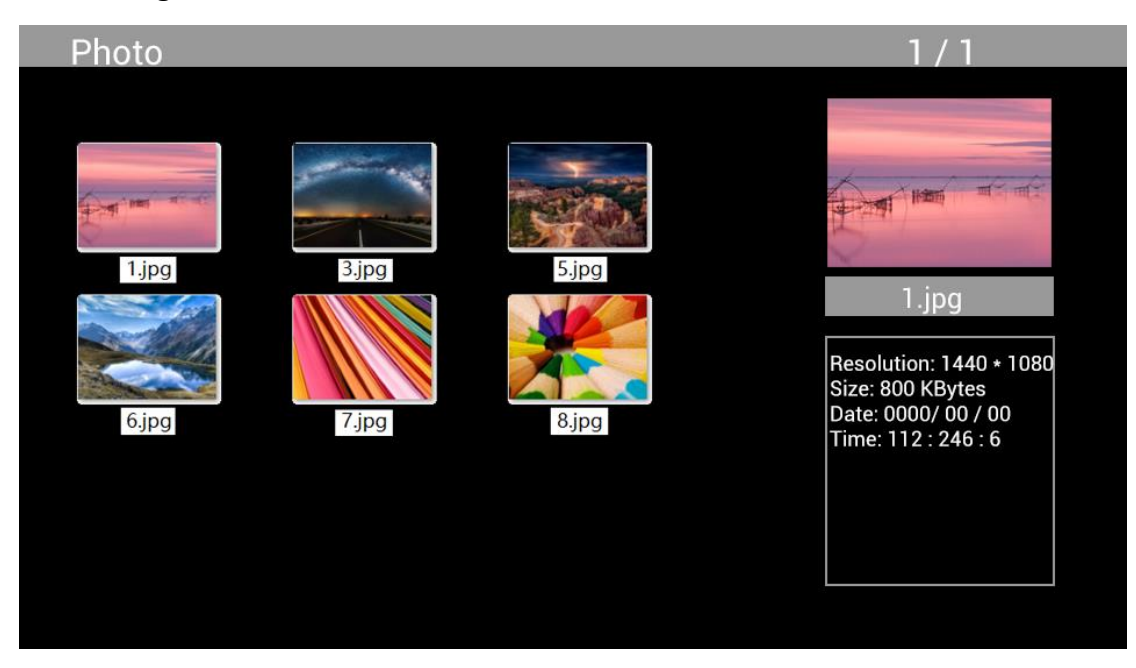

Realçar **Photo** a partir do menu principal, premir **OK** para selecionar a USB ou cartão de memória para reproduzir e premir **RETURN** para aceder ao modo miniatura. Premir  $\Delta \overrightarrow{v}$  para selecionar a fotografia a reproduzir e premir **OK** para confirmar.

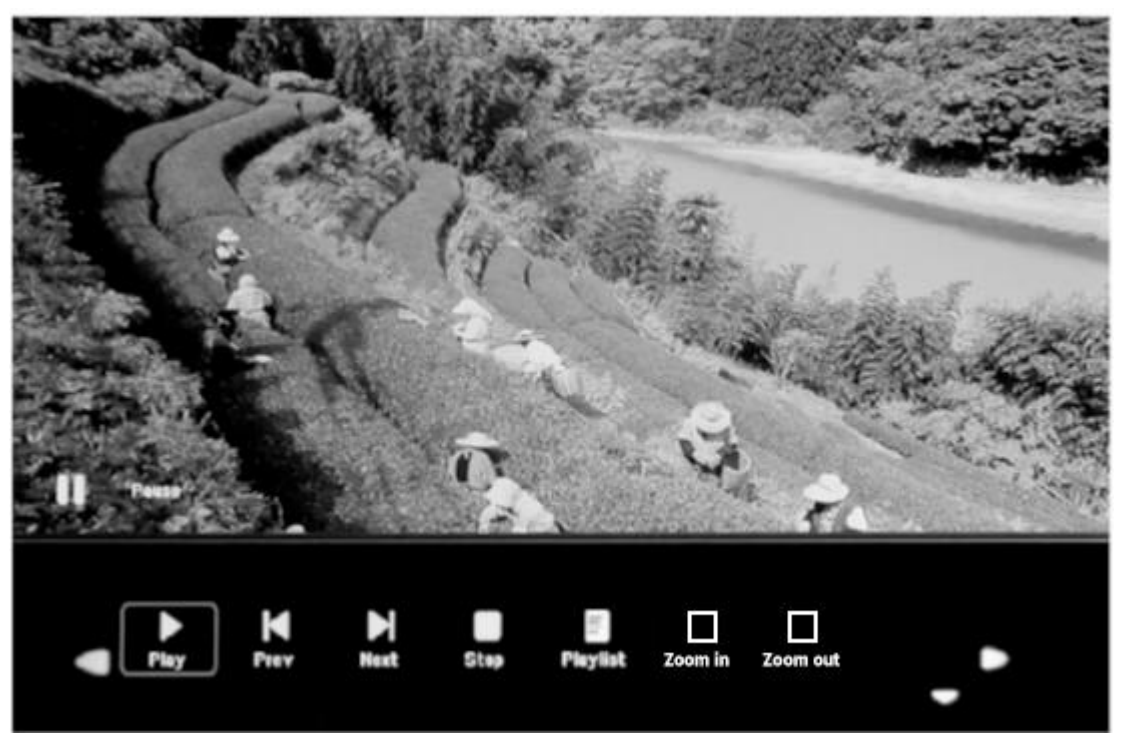

Durante a reprodução da fotografia, premir **OK** para apresentar os controlos no ecrã e selecionar a função pretendida com < >: Play, Previous, Next, Stop, Playlist, Zoom in, Zoom out, Move, depois premir **OK** para confirmar.

### **Modo Música**

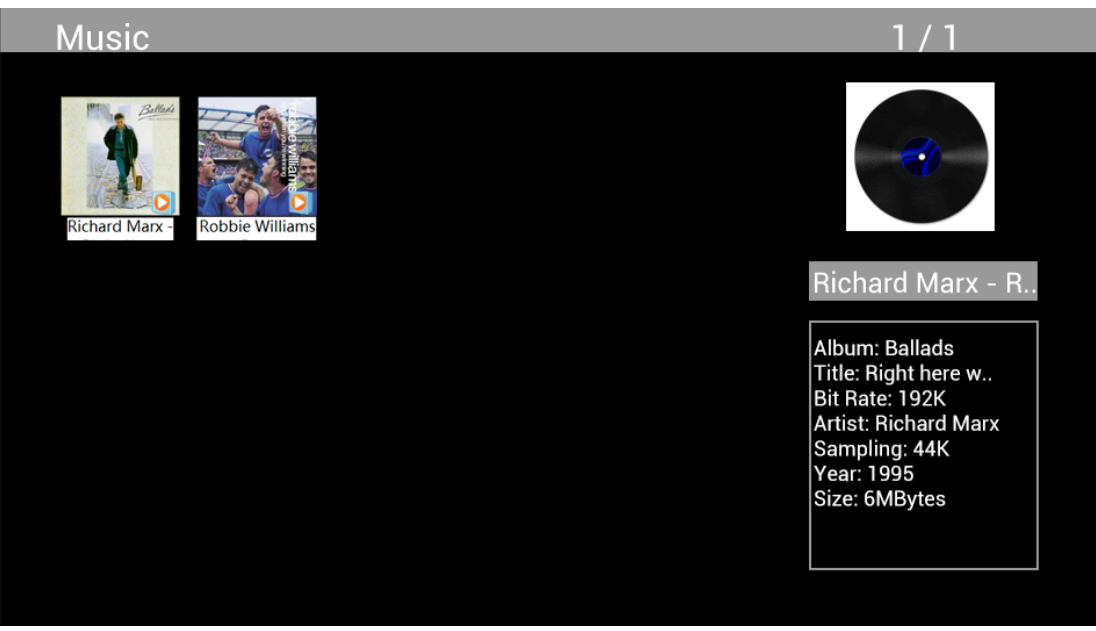

Realçar **Music** a partir do menu principal, premir **OK** para selecionar a USB 2.0 ou cartão de memória para reproduzir e premir **RETURN** para aceder ao modo miniatura. Premir para selecionar a música para reprodução e premir **OK** para confirmar.

### **Reprodução de Música:**

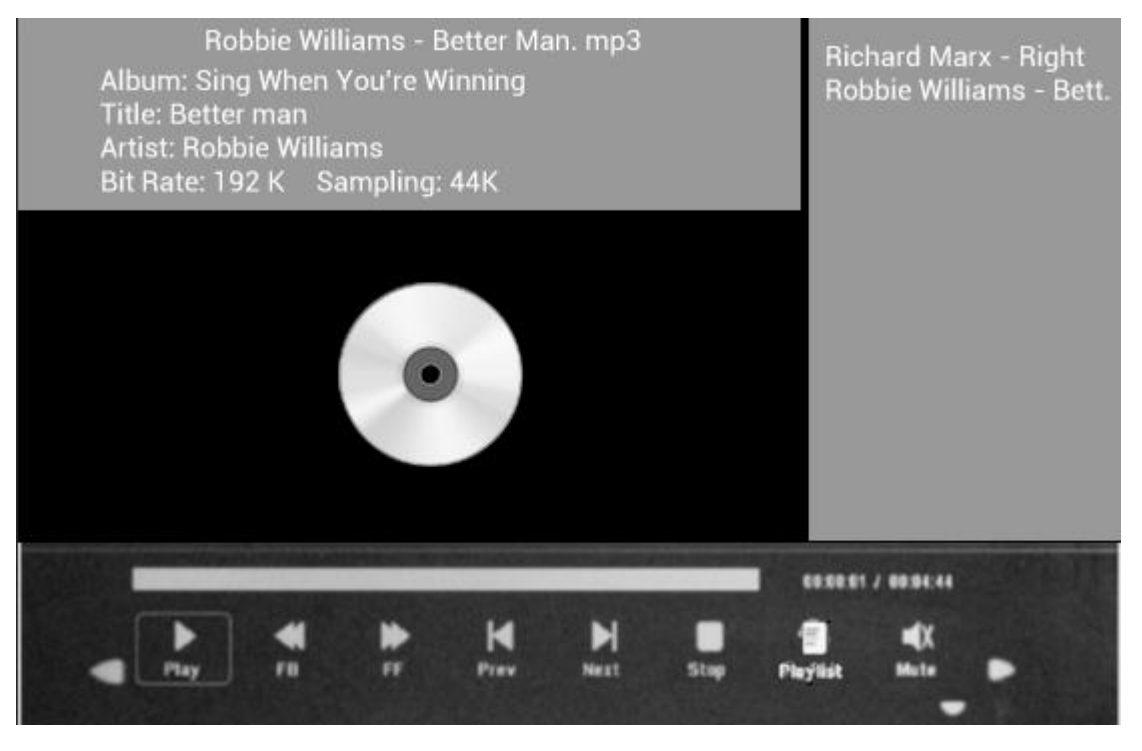

Durante a reprodução de música, premir **OK** para apresentar os controlos no ecrã e selecionar a função pretendida com <**>> + Play, Fast Rewind, Fast Forward, Previous, Next, Stop, Mute, Playlist,** depois premir **OK** para confirmar.

### **Modo Vídeo**

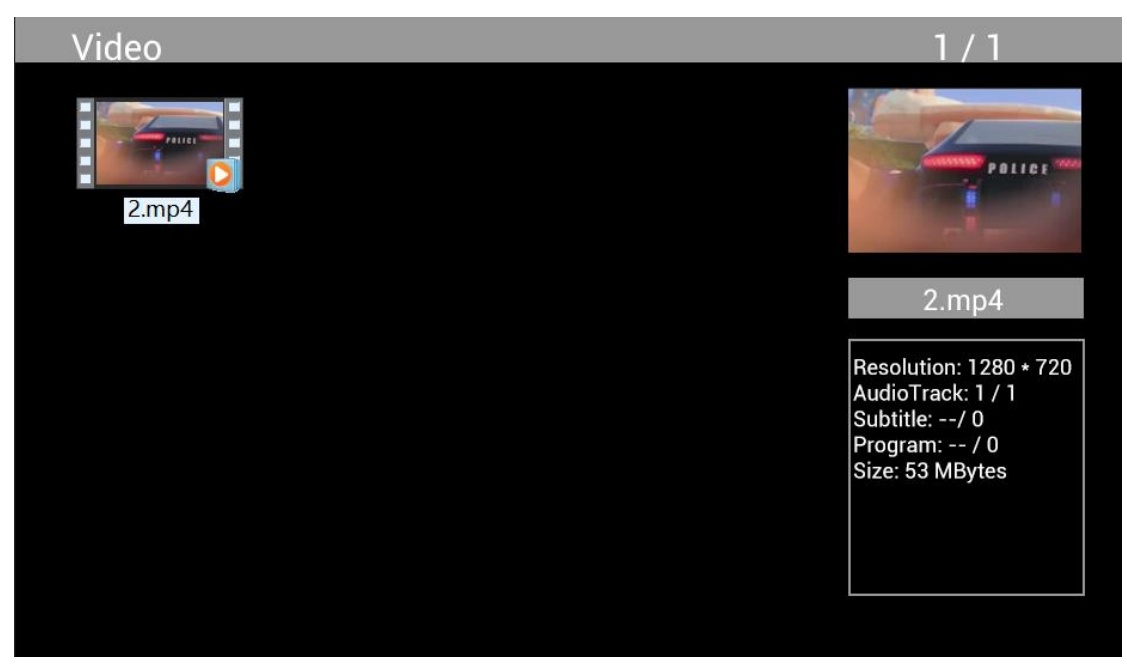

Realçar **Video** a partir do menu principal, premir **OK** para selecionar a USB 2.0 ou cartão memória para reprodução e premir de novo RETURN para aceder ao modo miniatura. Premir  $\Delta \overrightarrow{V} \overrightarrow{ }$ para selecionar o filme a reproduzir e premir **OK** para confirmar.

### **Reprodução de Vídeo:**

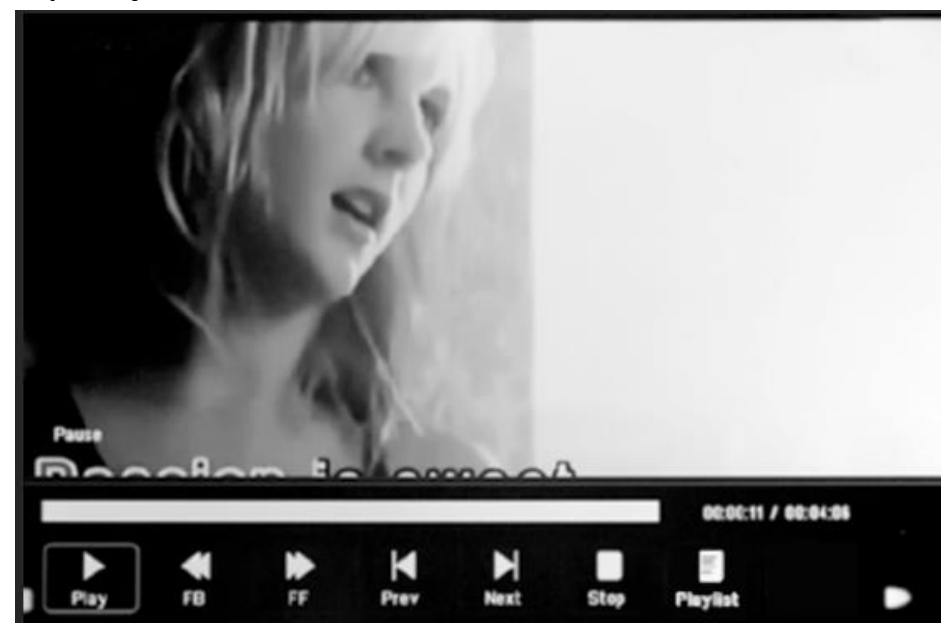

Durante a reprodução do vídeo, premir **OK** para apresentar os controlos no ecrã e selecionar a função pretendida com <**>** Play, Fast Rewind, Fast Forward, Previous, Next, Stop, Playlist, **Aspect**, depois premir **OK** para confirmar.

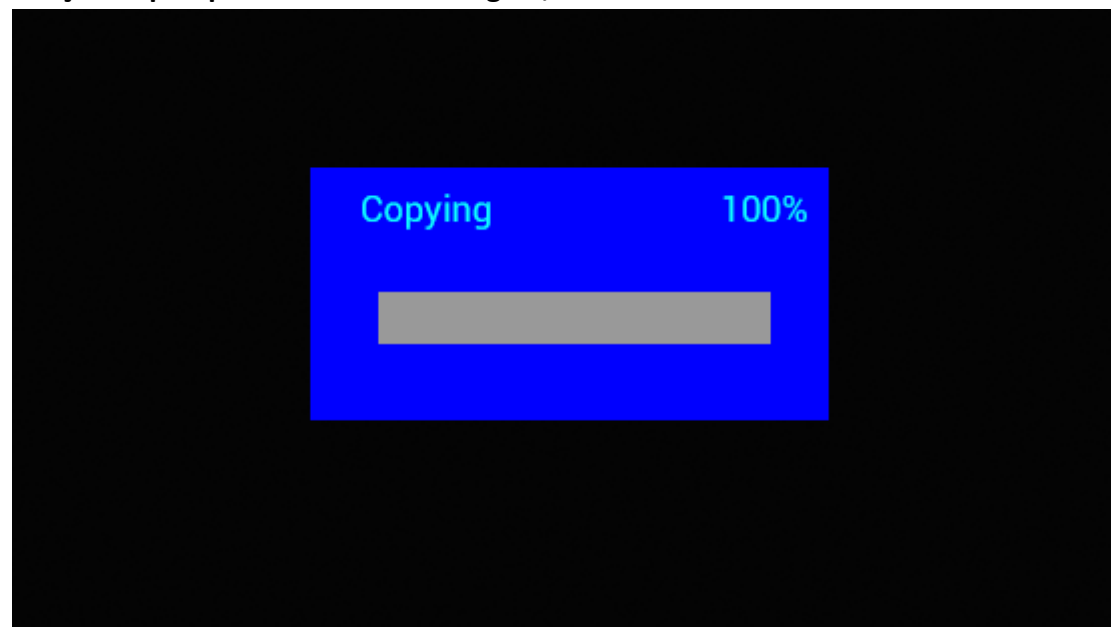

**Função Copiar para ficheiros de Imagem, Música e Vídeo:**

Suporta a cópia de todos os ficheiros do dispositivo USB para cartão SD. Realçar **Setting** e premir **OK** para o menu Definições, premir  $\blacktriangle$  para selecionar a opção **Setting**, premir  $\blacktriangle$  para selecionar e definir a **Auto Copy** na lista, e definir o valor para **On**. O progresso é apresentado. Depois de copiar todos os ficheiros, a apresentação dos diapositivos começará automaticamente. Nota: Assegurar que os ficheiros de fotografia/música/vídeos são guardados no diretório raiz dos dispositivo USB, não em qualquer pasta da USB. Caso contrário a cópia irá falhar.

## **Ligação ao PC:**

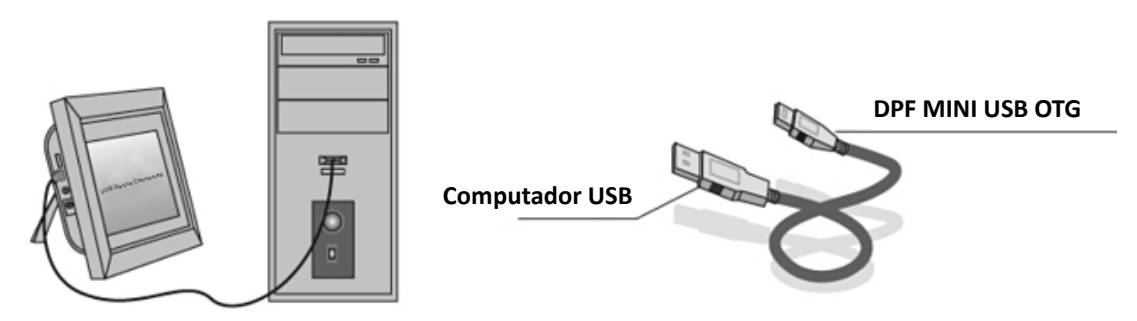

Pode ligar a unidade ao equipamento externo usando um cabo USB para copiar, apagar e editar um ficheiro.

- M. Ligar a moldura digital, ligar a mesma com o seu Windows2000/XP/Vista/WIN7 PC usando um cabo USB
- N. A unidade será detetada automaticamente e um ícone "A Ligar" será apresentado. Pode copiar, apagar ou editar ficheiros na memória integrada ou noutros dispositivos de armazenamento. É necessário reiniciar a moldura digital depois de ter acabado de copiar, apagar, editar ou de inserir um cartão de memória.

## **Calendário:**

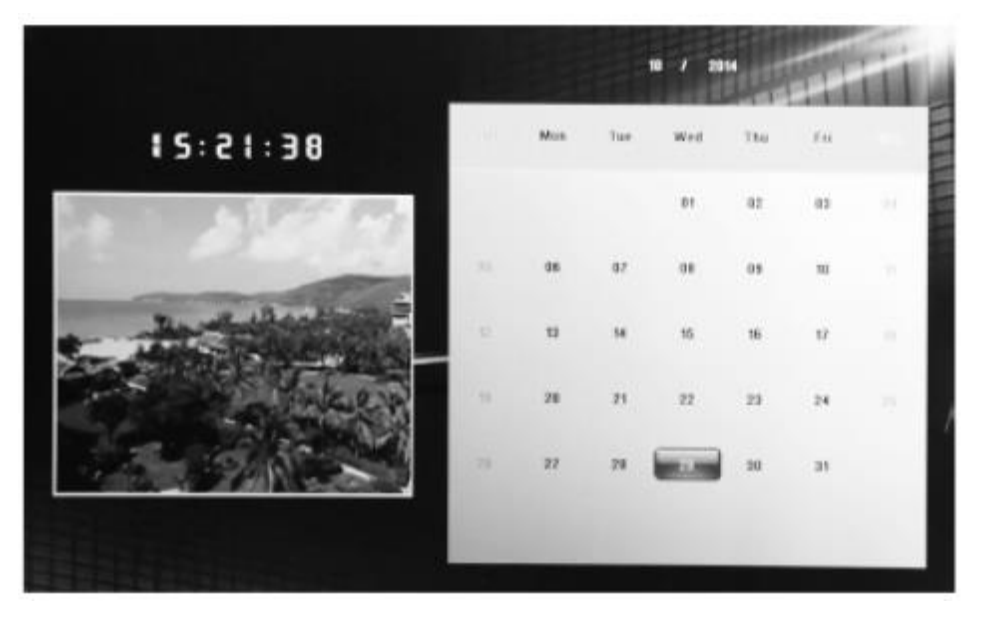

Premir no menu **Calendar** a partir do menu principal. Navegar no calendário com  $\triangle\blacktriangledown\triangle\blacktriangledown\blacktriangledown\blacktriangledown\blacktriangledown\blacktriangledown\blacktriangle\blacktriangledown\blacktriangle\blacktriangledown\blacktriangle\blacktriangledown\blacktriangle\blacktriangledown\blacktriangle\blacktriangledown\blacktriangle\blacktriangledown\blacktriangle\blacktriangledown\blacktriangle\blacktriangledown\blacktriangle\blacktriangledown\blacktriangle\blacktriangledown\blacktriangle\blacktriangledown\blacktriangle\blacktriangledown\blacktriangle\blacktriangledown\blacktriangle$ 

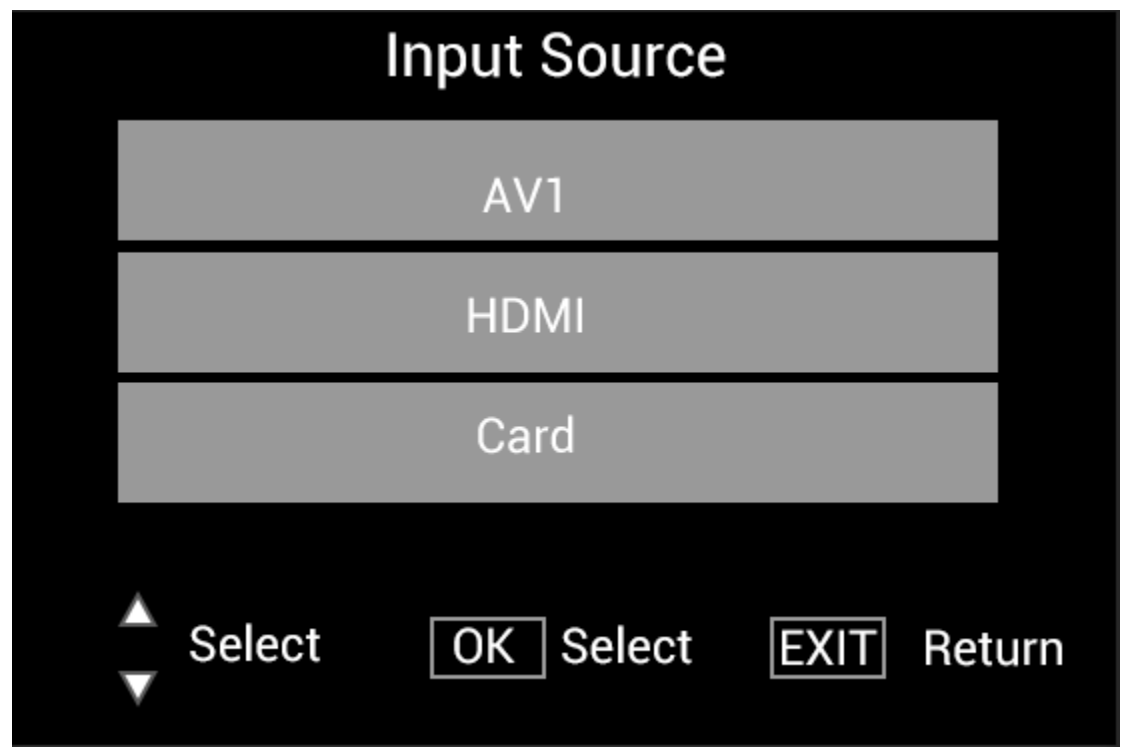

## Ligar o dispositivo HDMI na interface HDMI-IN da moldura para fotografias digitais. Premir **SOURCE**, premir  $\blacktriangle\blacktriangledown$  para realçar a opção **HDMI**, e premir **OK** para selecionar **HDMI** como fonte de entrada.

## **Função HDMI-IN:**
## **Menu de Configuração**

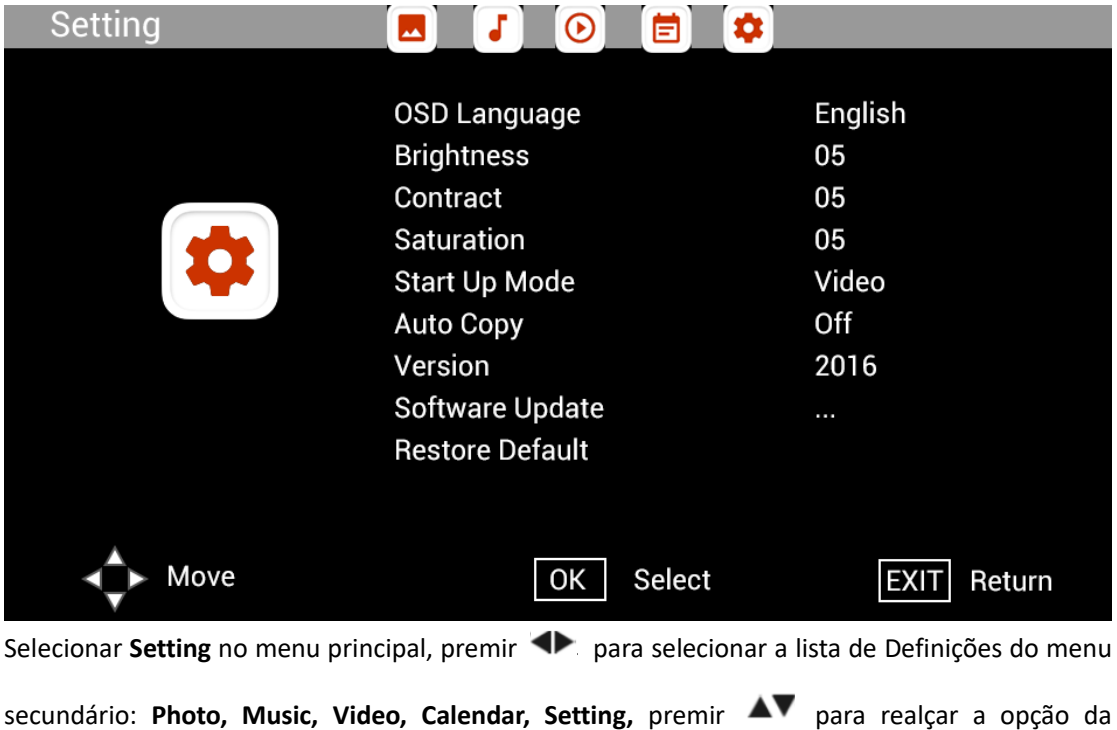

definição e premir **de alguma definir o Valor.** 

## **Suporte técnico**

Nós nos esforçamos para fornecer o melhor serviço ao cliente. Se precisar de ajuda com o seu produto Braun, por favor contacte o suporte técnico Braun antes de devolver o aparelho. Você pode nos alcançar de uma das seguintes maneiras:

Correio electrónico: post@braun-phototechnik.de Sítio Web: www.Braun-Phototechnik.de

+ 49 (0) 7457/9465-60

## **Declaração CE-disposições**

Este dispositivo foi testado e cumpre com as limitações de um dispositivo digital de acordo com os regulamentos do CE. Estes valores-limite destinam-se a proporcionar uma protecção adequada contra perturbações prejudiciais nas instalações domésticas. A declaração de conformidade é visível em nossa homepage.

Braun Phototechnik GmbH Merkur St. 8 72184 Eutingen/Alemanha Telefone: + 49 (0) 7457/-9465-60